# *MIPSfpga*

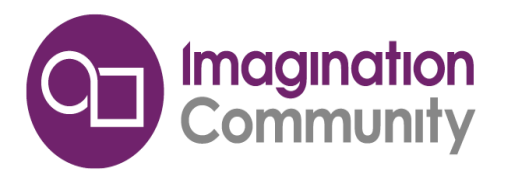

These materials produced in association with Imagination. Join our University community for more resources. community.imgtec.com/university

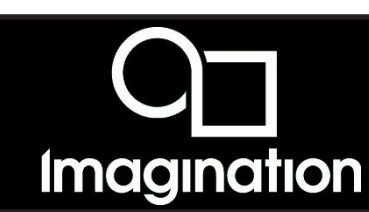

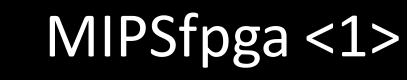

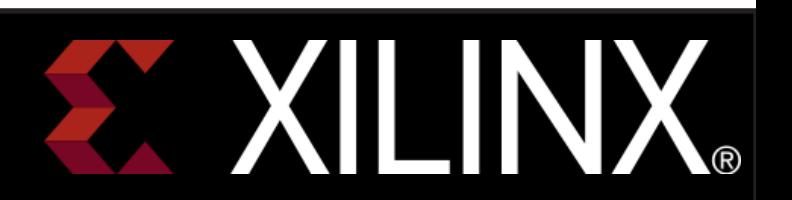

# Обзор

- **Структура каталогов**
- **История архитектуры MIPS**
- **MIPSfpga**
	- Основы
	- Ядро и система
	- Интерфейсы
		- Системный интерфейс
		- Шина AHB-Lite
		- EJTAG

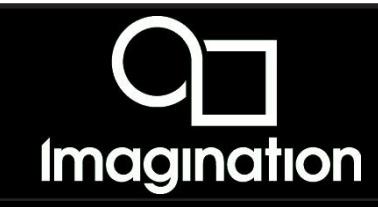

MIPSfpga <2>

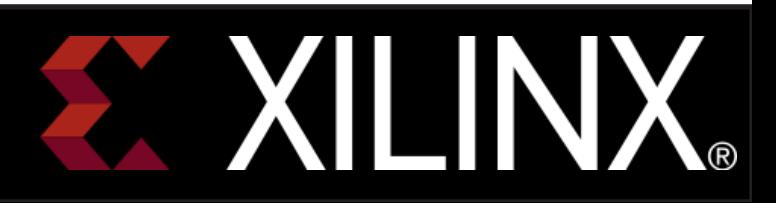

#### Структура каталогов

- **Каталог MIPSfpga\_Fundamentals:**
	- Руководства по лабораторным работам находятся в подкаталоге **LabInstructions**
	- Дополнительные материалы находятся в каталогах **Lab\*\_\***
	- Файлы Verilog MIPSfpga находятся в каталоге **rtl\_up** архива **MIPSfpga Getting Started Guide**

XII IN

– Слайды Powerpoint находятся в каталоге **Slides**

MIPSfpga <3>

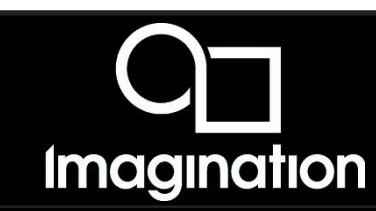

# Обзор Лабораторных работ

- **1:** Создание проекта Vivado для работы с MIPSfpga
- **2:** Программирование для MIPSfpga на C с использованием Codescape
- **3:** Программирование для MIPSfpga на ассемблере MIPS с использованием Codescape
- **4:** Программирование для MIPSfpga
- **5:** Периферийные устройства: семисегментный индикатор
- **6**: Периферийные устройства : миллисекундный таймер
- **7:** Периферийные устройства: зуммер
- **8:** Периферийные устройства : SPI LCD
- **9:** Перенос MIPSfpga на другие платы FPGA

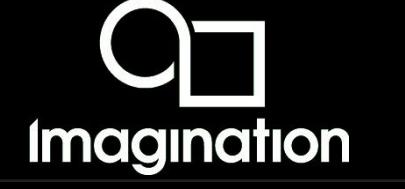

MIPSfpga <4>

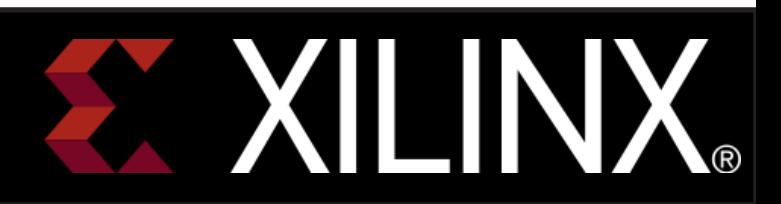

# Обзор

- Структура каталогов
- **История архитектуры MIPS**
- MIPSfpga
	- Основы
	- Ядро и система
	- Интерфейсы
		- Системный интерфейс
		- Шина AHB-Lite
		- EJTAG

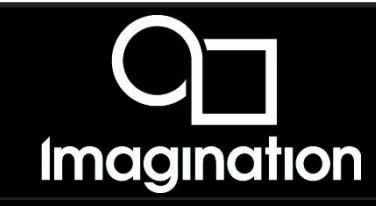

MIPSfpga <5>

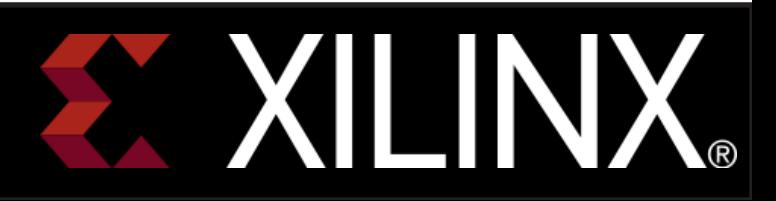

## История архитектуры MIPS

- Разработана Джоном Хеннесси и его коллегами в Стэнфордском университете в 1980 годах.
- Одна из первых коммерческих архитектур с **Сокращенным Набором Команд** (RISC)
- Хеннесси соучредитель компании MIPS Computer Systems, позже переименованой в MIPS Technologies
- Используется во многих коммерческих системах, включая рабочие станции Silicon Graphics, приставки Nintendo, сервера Cisco
- Изучается во множестве университетов

**Imagination** 

• Продано более 5 миллиардов процессоров MIPS

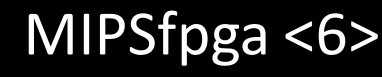

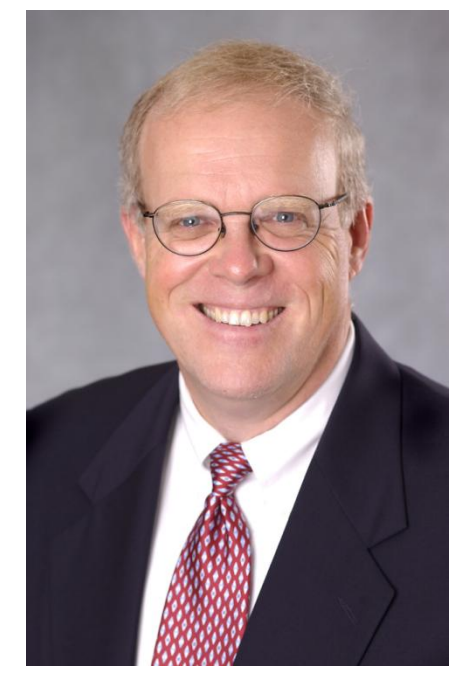

**XXII IN** 

# История архитектуры MIPS

- Imagination Technologies приобрела MIPS Technologies в феврале 2013
	- Британская компания
	- Другие продукты: мобильные графические процессоры PowerVR, потребительская электроника и аудиотехника

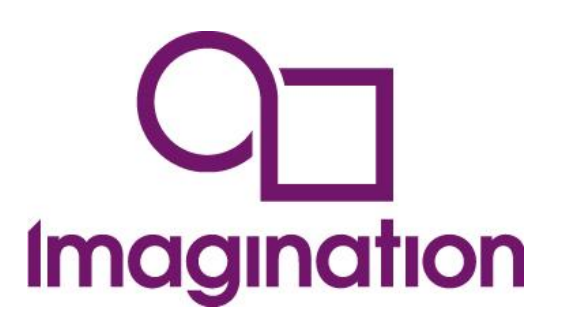

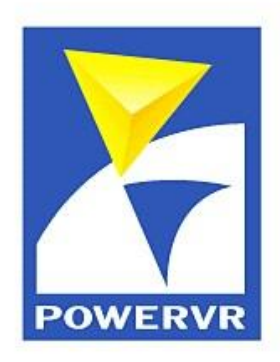

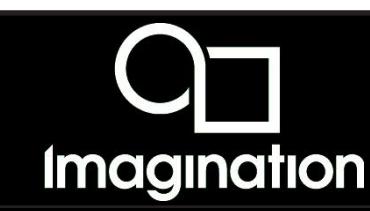

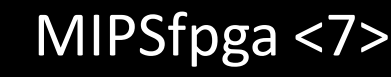

# Ядра MIPS

- **MIPS R3000, R4000, R10000**
	- 1980 и 1990 годы
	- Использовалось, например, в рабочих станциях Silicon Graphics
- **Для встроенных систем: M4K, M14K**
	- Популярная линия PIC32 микроконтроллеров фирмы Microchip основана на ядре M4K

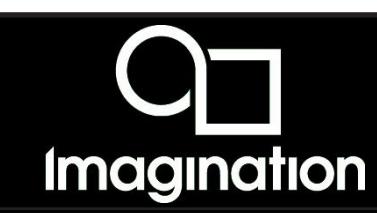

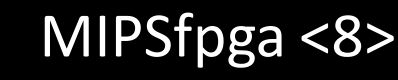

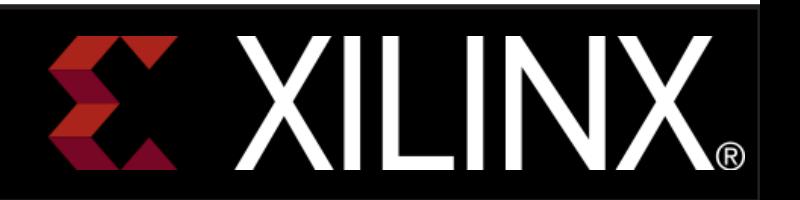

# Ядра MIPS

- **microAptiv**
	- высокоэффективное, компактное, встраиваемое ядро
	- основано на архитектуре M14K
- **interAptiv, proAptiv**
	- высокоэффективное
	- многопроцессорное, суперскалярное, многопотоковое
- **Warrior**
	- новейшая линия ядер MIPS компании Imagination
	- ряд ядер от высокопроизводительных до встраиваемых
	- P5600: T1 Байкал Электроникс

–**Imagination** 

MIPSfpga <9>

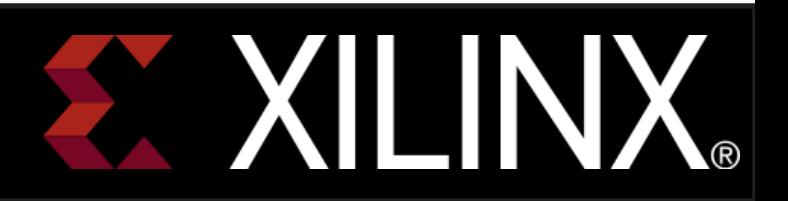

# Ядра MIPS

- **microAptiv: MIPSfpga является ядром microAptiv**
	- высокоэффективное, компактное, встраиваемое ядро
	- основано на архитектуре M14K
- **interAptiv, proAptiv**
	- высокоэффективное
	- многопроцессорное, суперскалярное, многопотоковое
- **Warrior**

–

**Imagination** 

- новейшая линия ядер MIPS компании Imagination
- ряд ядер от высокопроизводительных до встраиваемых

**XILIN'** 

– P5600: T1 Байкал Электроникс

MIPSfpga <10>

# Обзор MIPSfpga

- **История архитектуры MIPS**
- **MIPSfpga**
	- Основы
	- Ядро и система
	- Интерфейсы
		- Системный интерфейс
		- Шина AHB-Lite
		- EJTAG
		- Платы FPGA

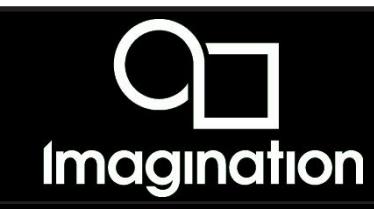

MIPSfpga <11>

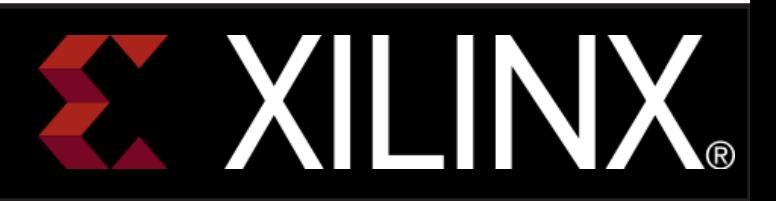

# Основы MIPSfpga

#### **Назначение**

- Коммерческое процессорное ядро MIPS, реализуемое в FPGA (конфигурируемое soft-core)
- Открытое для университетов компанией Imagination Technologies

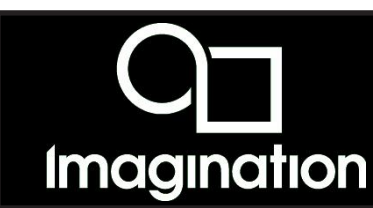

MIPSfpga <12>

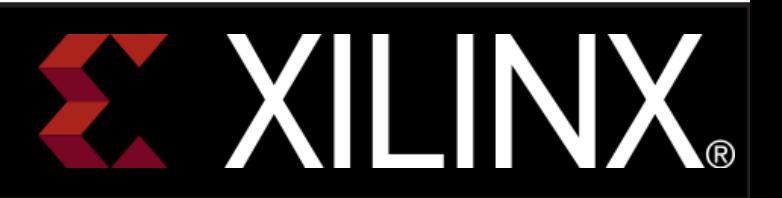

#### Условия использования MIPSfpga

- MIPSfpga предназначен исключительно для **академическое использование**
- **Каждый** преподаватель **должен зарегистрироваться** для получения доступа к MIPSfpga (не передавайте регистрацию другим преподавателям!)

 *http://community.imgtec.com/university/university-registration*

- Реализация в **кремнии запрещена**
- Во всех **публикациях** следует выражать благодарность за использование MIPSfpga
- **Следует присылать Imagination копию** вашей работы нам интересно узнать, что вы сделали!

**Imagination** 

MIPSfpga <13>

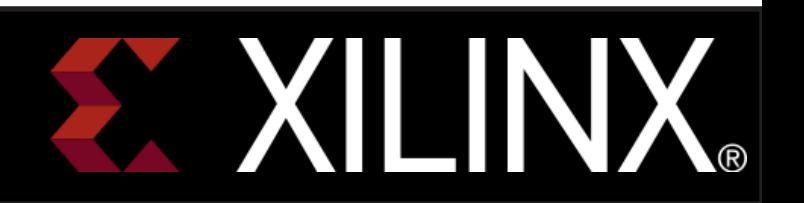

# MIPSfpga: ядро microAptiv

#### **Коммерческое ядро microAptiv**

- Пятистадийный конвейер
- Производительность 1.5 Dhrystone MIPS/MHz
- Блоки кэш-памяти команд и данных, двухсекционные ассоциативные, по 2KB

MIPSfpga <14>

• MMU (блок управления памятью) с буфером ассоциативной трансляции (TLB) объемом 16 записей

Y XII IN

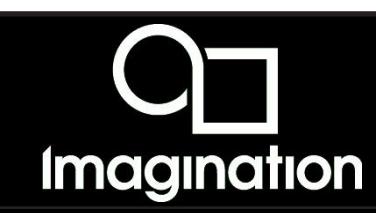

# Обзор MIPSfpga

- **История архитектуры MIPS**
- **MIPSfpga**
	- Основы
	- **Ядро и система**
	- Интерфейсы
		- Системный интерфейс
		- Шина AHB-Lite
		- EJTAG
		- Платы FPGA

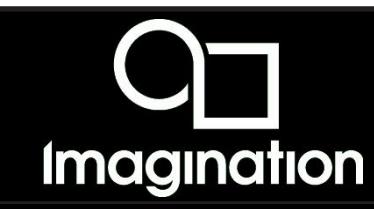

MIPSfpga <15>

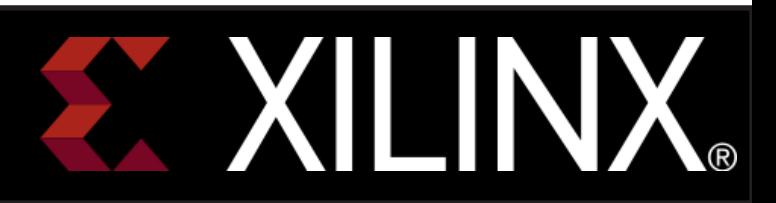

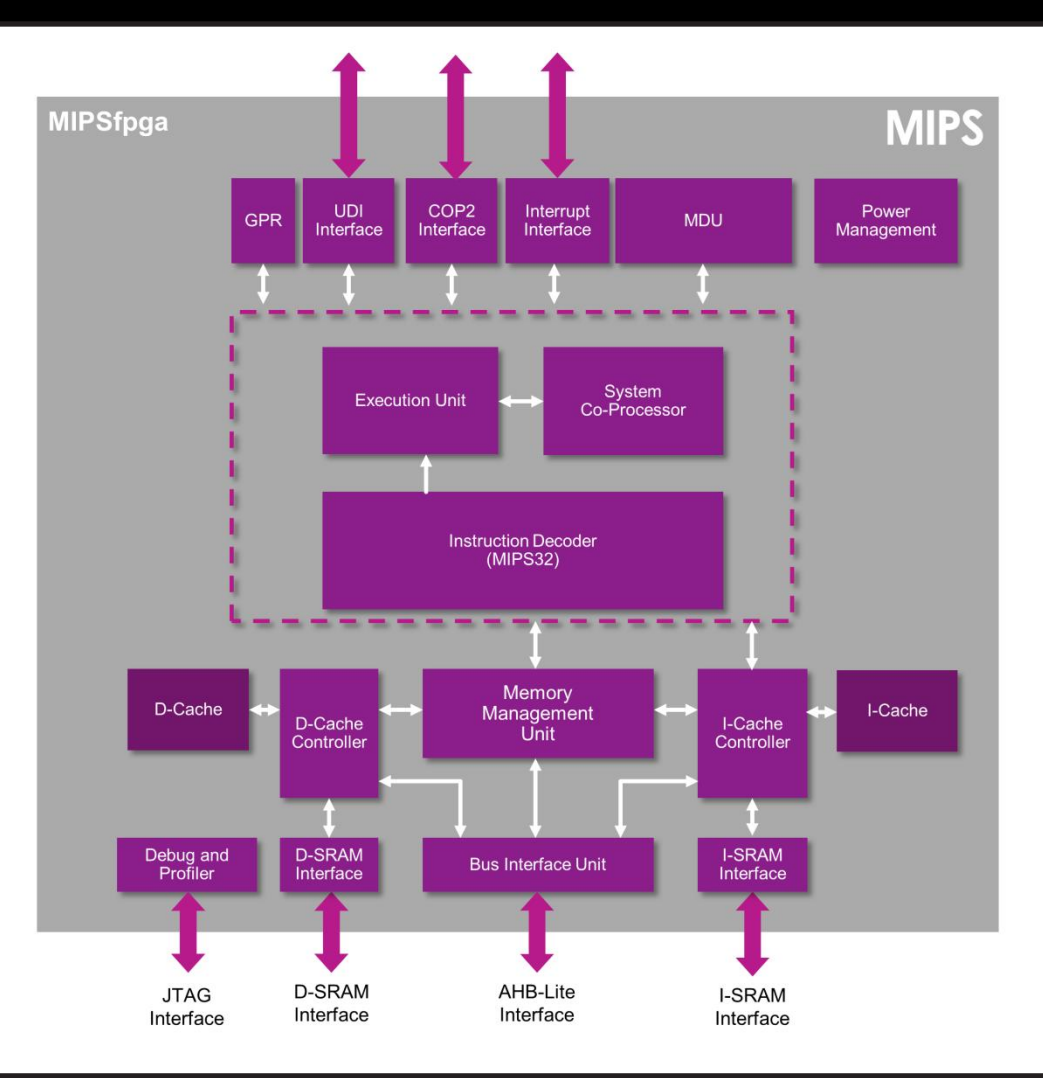

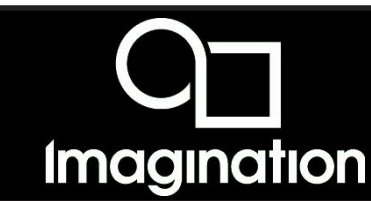

MIPSfpga <16>

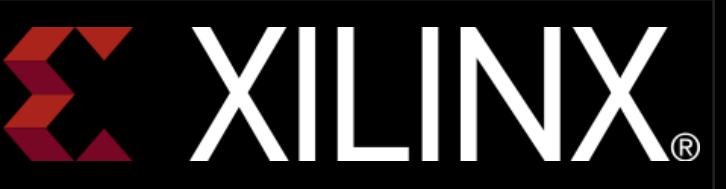

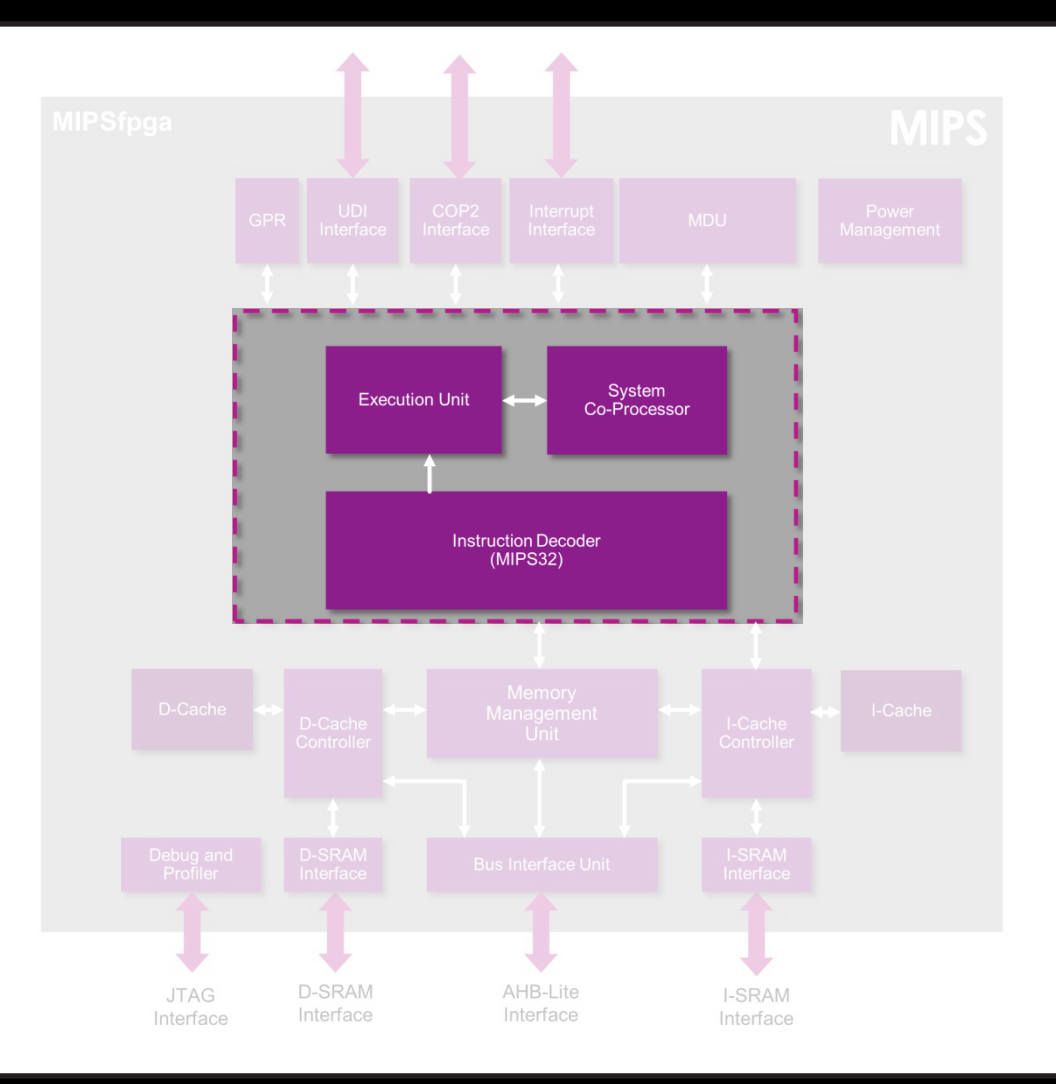

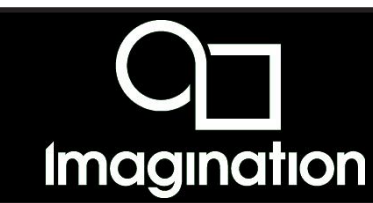

MIPSfpga <17>

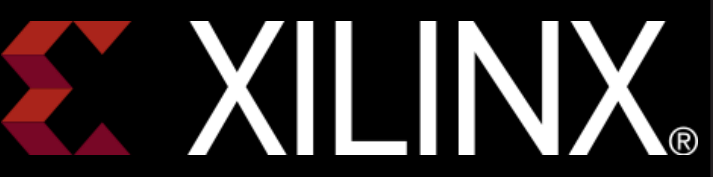

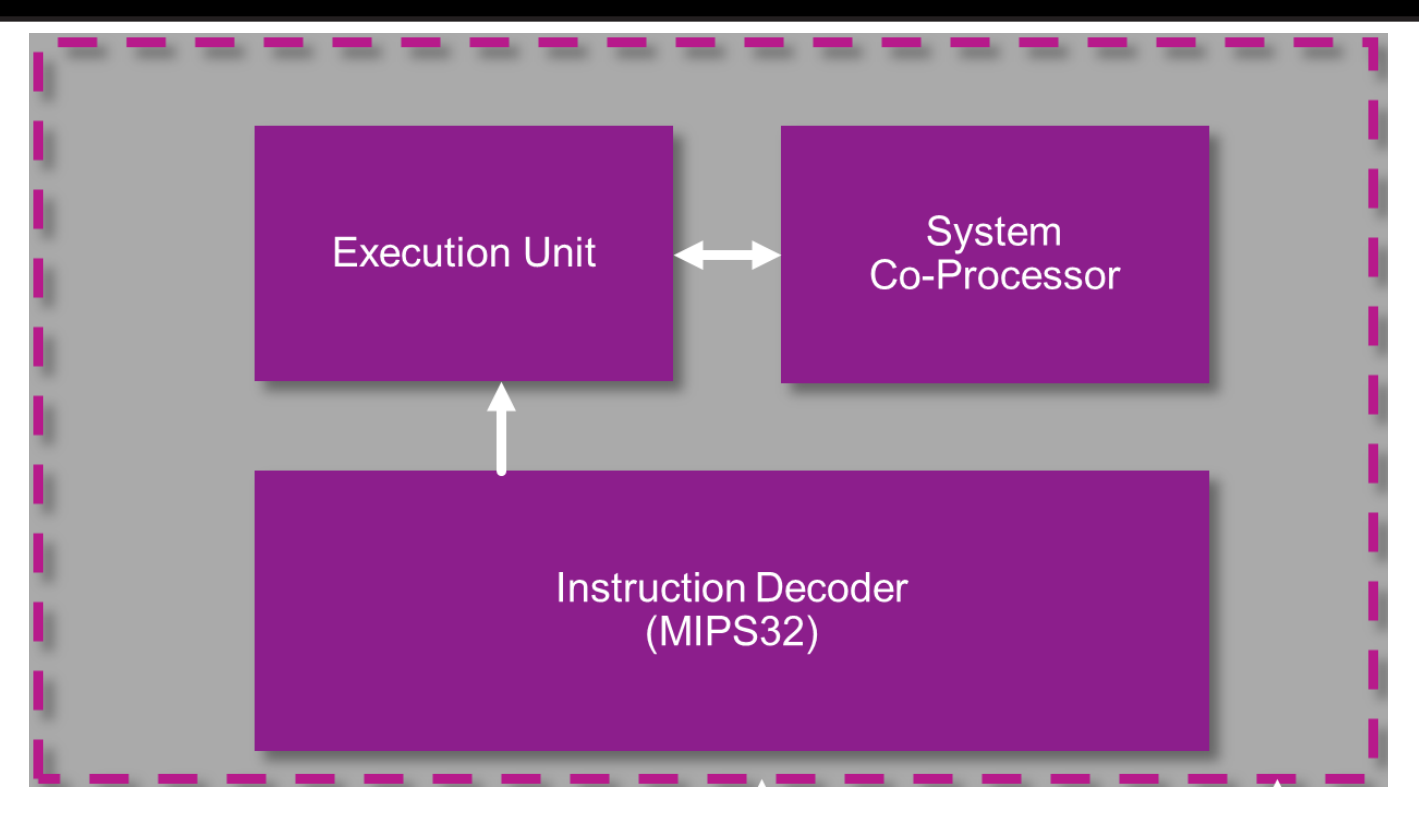

- **Исполнение операций**
- **Системные регистры и сброс (сопроцессор)**
- **Декодирование команд**

**Imagination** 

MIPSfpga <18>

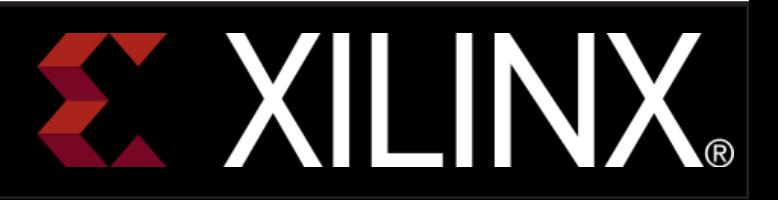

#### MIPSfpga: Регистры, MDU

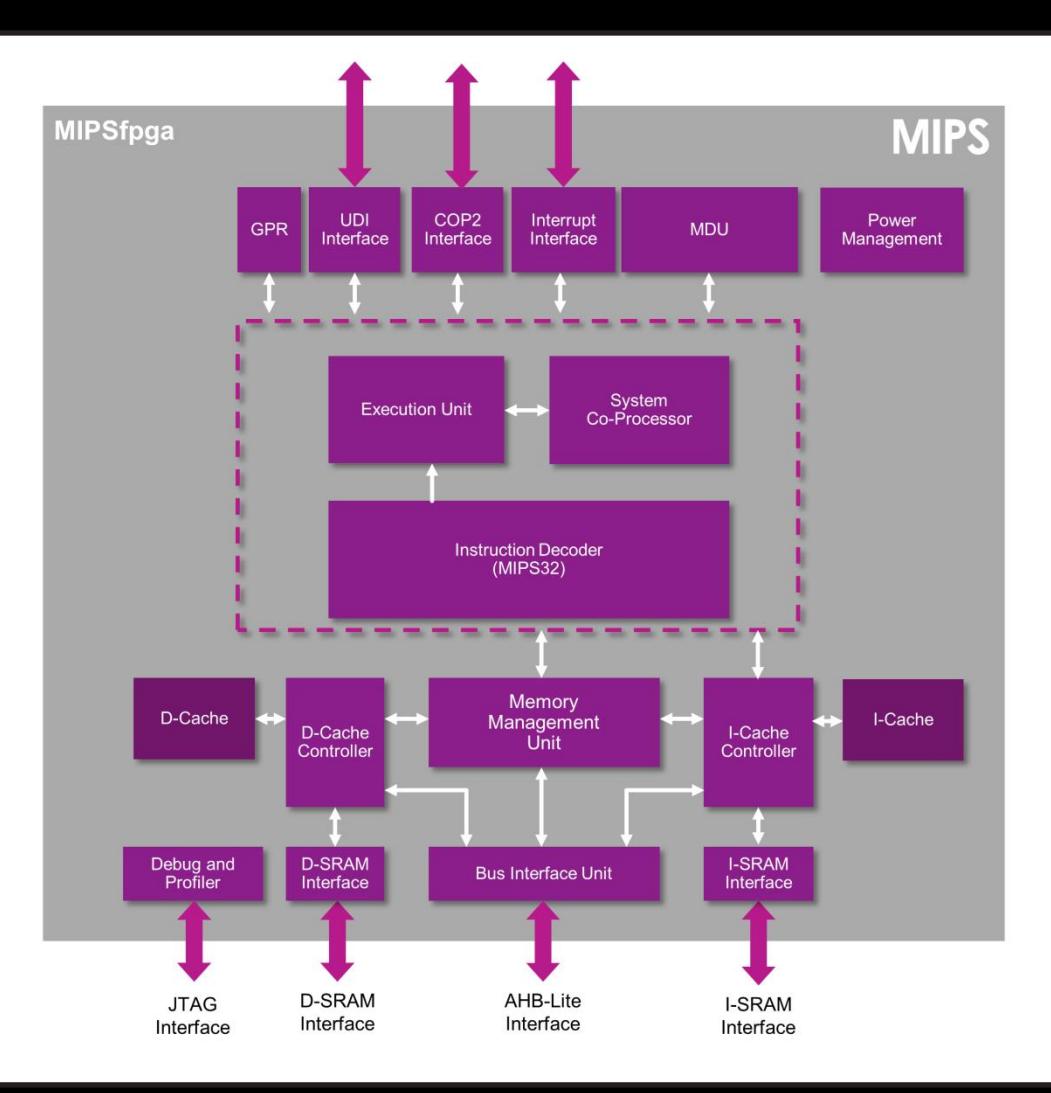

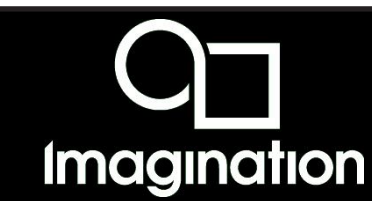

MIPSfpga <19>

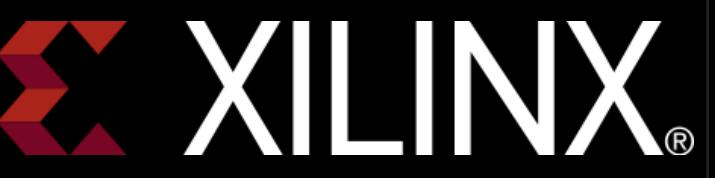

## MIPSfpga: Регистры, MDU

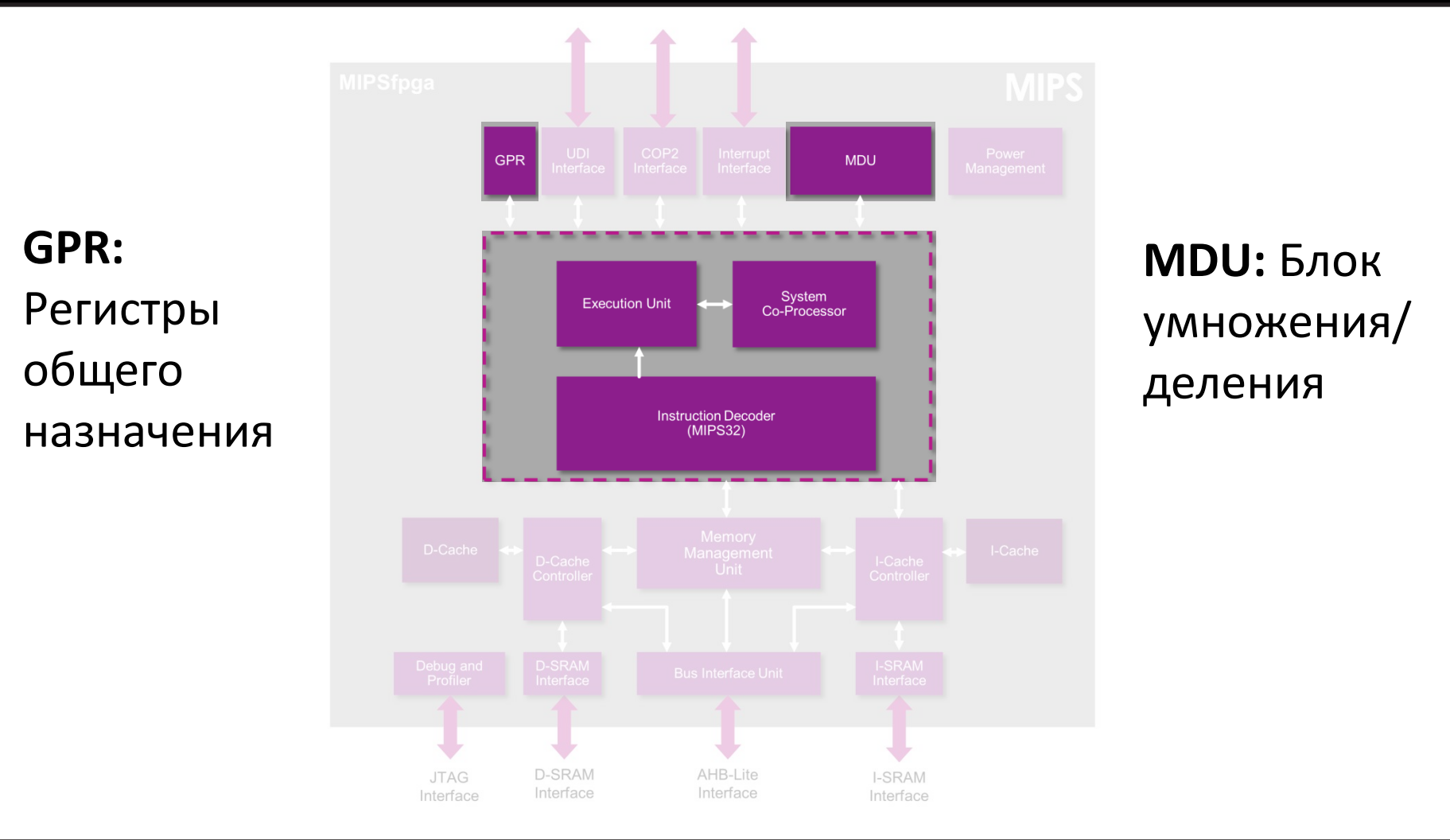

**XI** 

**INX** 

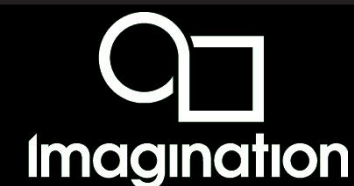

MIPSfpga <20>

## MIPSfpga: MMU, Кэш-память

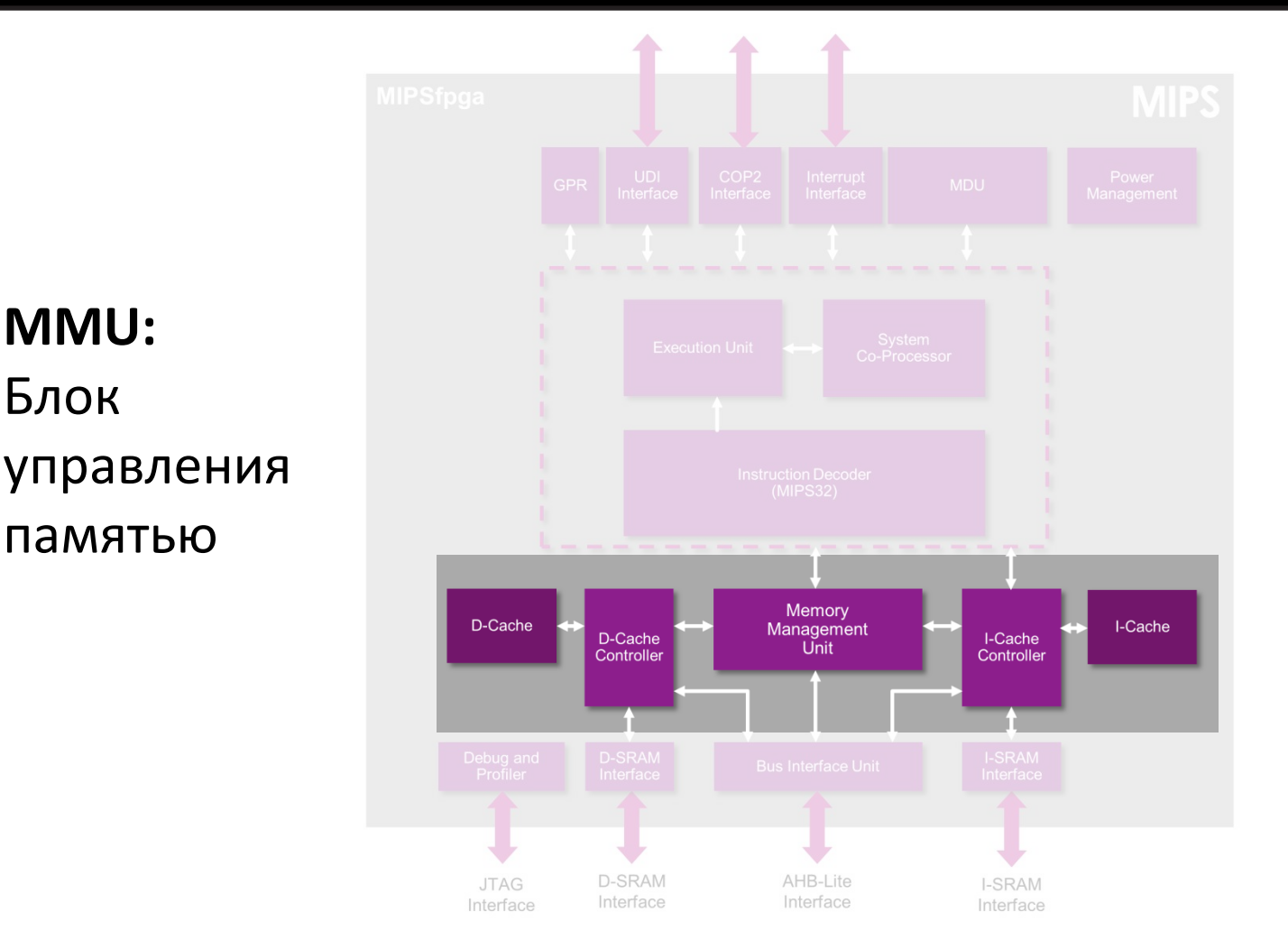

**Кэш-память:**  Команды и данные раздельно

**Контроллеры кэш-памяти:**  Управление кэш-памятью

XII NX

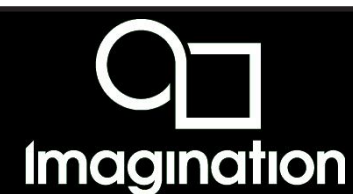

**MMU:** 

памятью

Блок

MIPSfpga <21>

#### MIPSfpga: Котроллеры кэш-памяти

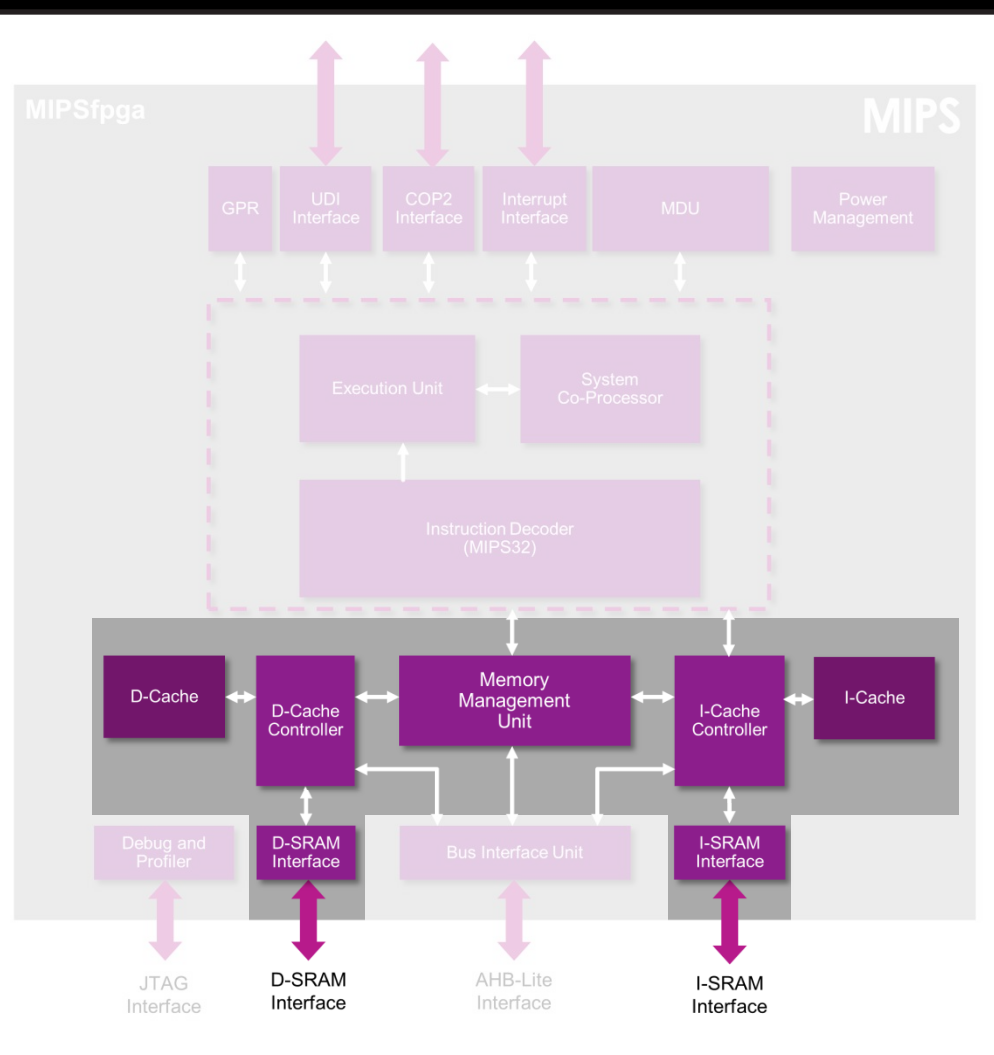

**Контроллеры кэш-памяти:**  Обеспечивают взаимодействие блоков кэшпамяти команд и данных со внешней памятью (сверхоперативное ОЗУ , scratchpad RAM, SRAM)

**XI** 

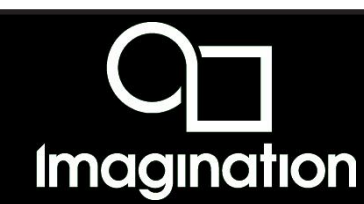

MIPSfpga <22>

# MIPSfpga: Интерфейс (E)JTAG

**JTAG** (**EJTAG**): Используется для программирования и отладки ядра в реальных условиях

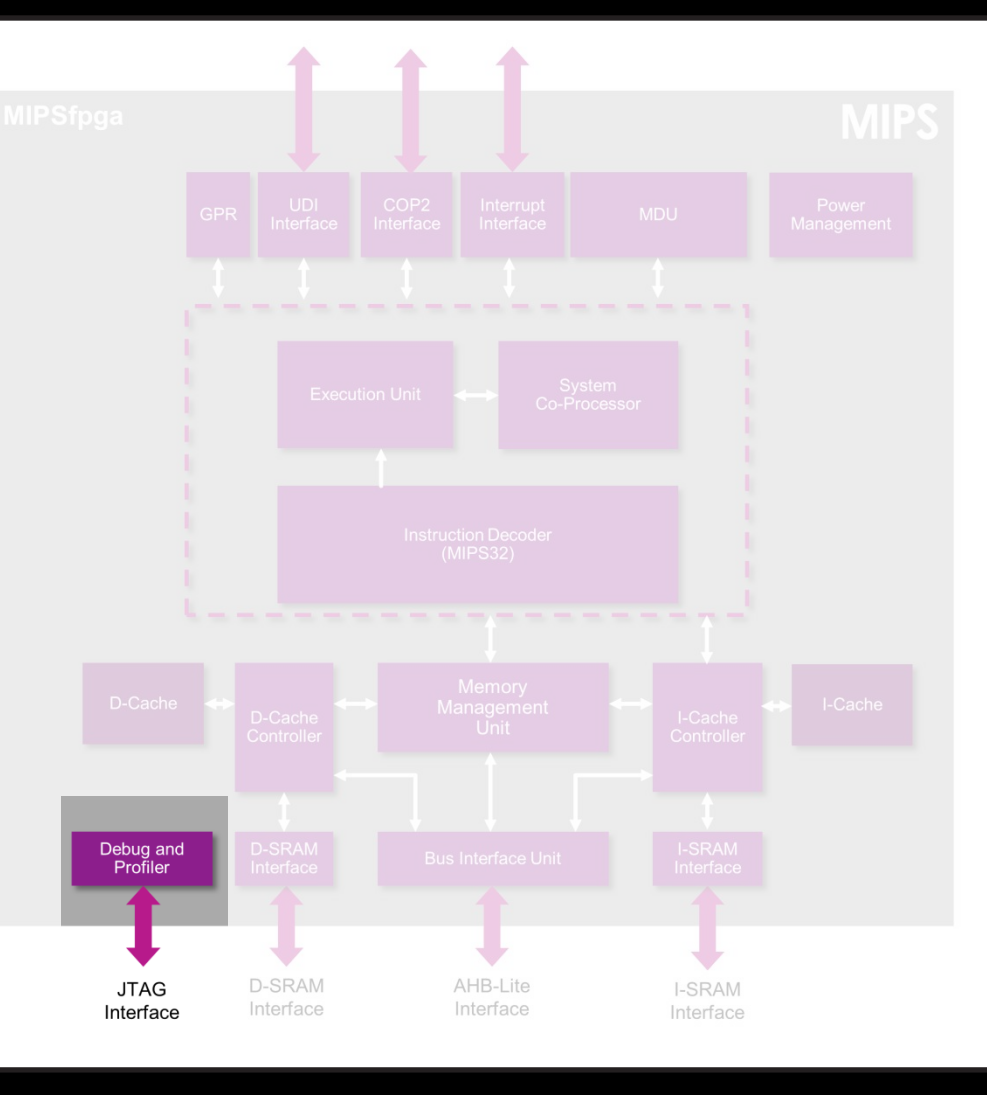

XII INX

MIPSfpga <23>

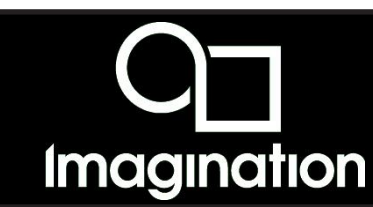

# MIPSfpga: Шина AHB-Lite

**Шина AHB-Lite** : Используется для организации взаимодействия с памятью и периферией

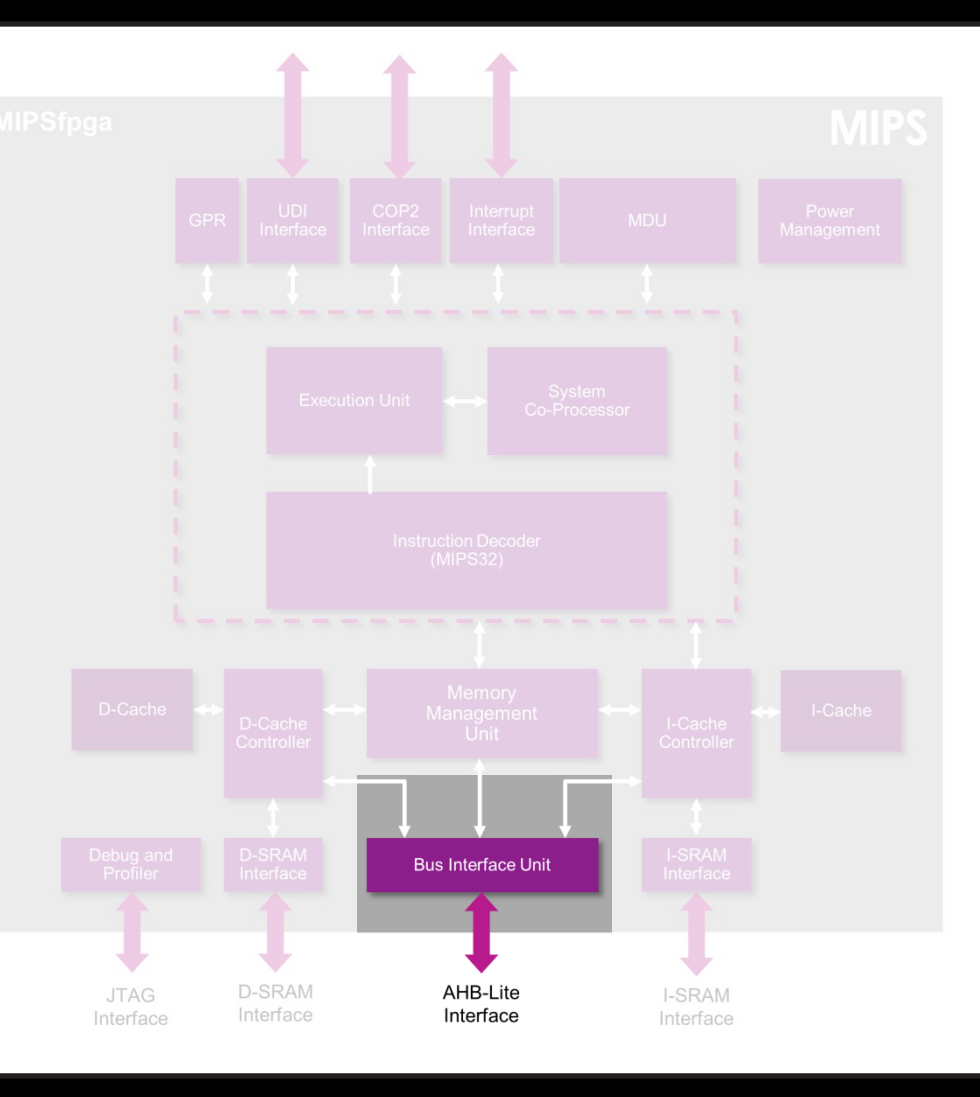

**XILINX** 

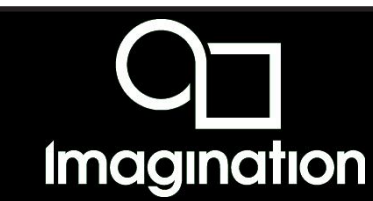

MIPSfpga <24>

# MIPSfpga: Интерфейс UDI,прерывания

**UDI (User-Defined Interface Unit, блок интерфейса пользовательских команд):** Позволяет использовать пользовательские команды

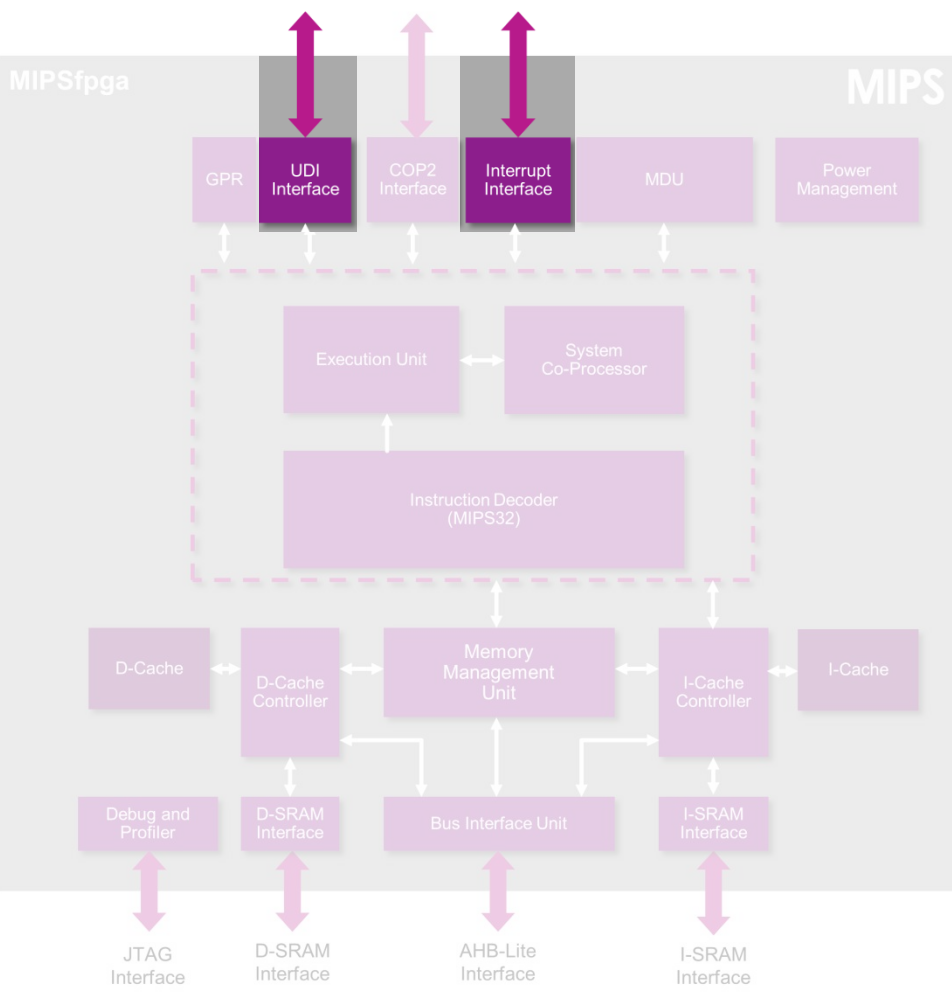

**Интерфейс прерываний:** используется для аппаратных прерываний

**TIP** 

**XII** 

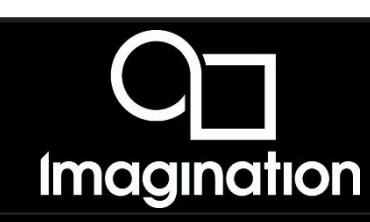

MIPSfpga <25>

#### MIPSfpga: Интерфейс UDI,прерывания

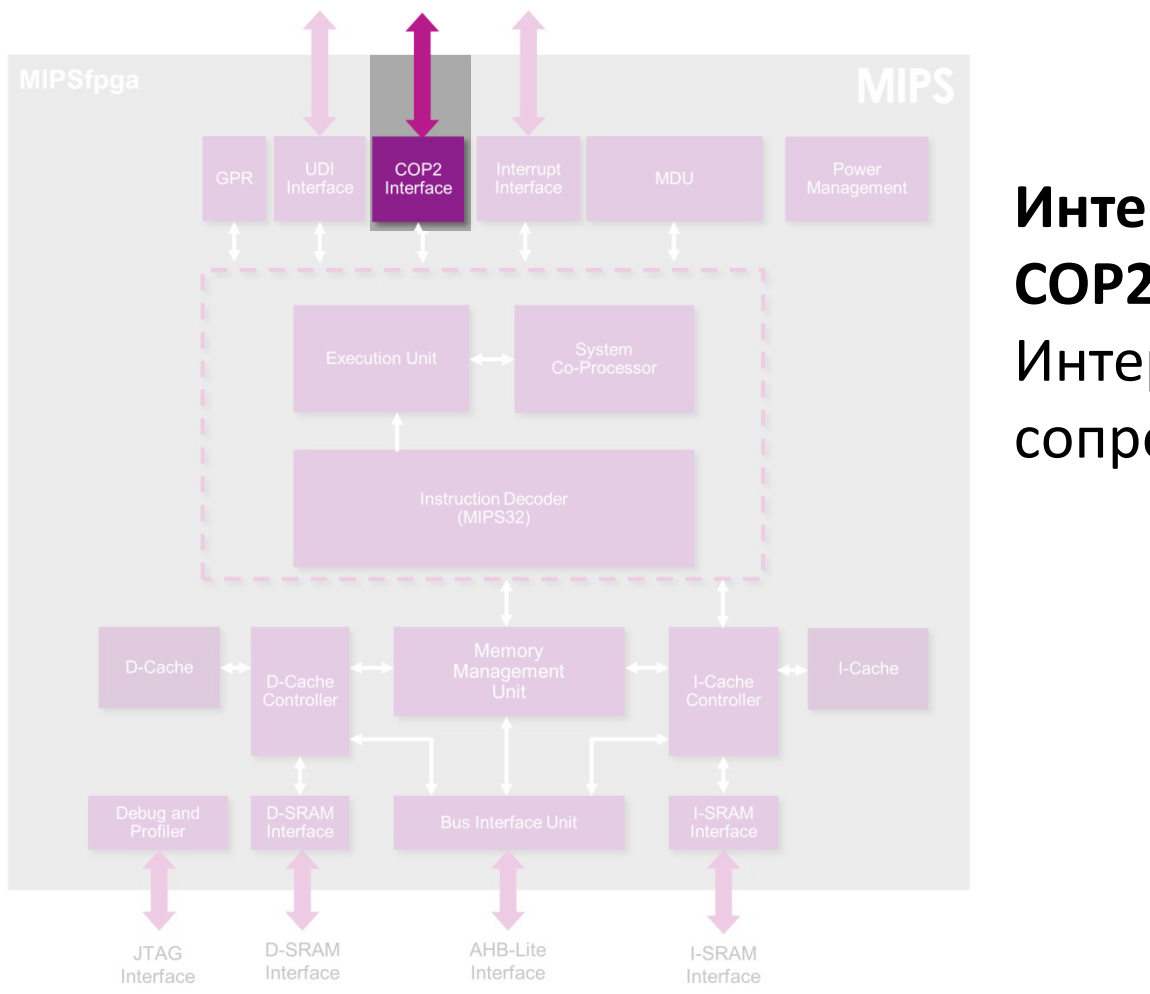

**Интерфейс COP2:** Интерфейс сопроцессора 2

IF

Х

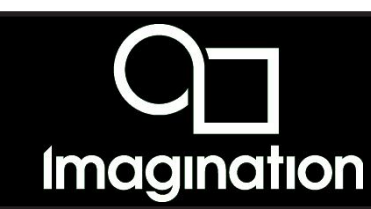

MIPSfpga <26>

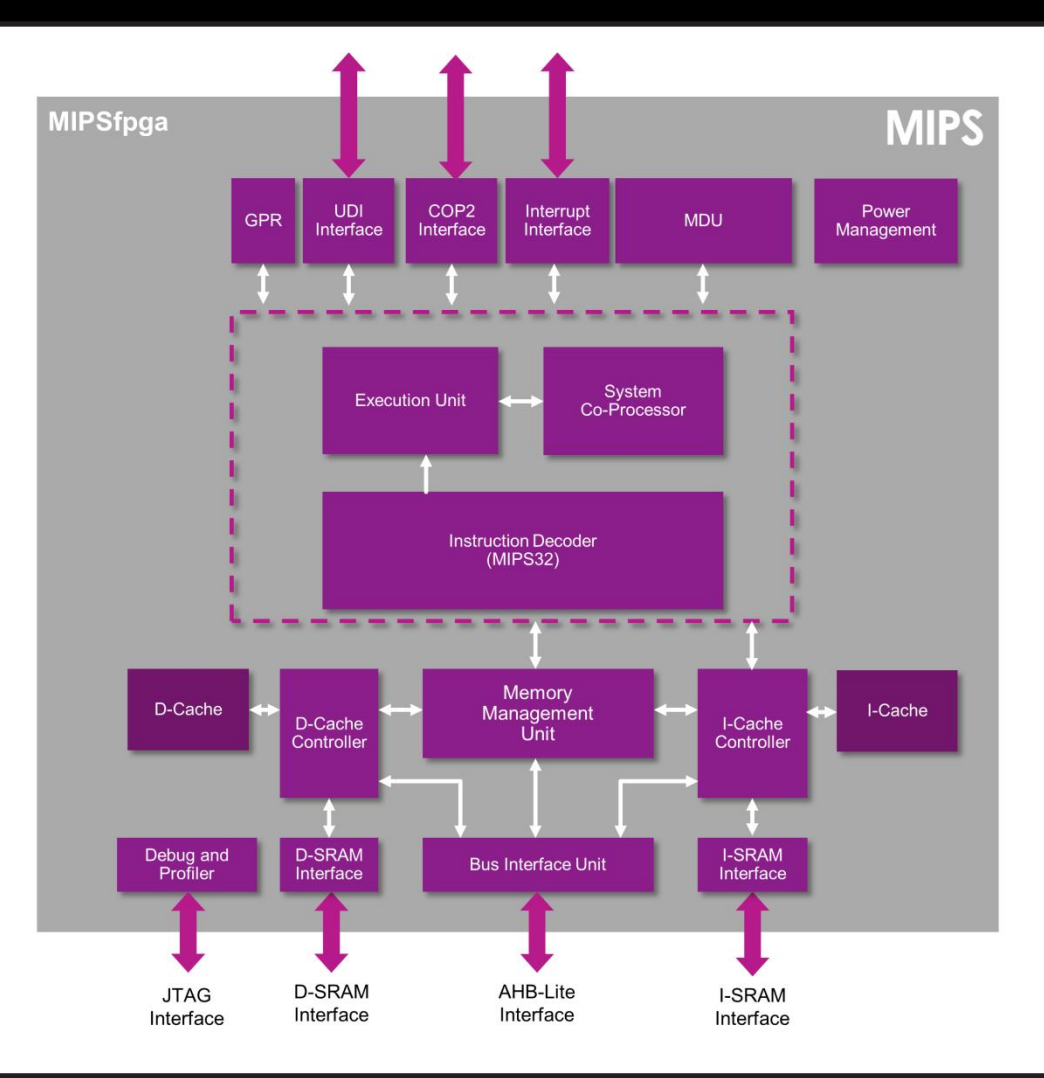

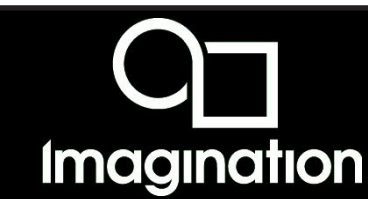

MIPSfpga <27>

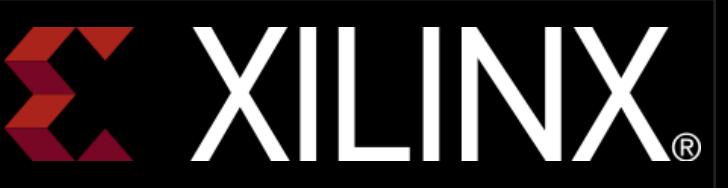

# Ядро MIPSfpga: резюме

- **Коммерческое ядро microAptive**
	- пятистадийный конвейер
	- раздельные Блоки кэш-памяти команд и данных, двухсекционные ассоциативные, по 2KB
	- MMU (блок управления памятью) с буфером ассоциативной трансляции (TLB) объемом 16 записей
	- Счетчики производительности, входные синхронизаторы
	- Отсутствуют DSP, сопроцессор 2, теневые регистры
	- Интерфейсы:
		- Шина AHB-Lite
		- EJTAG программатор/отладчик
		- CorExtend для пользовательских команд

**Imagination** 

MIPSfpga <28>

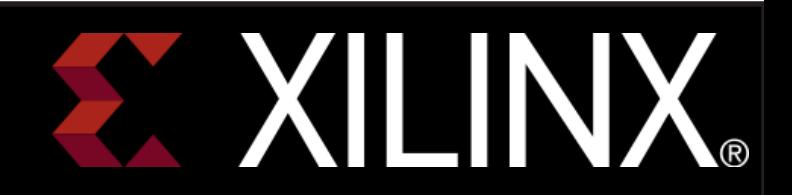

# MIPSfpga: Пятистадийный конвейер

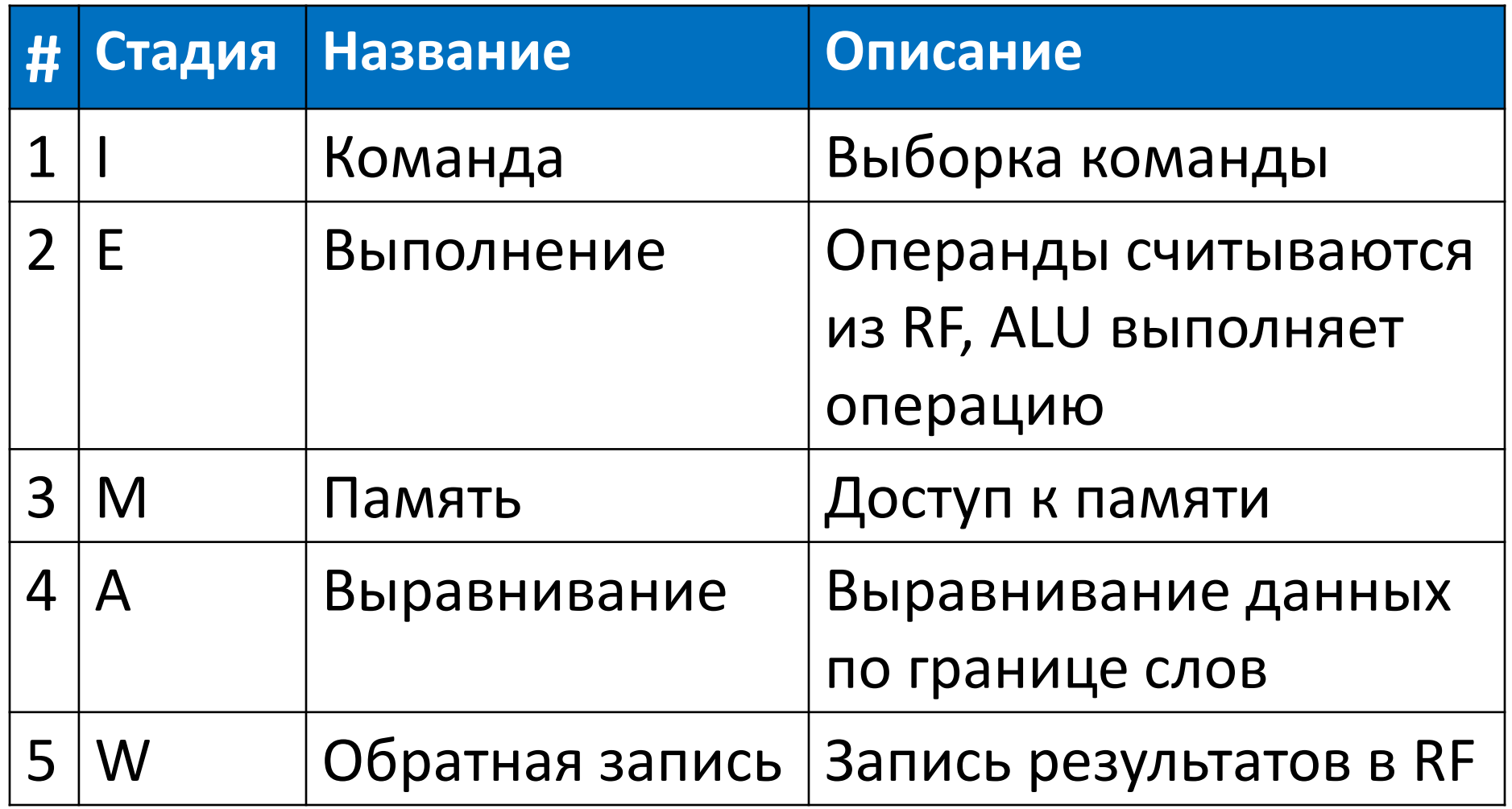

**EXAMININX** 

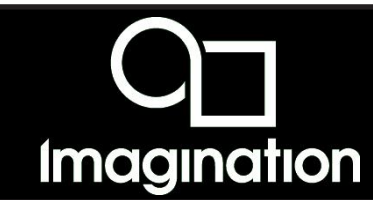

MIPSfpga <29>

#### Режимы работы MIPSfpga

- Супервизора
- Пользователя
- Отладки

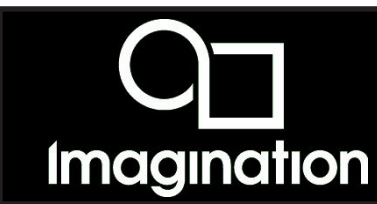

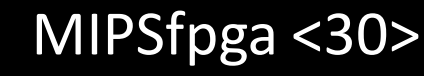

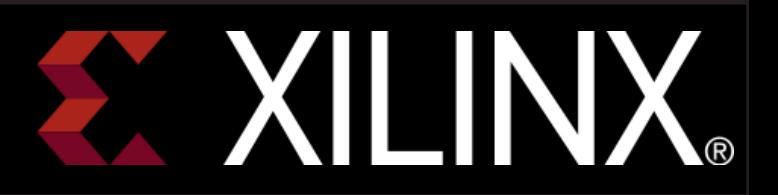

#### Режимы работы MIPSfpga

- Супервизора
- Пользователя
- Отладки

**После сброса процессор начинает работать в режиме супервизора и осуществляет переход к команде по адресу 0xbfc00000.**

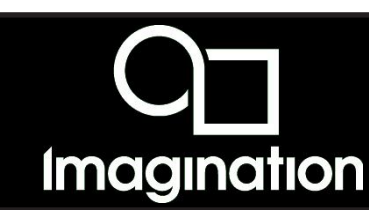

MIPSfpga <31>

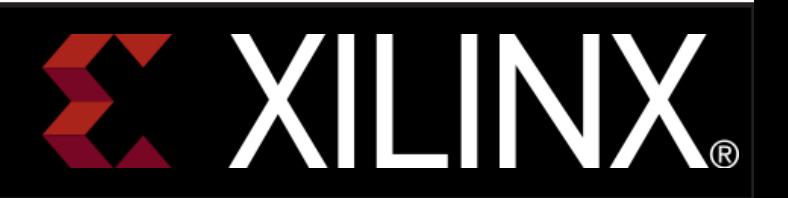

# Карта памяти MIPSfpga

MIPSfpga <32>

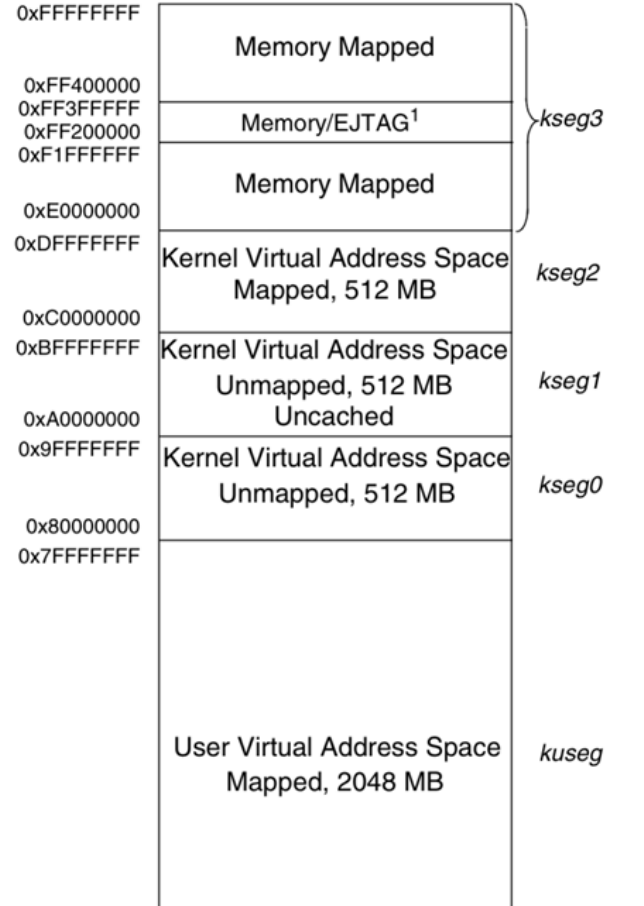

- **32-разрядное** виртуальное адресное пространство (0x00000000 – 0xFFFFFFFF)
- Разделено на насколько сегментов
	- Оба сегмента **kseg0** и **kseg1** отображаются на физический

сегмент по адресу 0x0, т.е.:

– **0xA0000000** отображается на физический адрес **0x00000000**

**XII IN** 

- **0xBFC00000** => **0x1FC00000**
- **0x80000000** => **0x00000000**

0x00000000

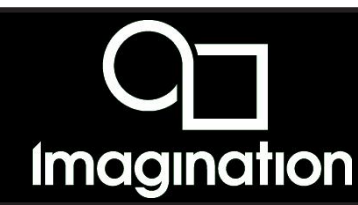

# Карта памяти MIPSfpga

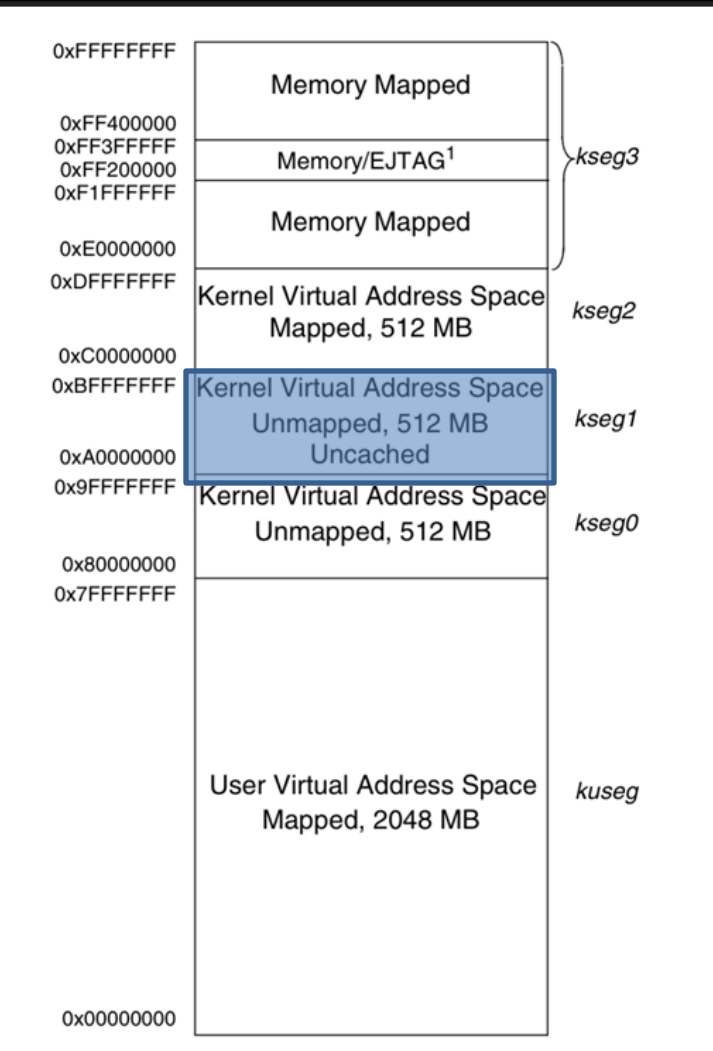

- После сброса процессор начинает работать в режиме супервизора и осуществляет переход к команде по адресу **0xBFC00000**
- Сегмент **kseg1:** не отображается TLB и не кэшируется (эти блоки после сброса не инициализированы)
	- Все команды **выбираются из внешней памяти** (а не из кэшпамяти)
	- Адрес **0xBFC00000** отображается на физический адрес **0x1FC00000**

 $\mathbf{X}$ 

**TIP** 

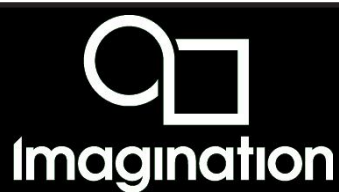

MIPSfpga <33>

# Обзор MIPSfpga

- **История архитектуры MIPS**
- **MIPSfpga**
	- Основы
	- Ядро и **система**
	- Интерфейсы
		- Системный интерфейс
		- Шина AHB-Lite
		- EJTAG

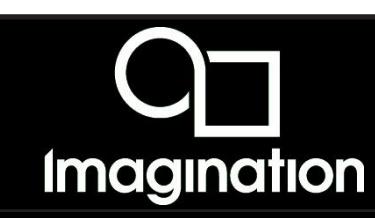

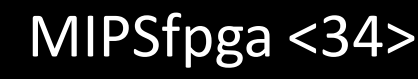

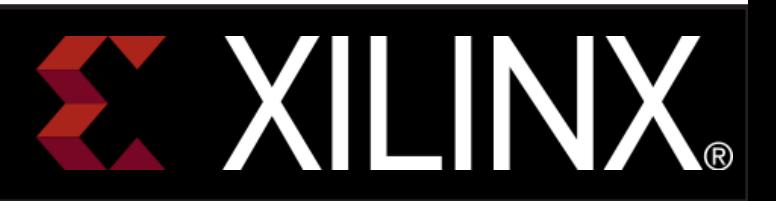

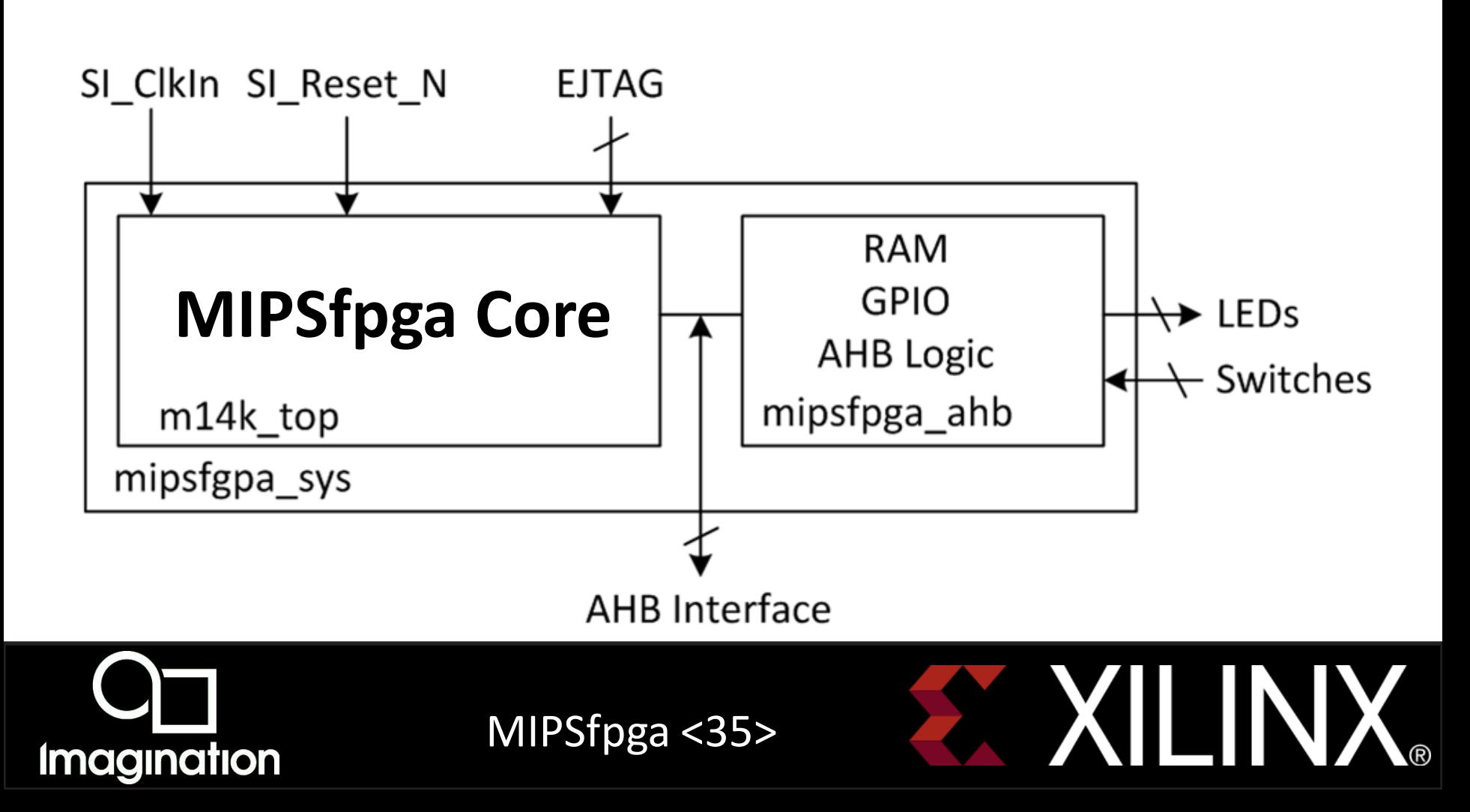

#### Система MIPSfpga

#### **ОЗУ: 128 KB** (загрузочный код) **256 KB** (пользовательский код)

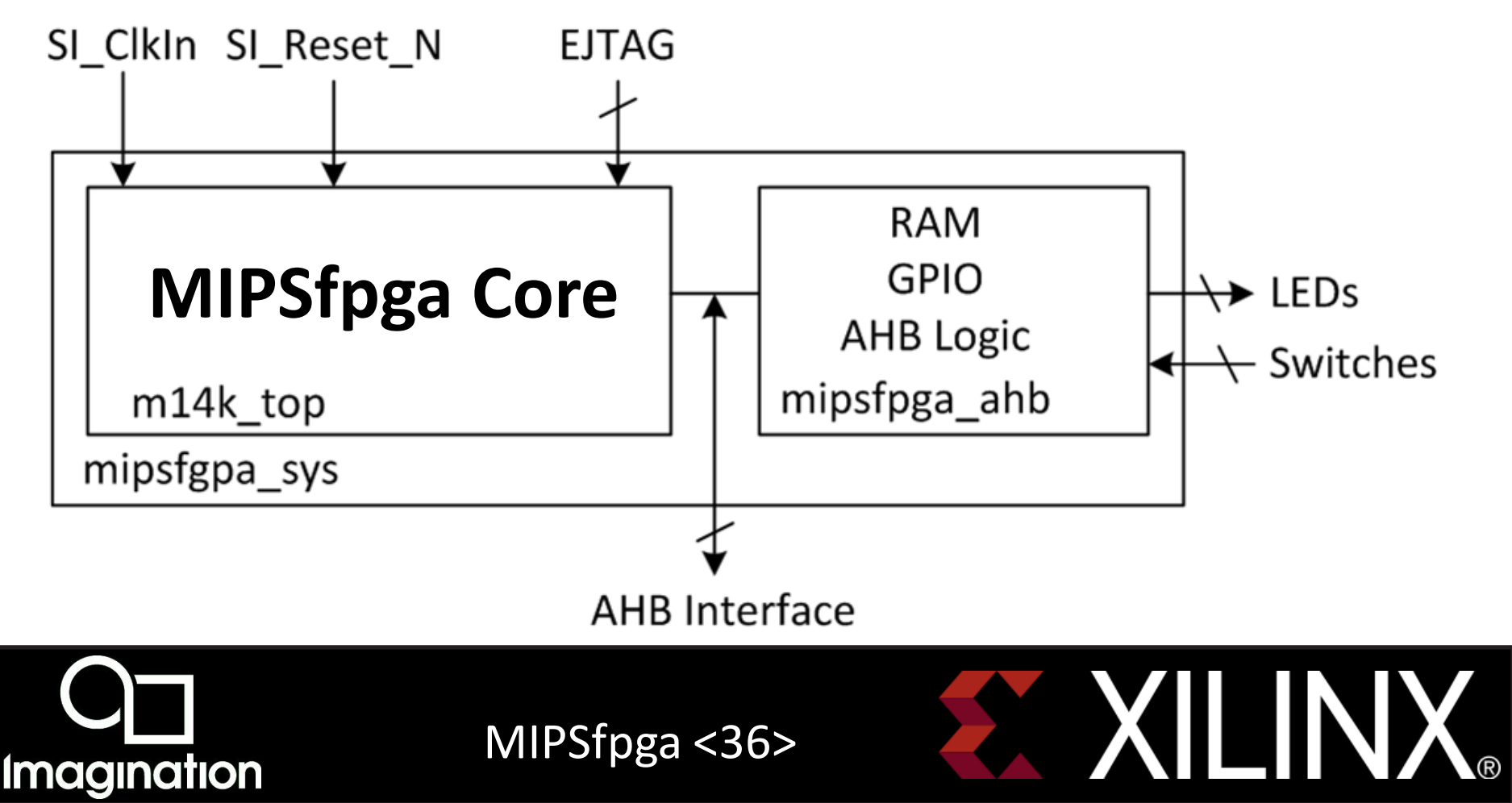
### Система MIPSfpga: Физическая память

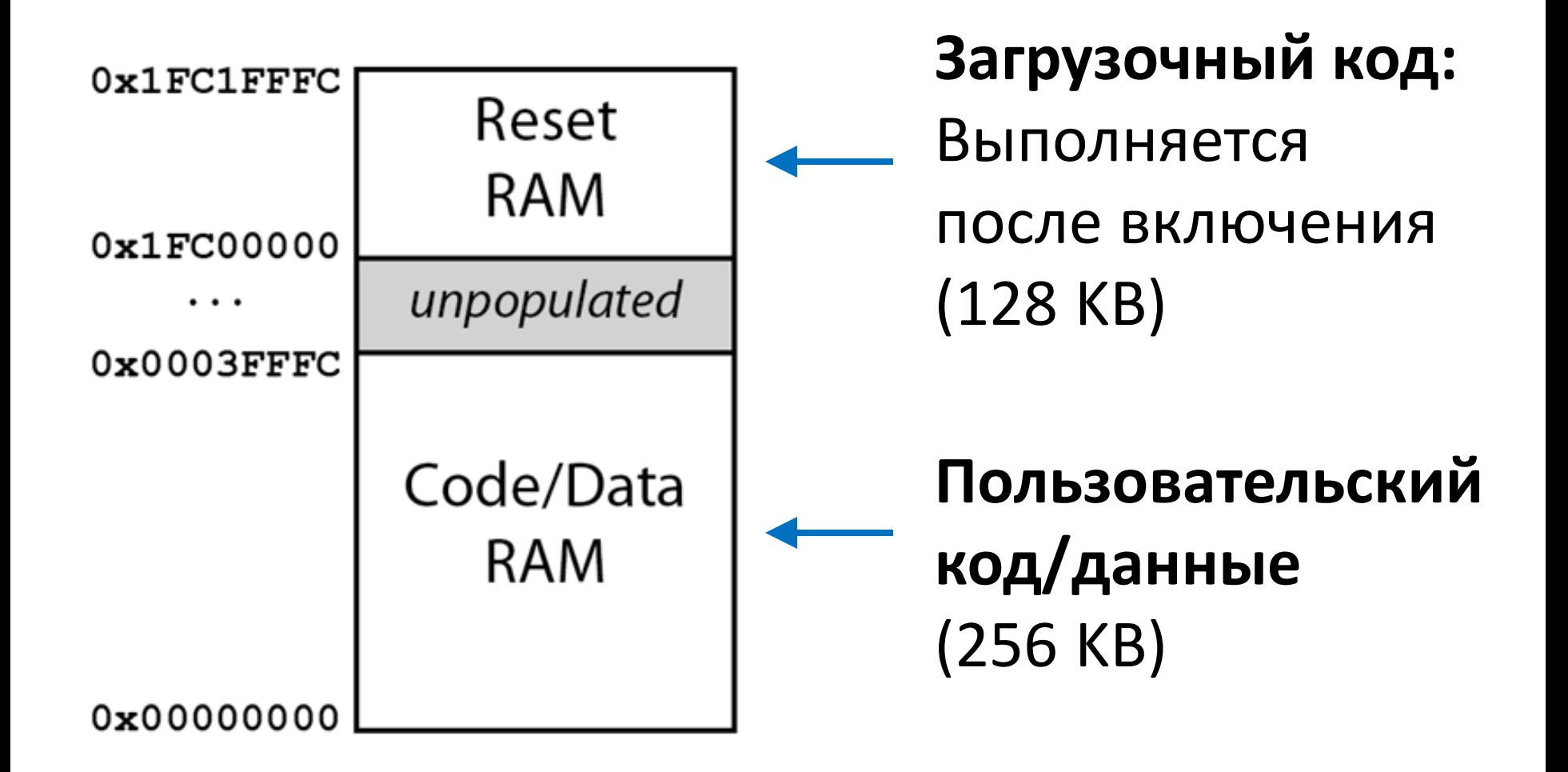

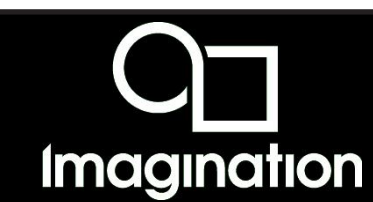

MIPSfpga <37>

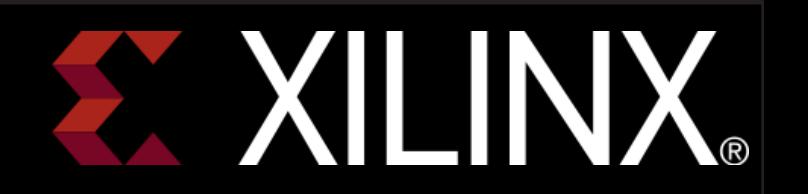

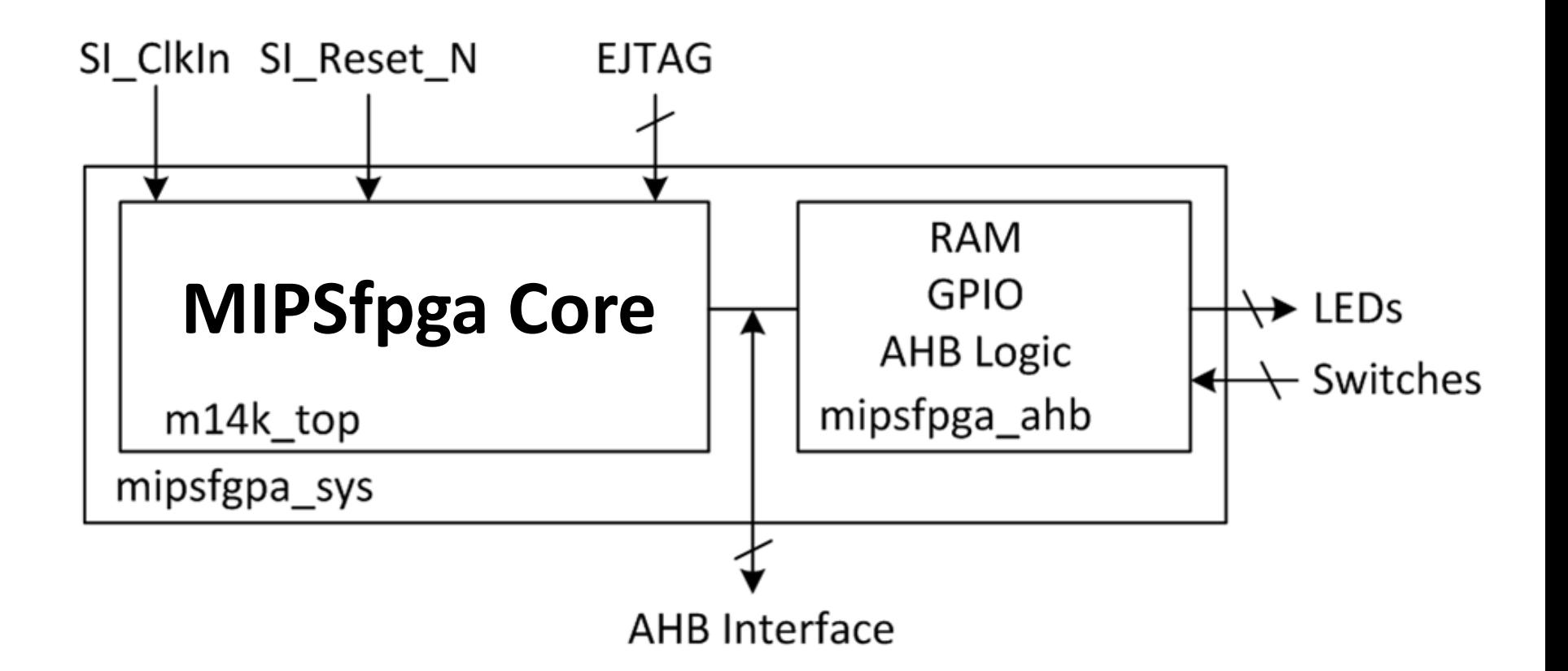

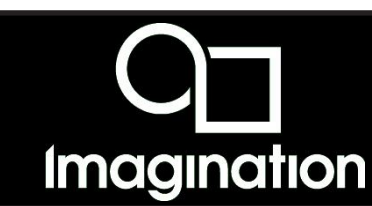

MIPSfpga <38>

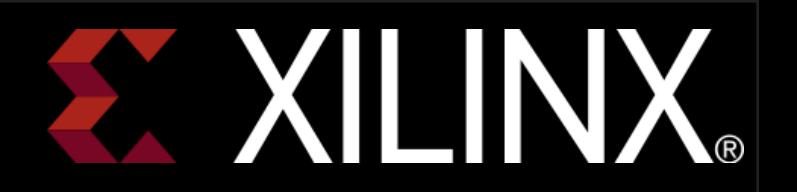

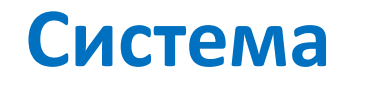

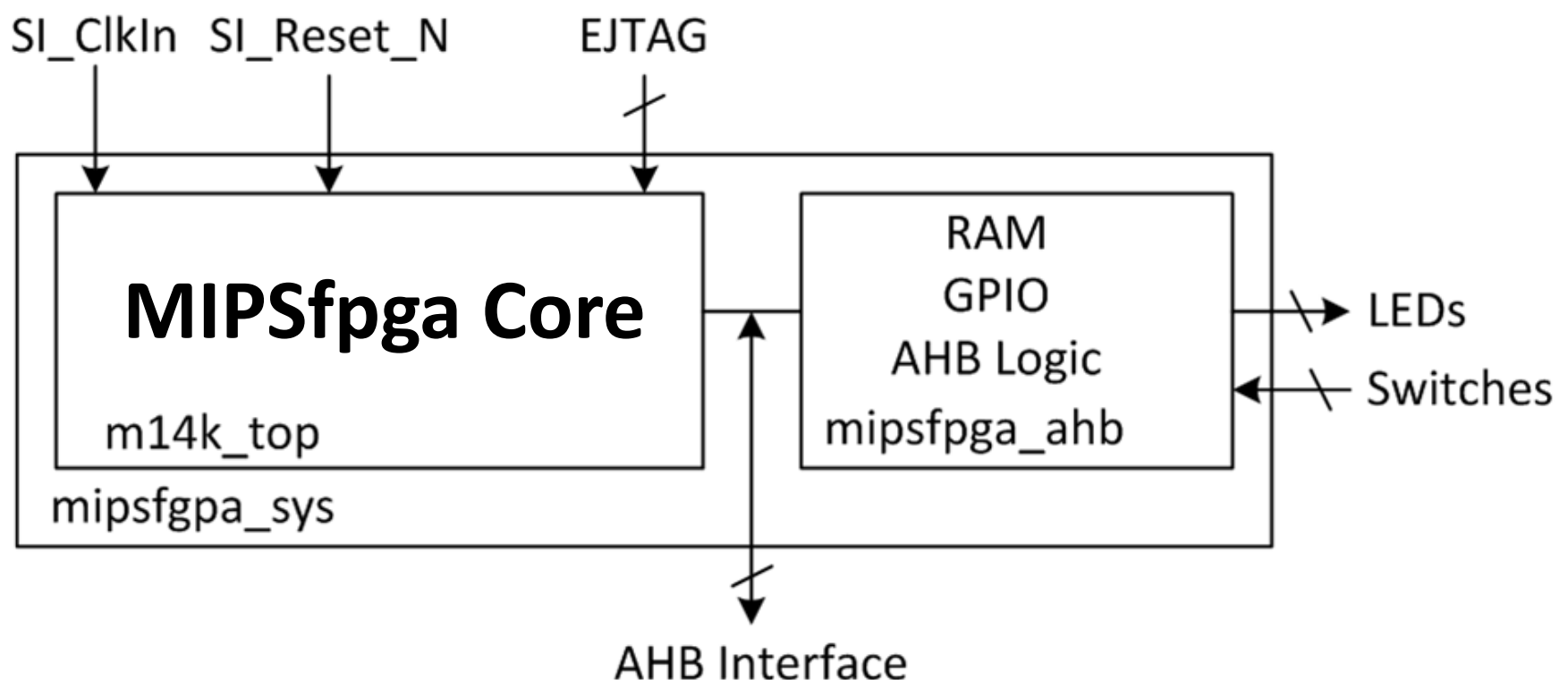

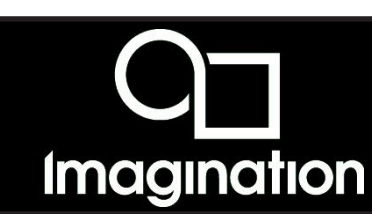

MIPSfpga <39>

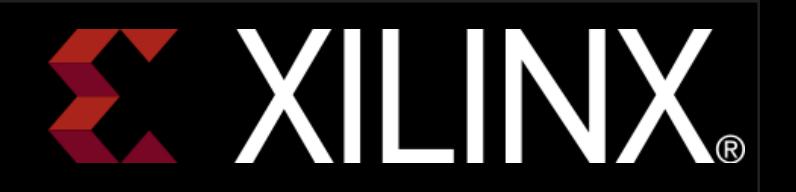

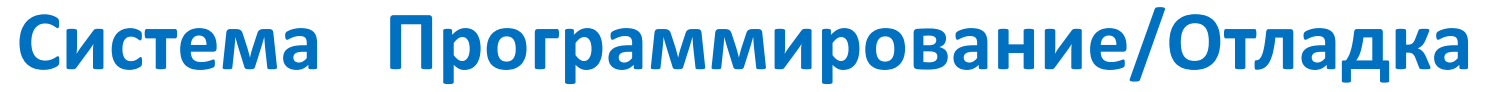

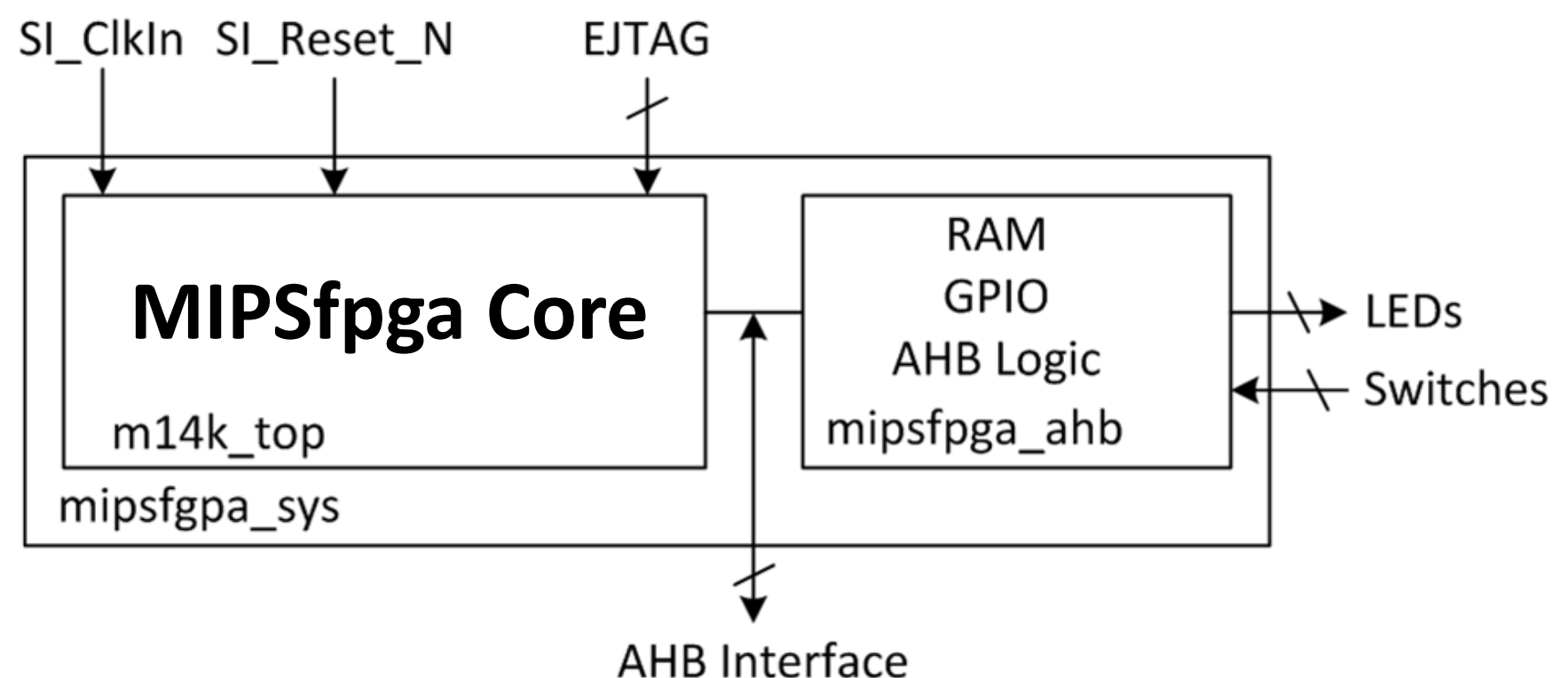

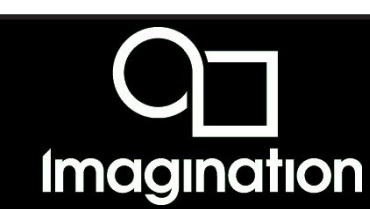

MIPSfpga <40>

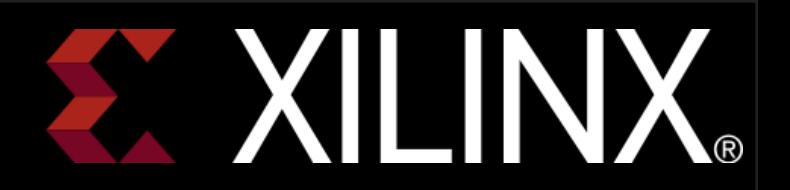

**Imagination** 

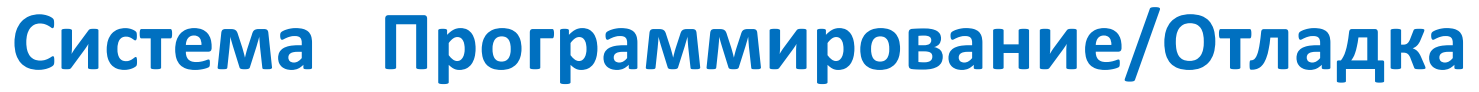

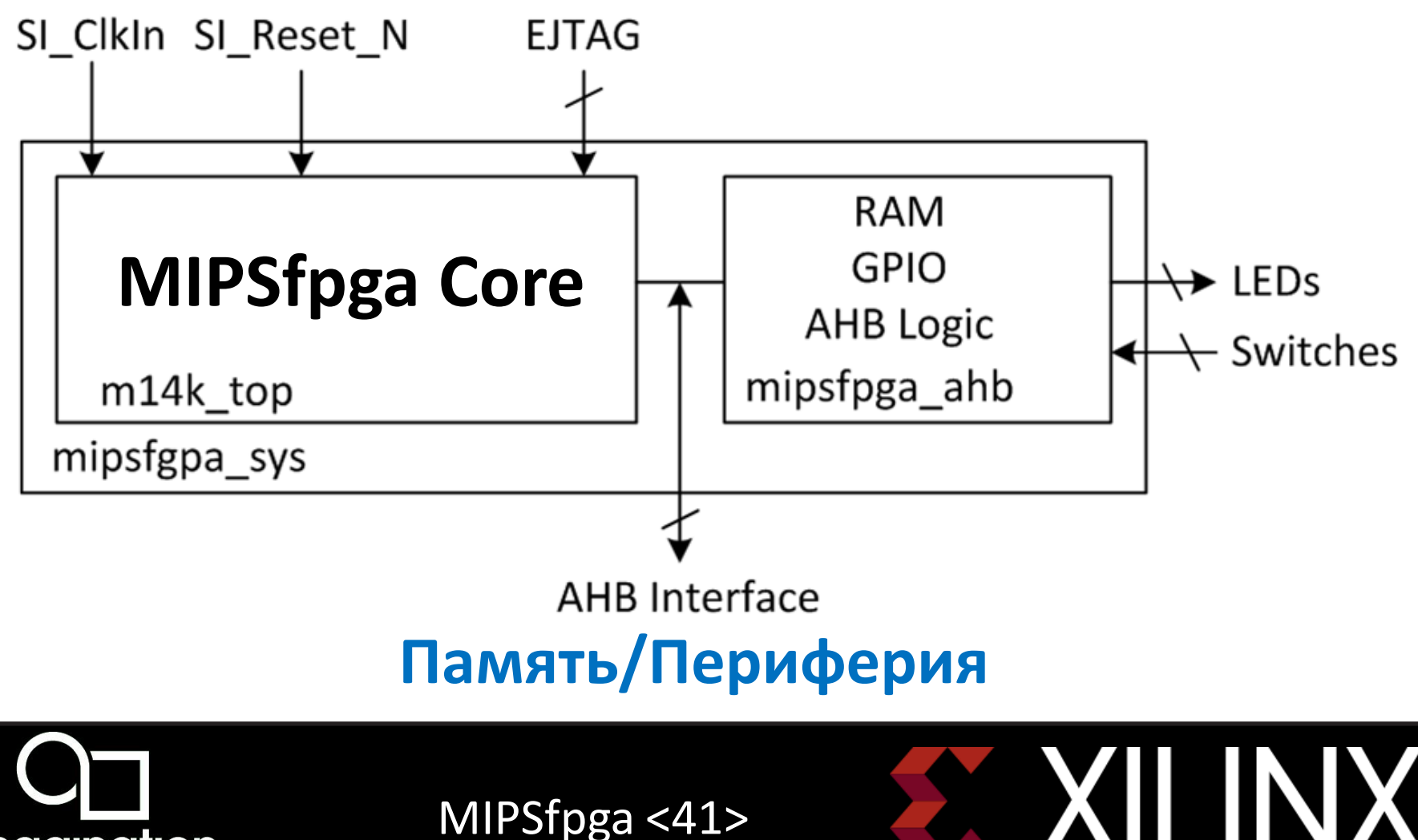

### **Система Программирование/Отладка**

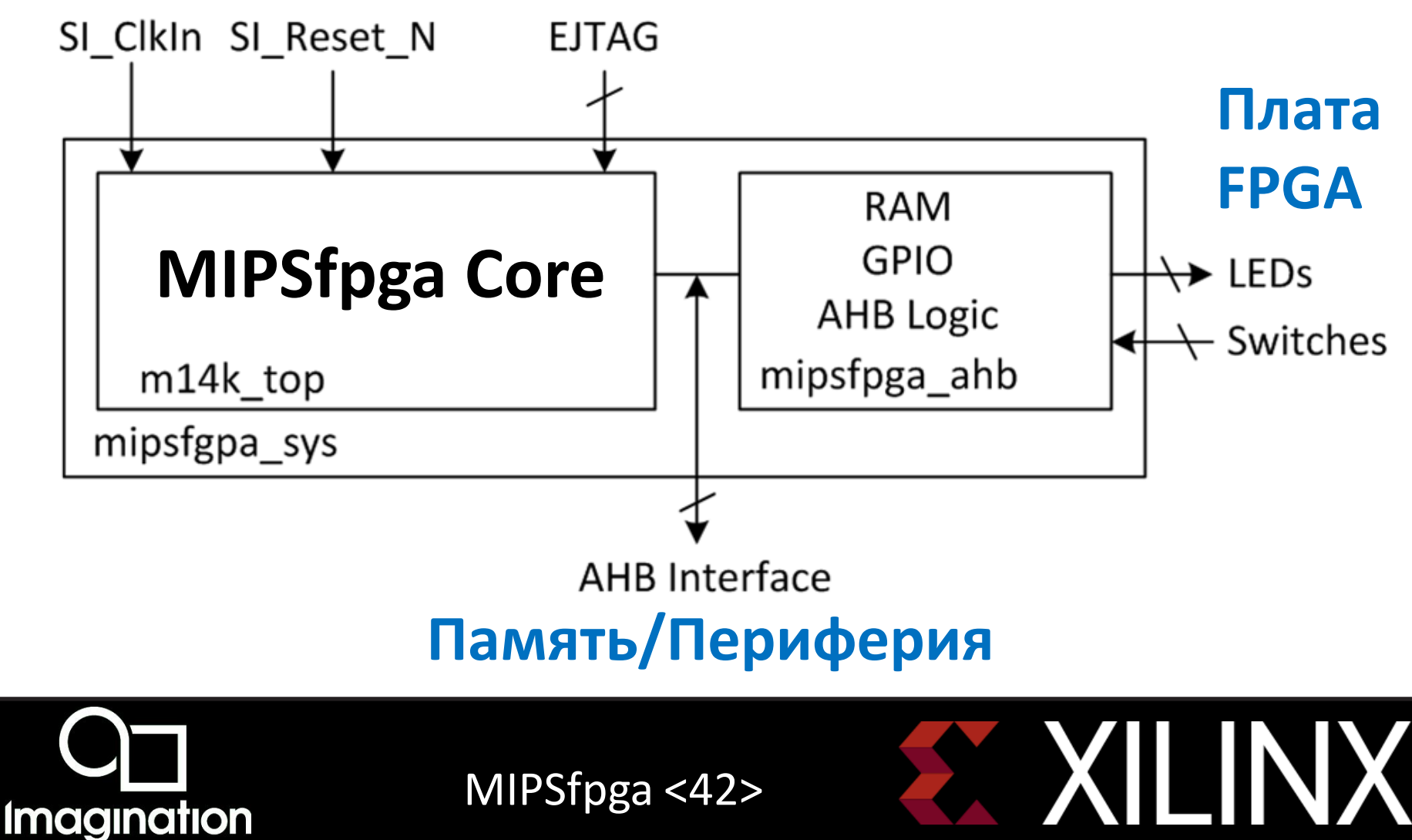

# Обзор MIPSfpga

- **История архитектуры MIPS**
- **MIPSfpga**
	- Основы
	- Ядро и система
	- **Интерфейсы**
		- **Системный интерфейс**
		- **Шина AHB-Lite**
		- **EJTAG**

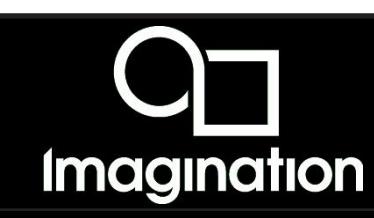

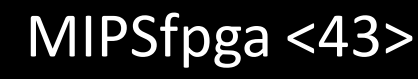

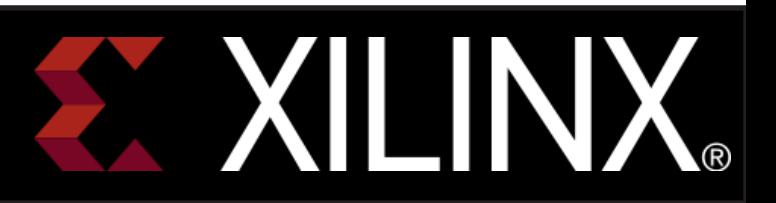

# Обзор MIPSfpga

- **История архитектуры MIPS**
- **MIPSfpga**
	- Основы
	- Ядро и система
	- **Интерфейсы**
		- **Системный интерфейс**
		- **Шина AHB-Lite**
		- **EJTAG**

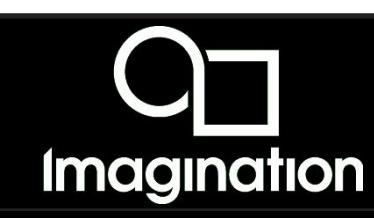

MIPSfpga <44>

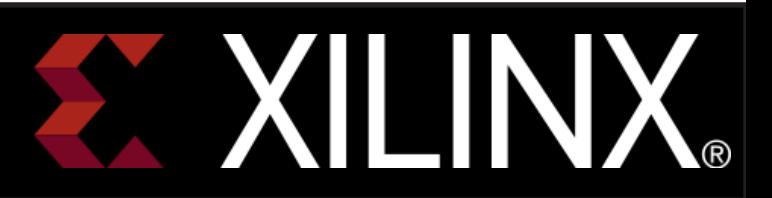

## Системные интерфейсы MIPSfpga

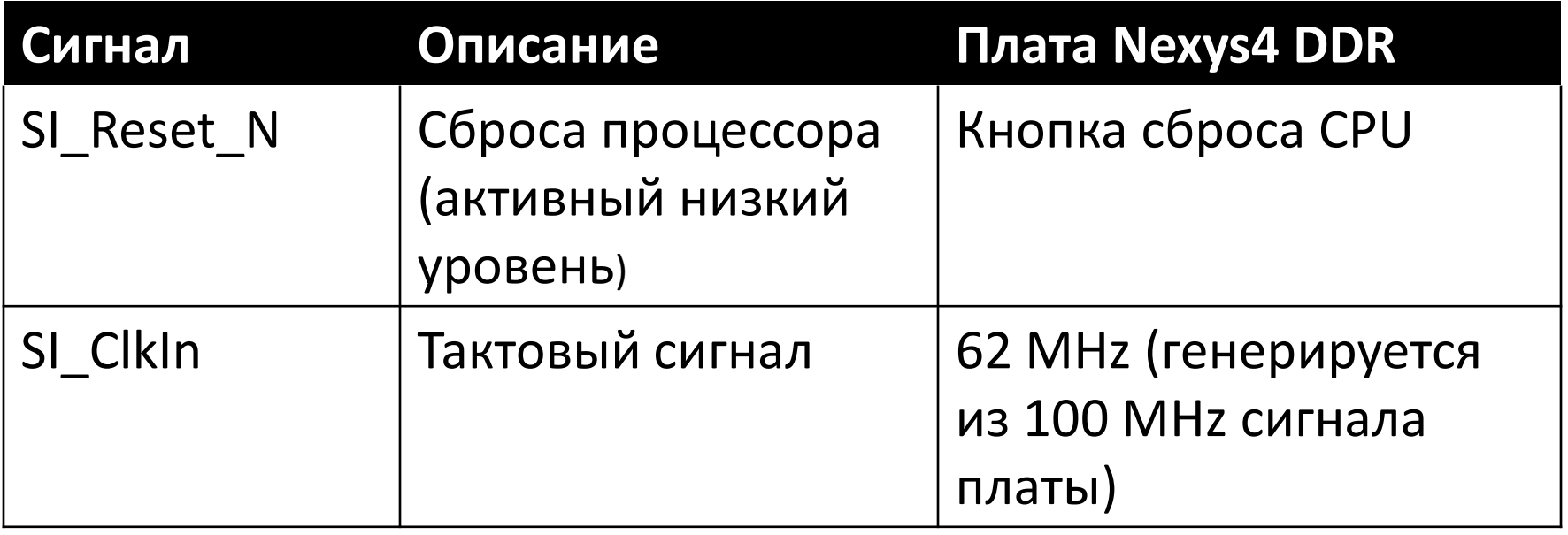

Префикс **SI** используется в Verilog файлах для сигналов системного интерфейса

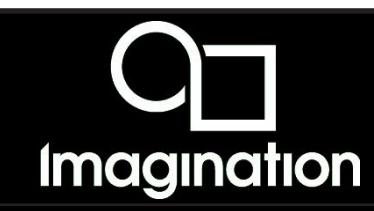

MIPSfpga <45>

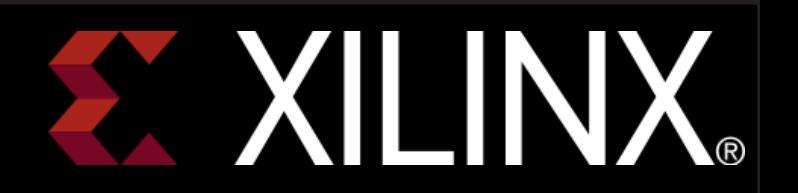

# Обзор MIPSfpga

- **История архитектуры MIPS**
- **MIPSfpga**
	- **Основы**
	- Ядро и система
	- **Интерфейсы**
		- **Системный интерфейс**
		- **AHB-Lite Bus**
		- **EJTAG**

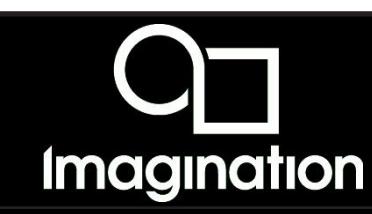

MIPSfpga <46>

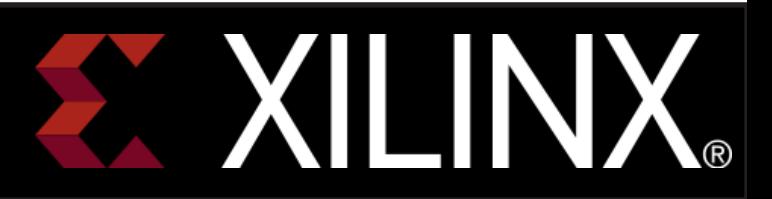

## Интерфейсы MIPSfpga: AHB-Lite

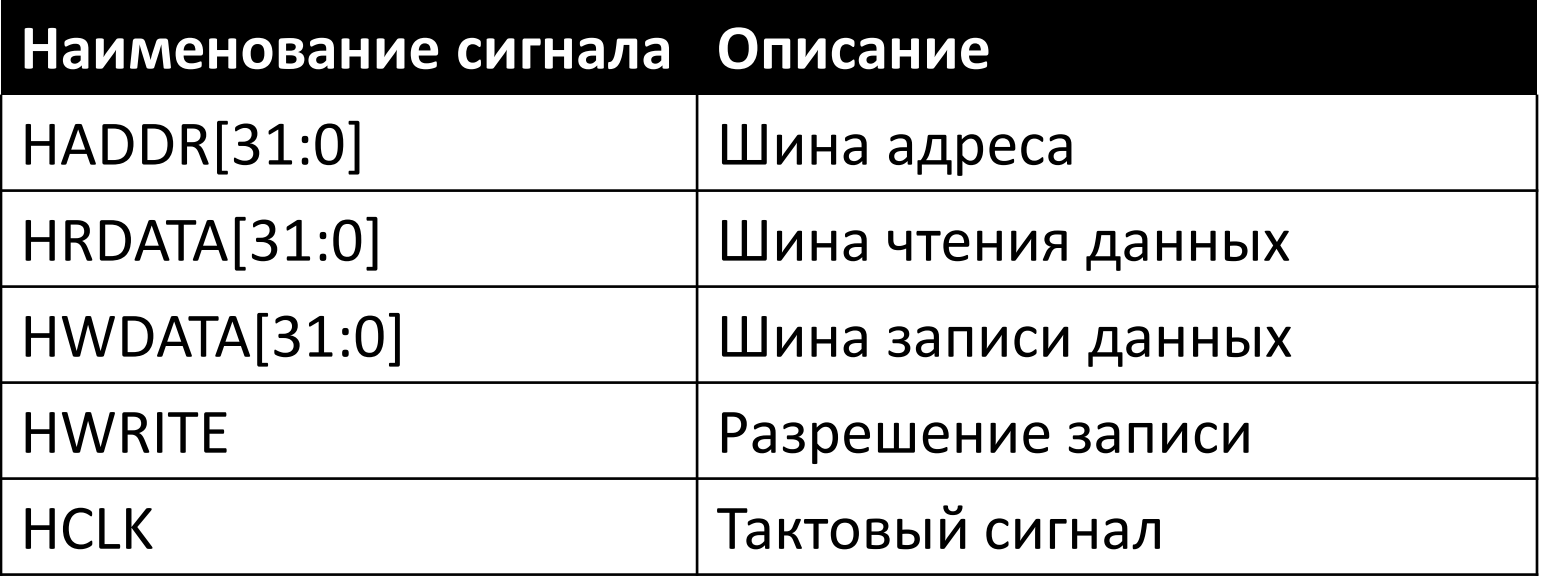

Префикс **H** используется в Verilog файлах для сигналов шины A**H**B-Lite

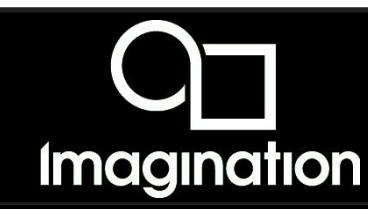

MIPSfpga <47>

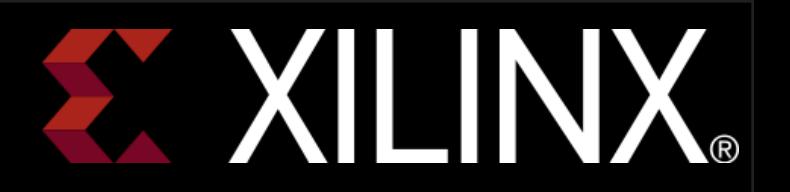

## Интерфейсы MIPSfpga: AHB-Lite

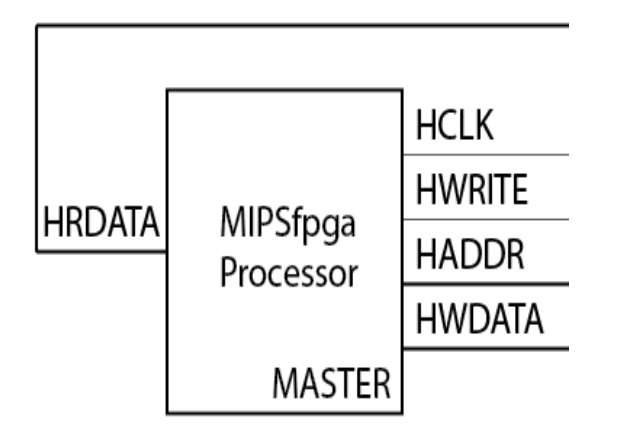

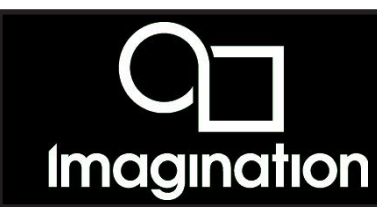

MIPSfpga <48>

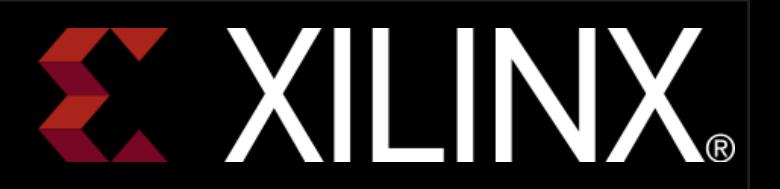

### Шина AHB-Lite: Память/Периферия

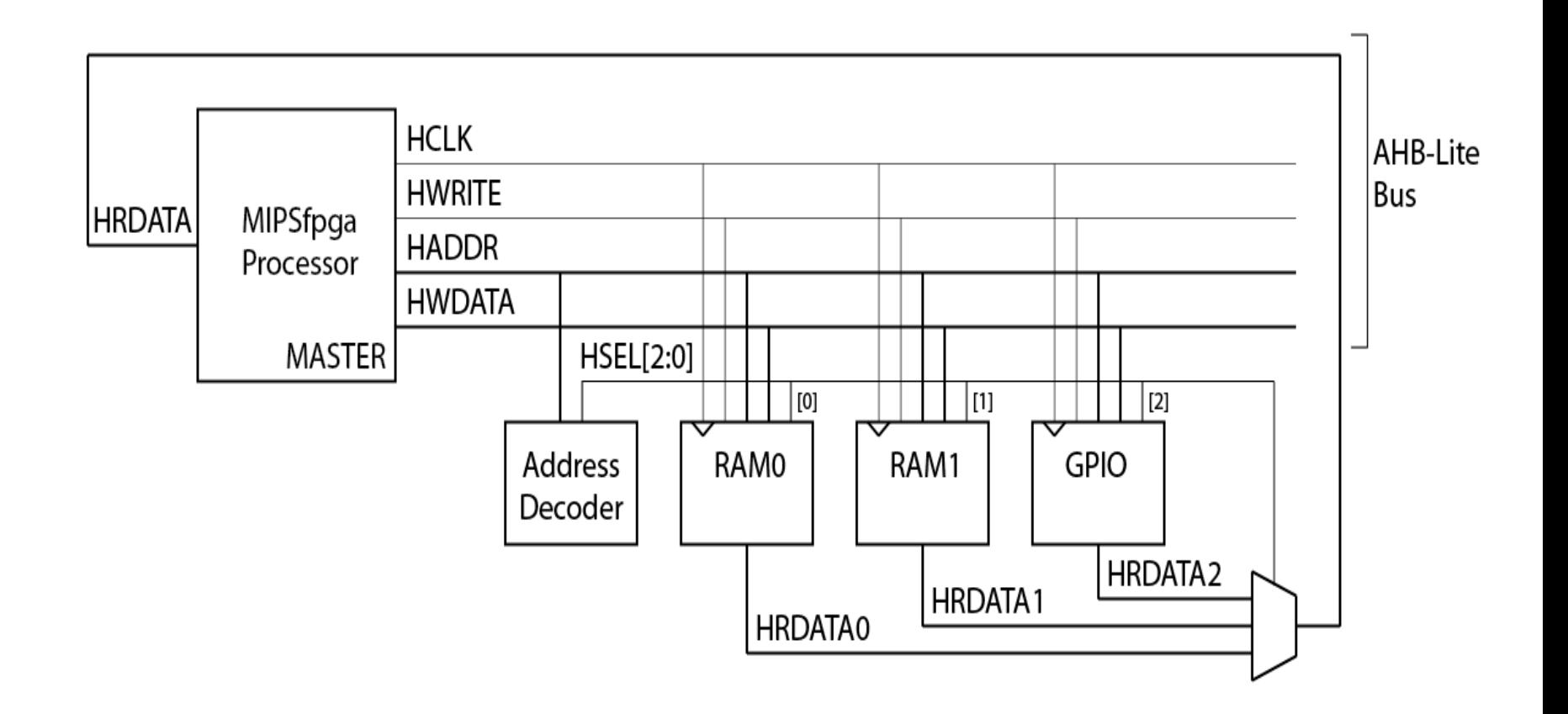

**SY XILINX**®

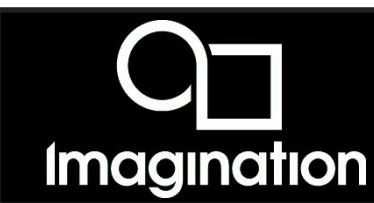

MIPSfpga <49>

### Диаграмма записи AHB-Lite

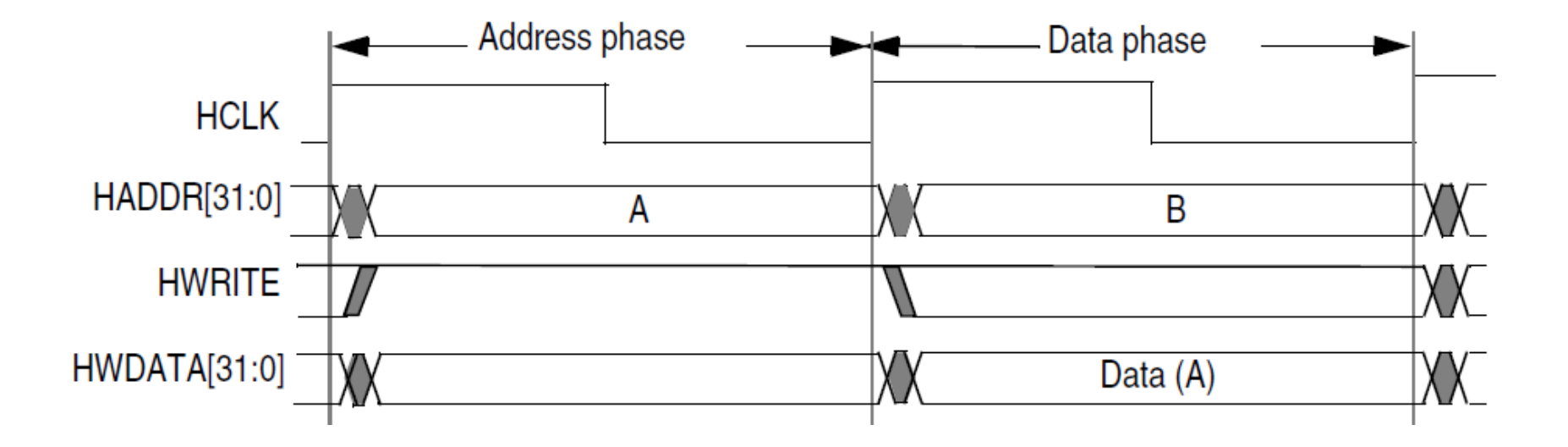

**Цикл 1: Адрес и разрешение записи** (HADDR & HWRITE) **Цикл 2: Запись данных**(HWDATA)

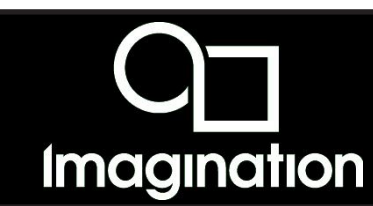

MIPSfpga <50>

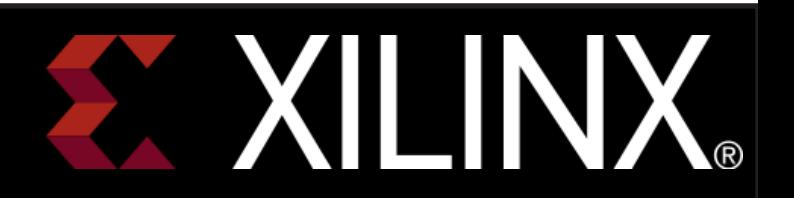

### Диаграмма чтения AHB-Lite

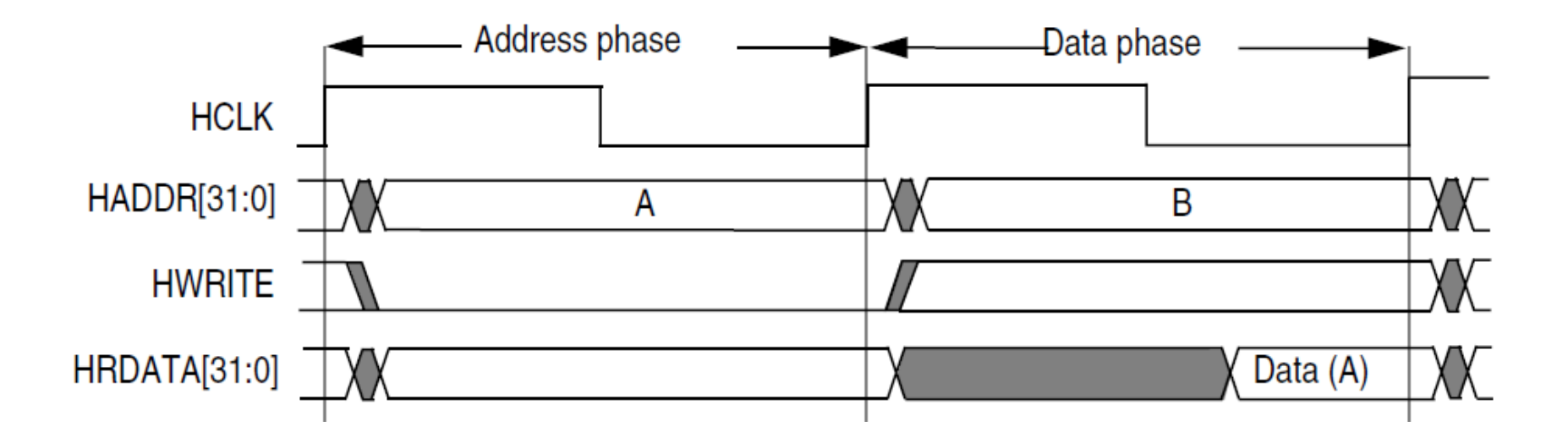

### **Цикл 1: Адрес**(HADDR) (также, HWRITE = 0) **Цикл2: Чтение данных** (HRDATA)

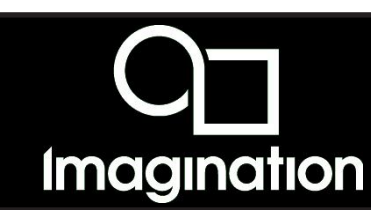

MIPSfpga <51>

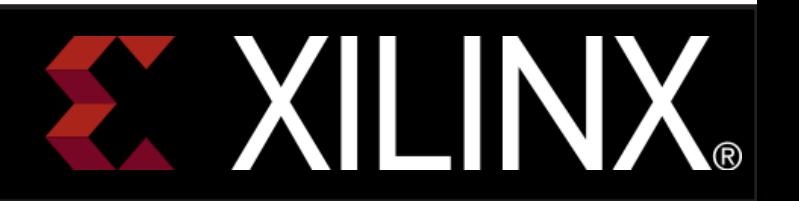

# Обзор MIPSfpga

- **История архитектуры MIPS**
- **MIPSfpga**
	- **Основы**
	- Ядро и система
	- **Интерфейсы**
		- **Системный интерфейс**
		- **Шина AHB-Lite: Ввод/вывод платы FPGA**

MIPSfpga <52>

**TIN** 

• **EJTAG**

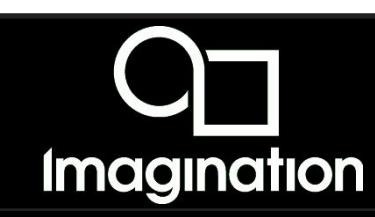

## Интерфейсы MIPSfpga: плата Nexys4

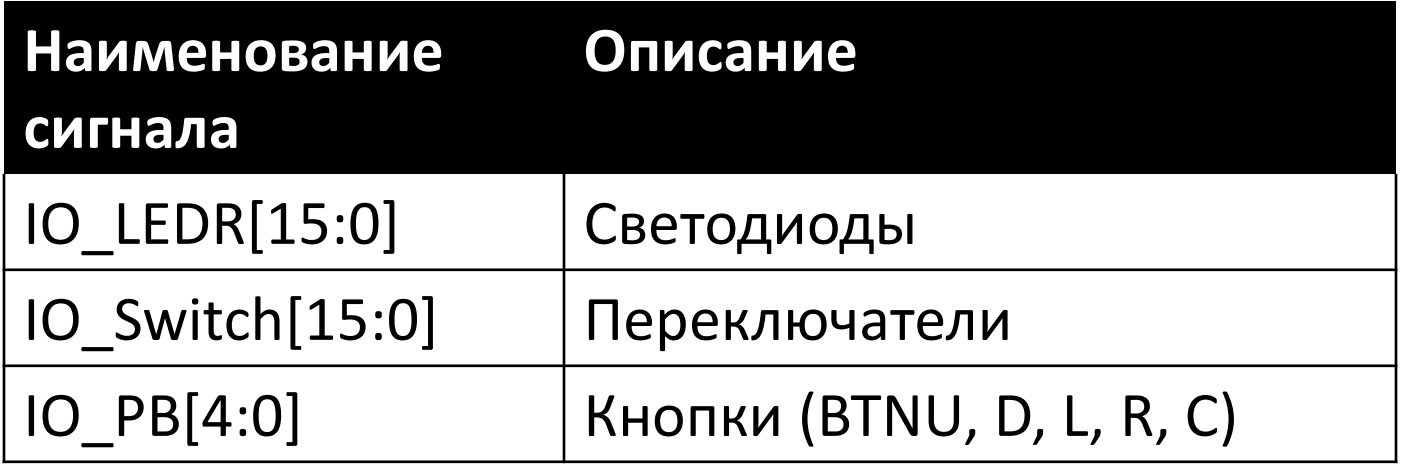

Префикс **IO** используется в Verilog файлах для сигналов ввода/вывода FPGA платы

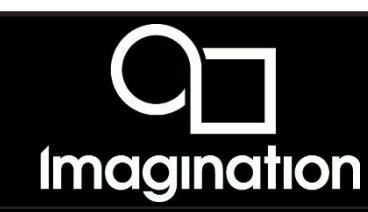

MIPSfpga <53>

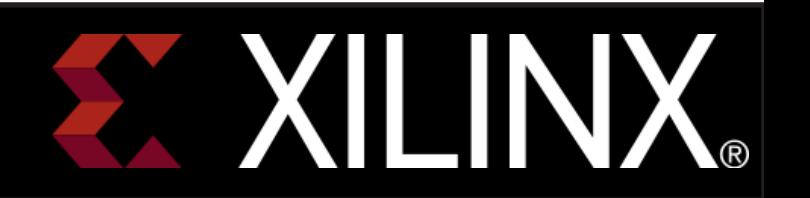

### **FPGA плата Nexys4 DDR**

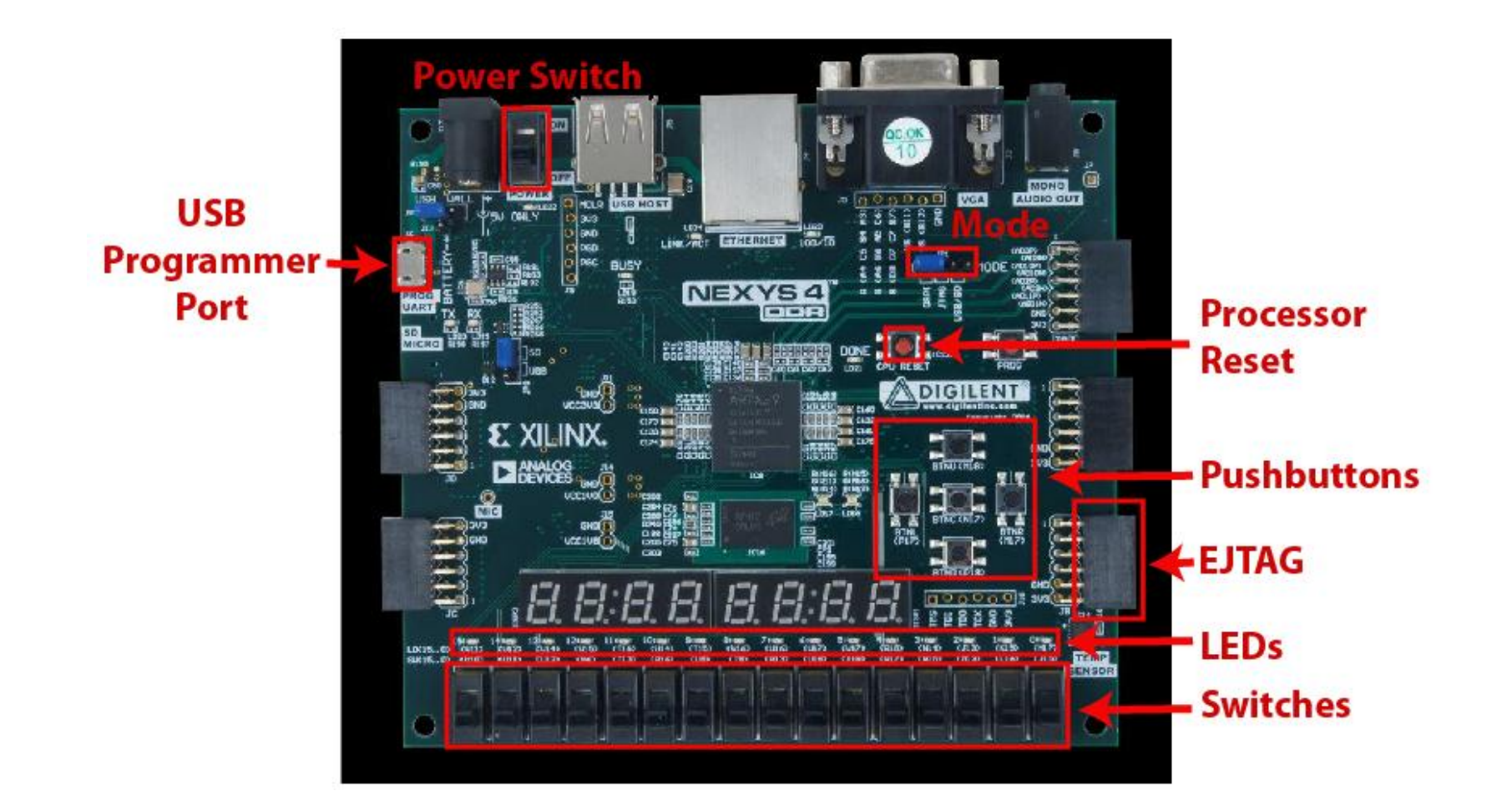

EXILINX.

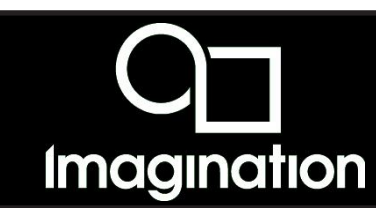

MIPSfpga <54>

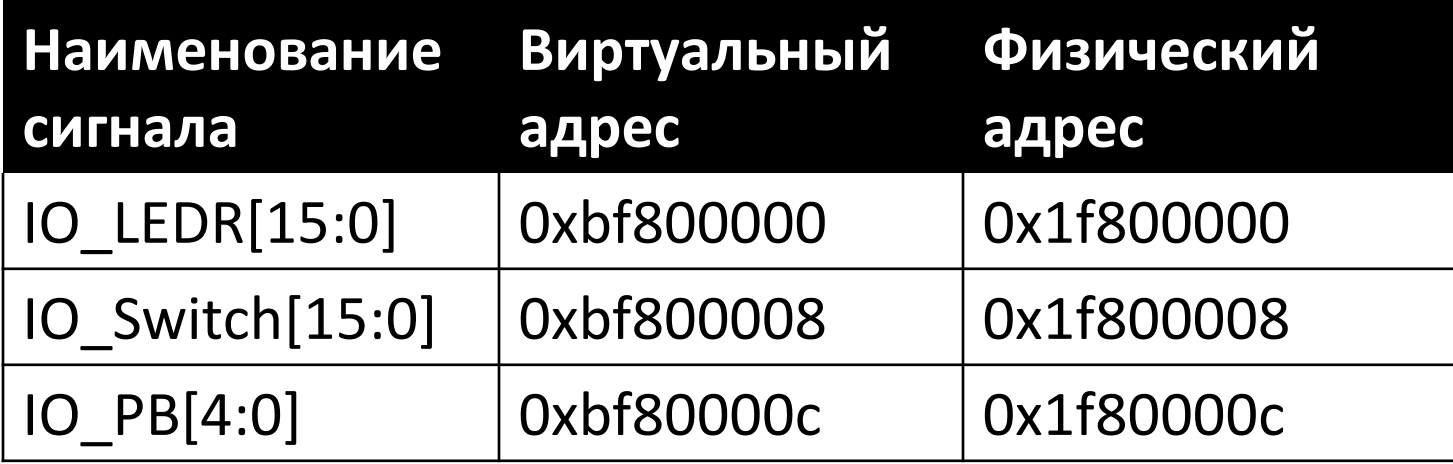

- Запись по адресу 0xbf800000 **включает/выключает светодиоды**
- Чтение по адресу 0xbf800008 **позволяет определить положение переключателей**

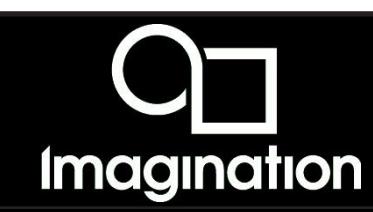

MIPSfpga <55>

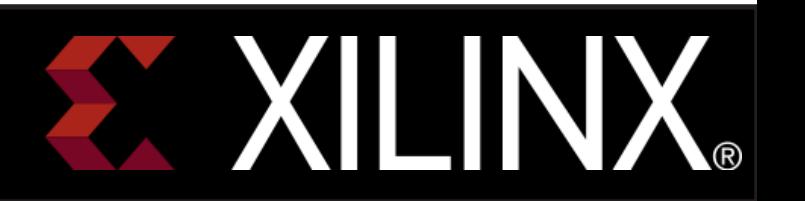

### Система MIPSfpga: Физическая память

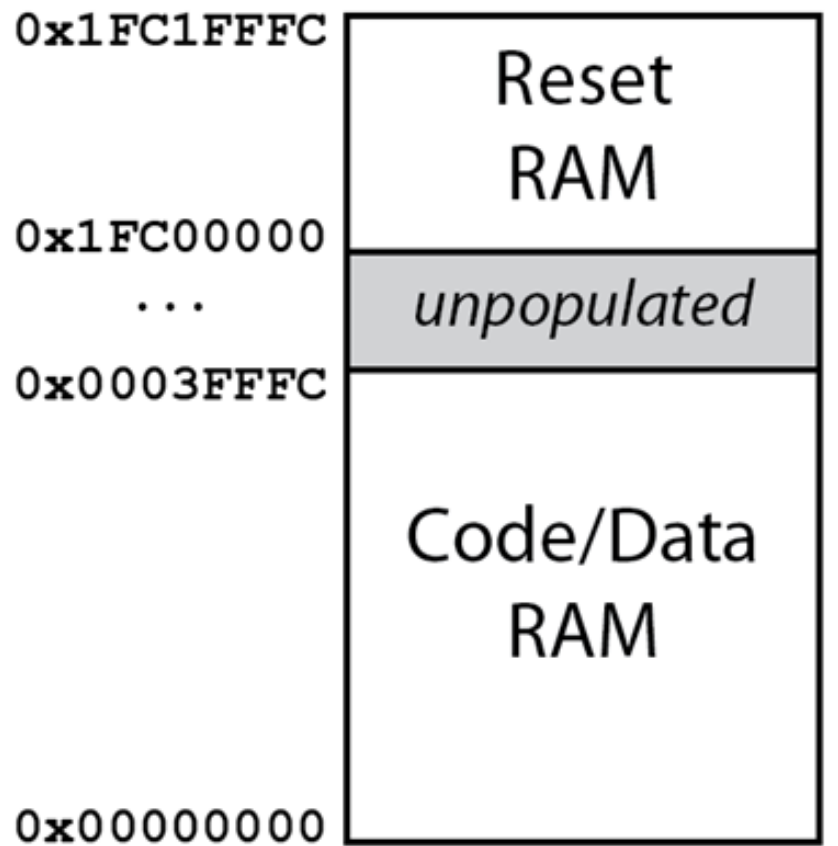

**По адресам, на которые отображаются устройства ввода/вывода, физическая память отсутсвует (0x1f800000+)**

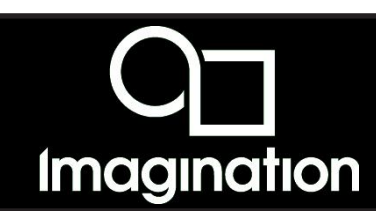

MIPSfpga <56>

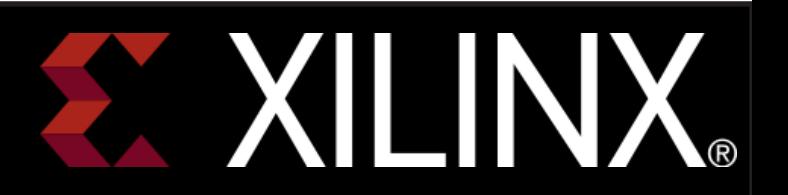

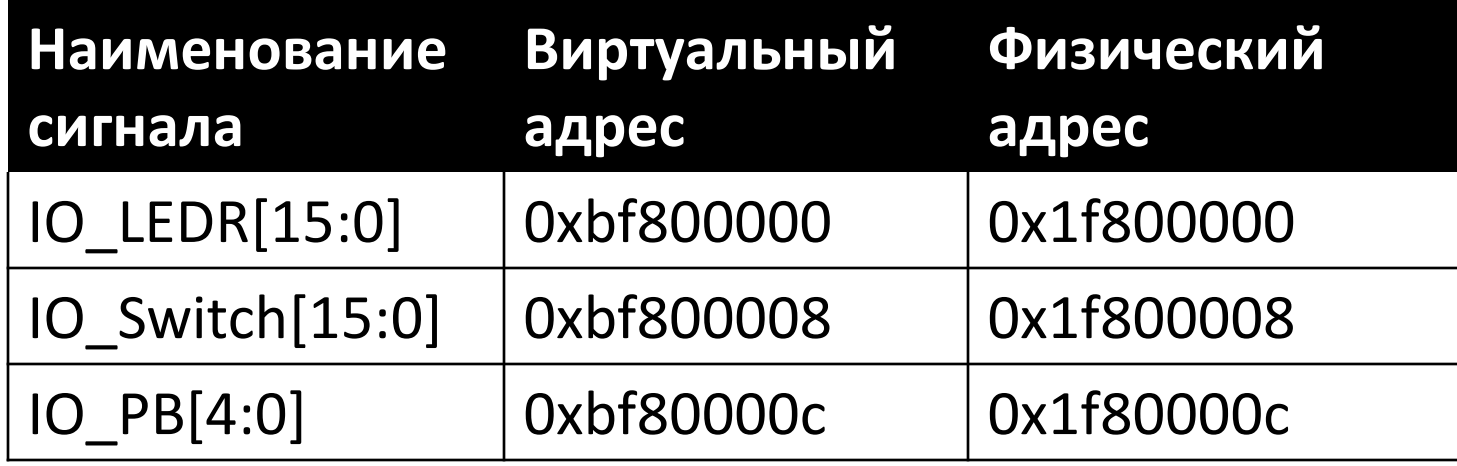

• Запись по адресу 0xbf800000 **включает/выключает светодиоды**

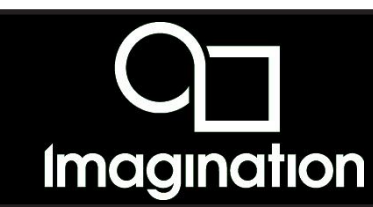

MIPSfpga <57>

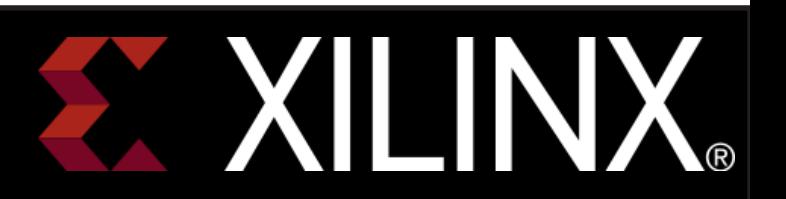

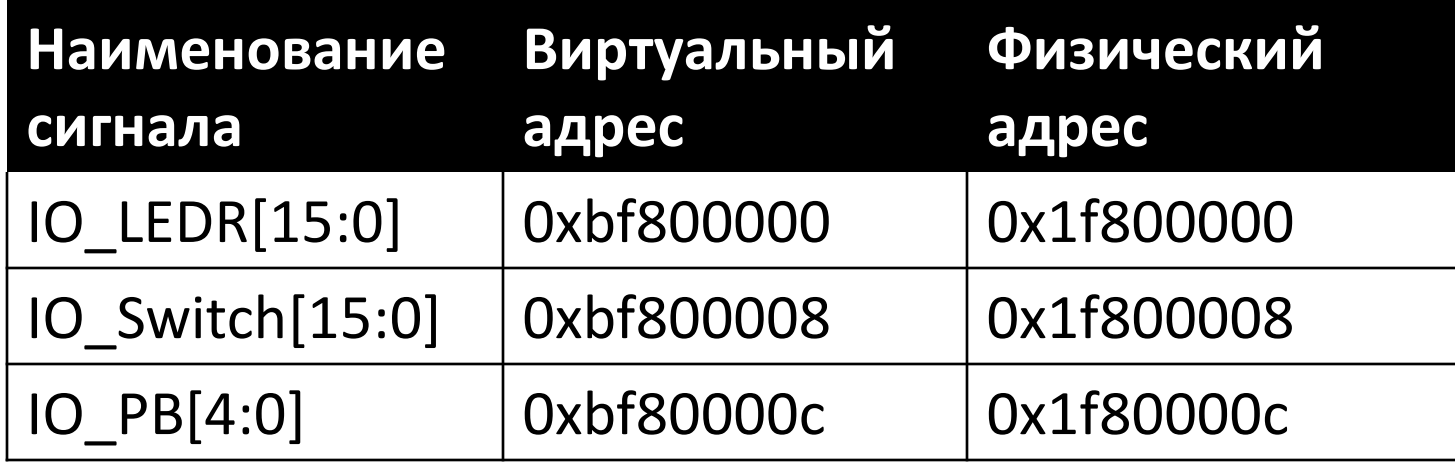

Запись по адресу 0xbf800000 включает/выключает **СВЕТОДИОДЫ** 

> // Write 0x543 to LEDs addiu \$7, \$0, 0x543 # \$7 = 0x543 lui  $$5, 0xbf80$  #  $$5 = 0xbf800000$  (LED address)  $sw$  \$7, 0(\$5) # LEDs = 0x543

> > XIEINX

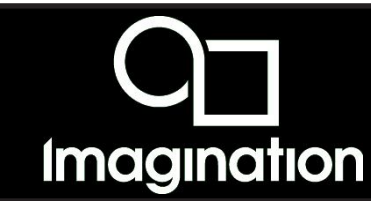

MIPSfpga <58>

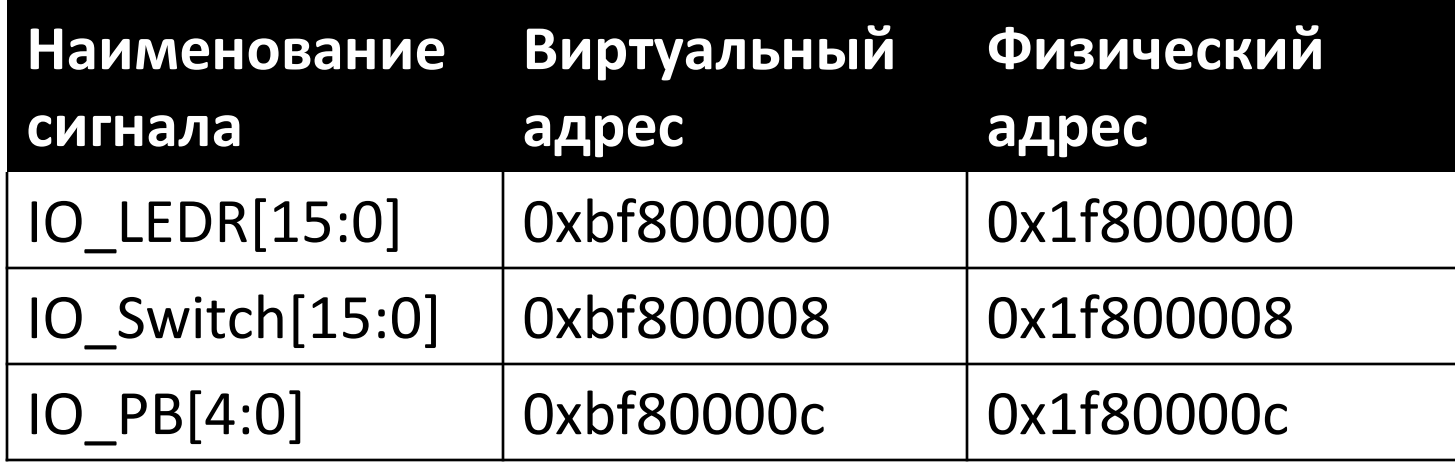

- Запись по адресу 0xbf800000 **включает/выключает светодиоды**
- Чтение по адресу 0xbf800008 **позволяет определить положение переключателей**

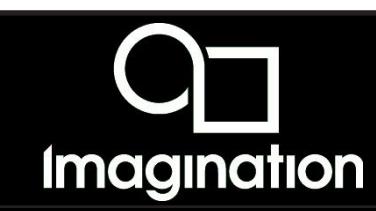

MIPSfpga <59>

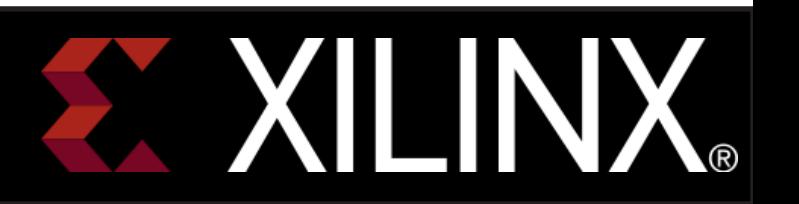

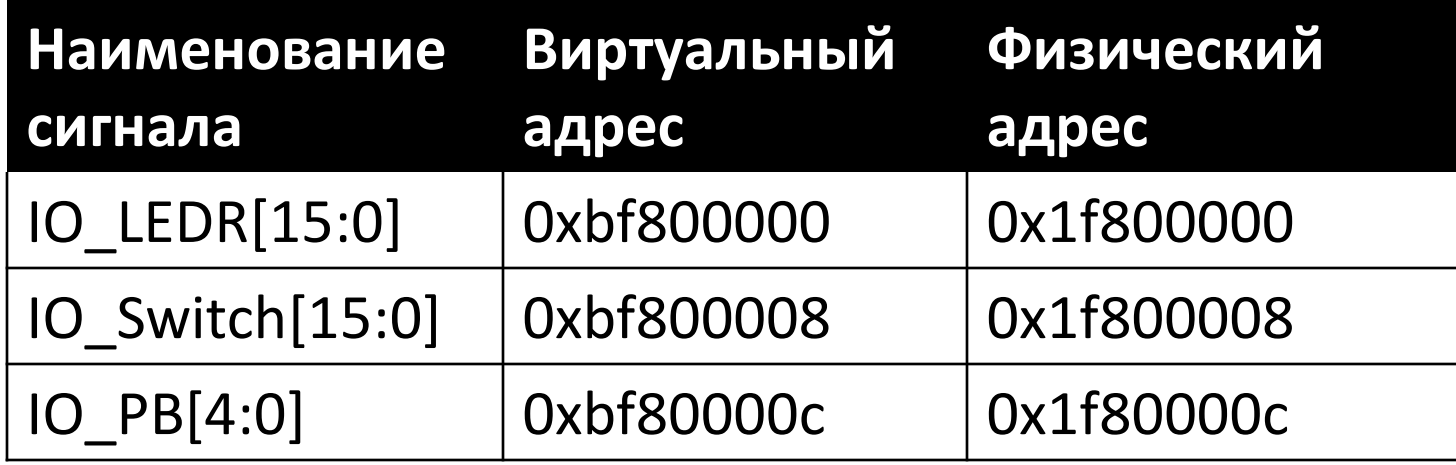

- Запись по адресу 0xbf800000 включает/выключает **СВЕТОДИОДЫ**
- Чтение по адресу 0xbf800008 позволяет

определить положение переключателей

// Read value of switches into \$10

 $$5,$  0xbf80 #  $$5 = 0xb1800000$ lui

 $$10, 8 ($5)$  #  $$10 = value of switches$  $1w$ 

MIPSfpga <60>

**Imagination** 

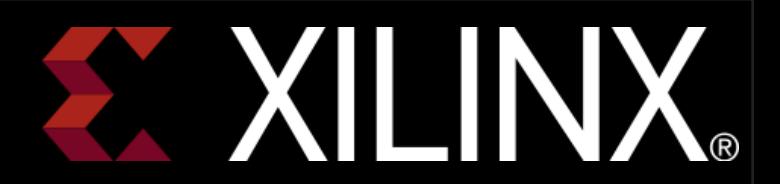

#### **Код на языке C**

```
unsigned int val = 1;
volatile unsigned int* dest;
dest = 0xbf800000;
while (1) {
  *dest = val;
```

```
 val++;
```

```
}
```
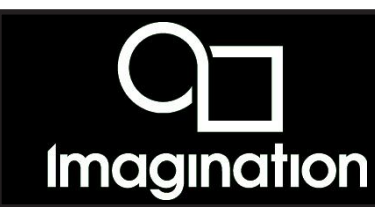

MIPSfpga <61>

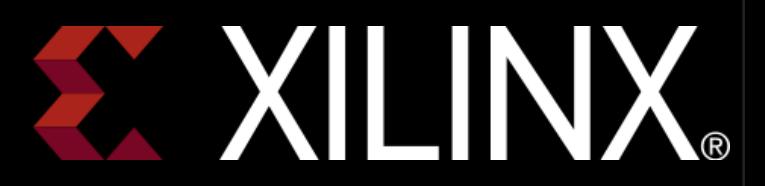

#### Код на языке С

```
unsigned int val = 1;
volatile unsigned int* dest;
dest = 0xbf800000;
```

```
while (1) {
  *dest = val;
  val++;\}
```
### Код на языке ассемблер MIPS

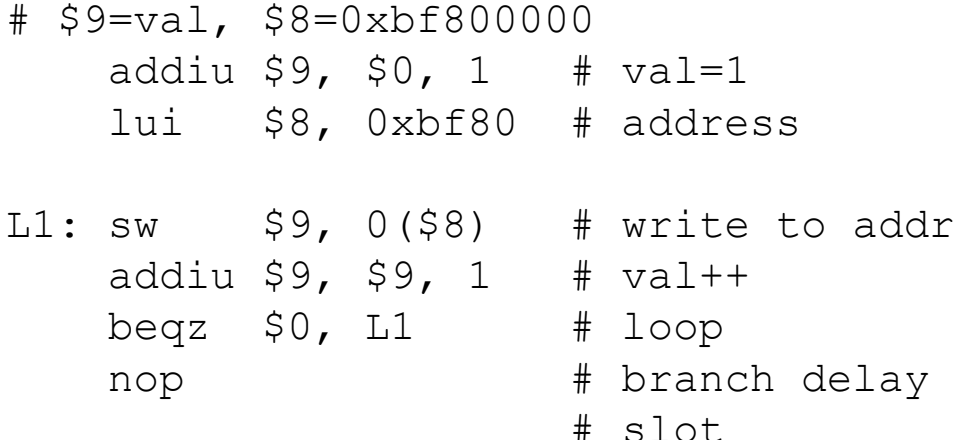

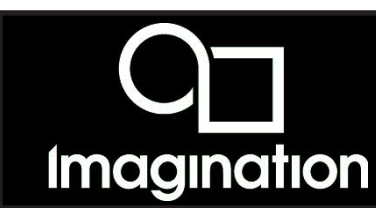

MIPSfpga <62>

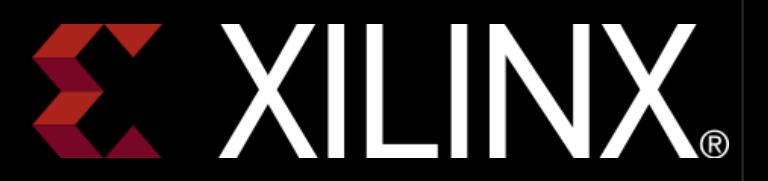

#### Код на языке С

```
unsigned int val = 1;
volatile unsigned int* dest;
dest = 0xbf800000;
```

```
while (1) {
  *dest = val;
  val++:
```
**Imagination** 

 $\}$ 

### Код на языке ассемблер MIPS

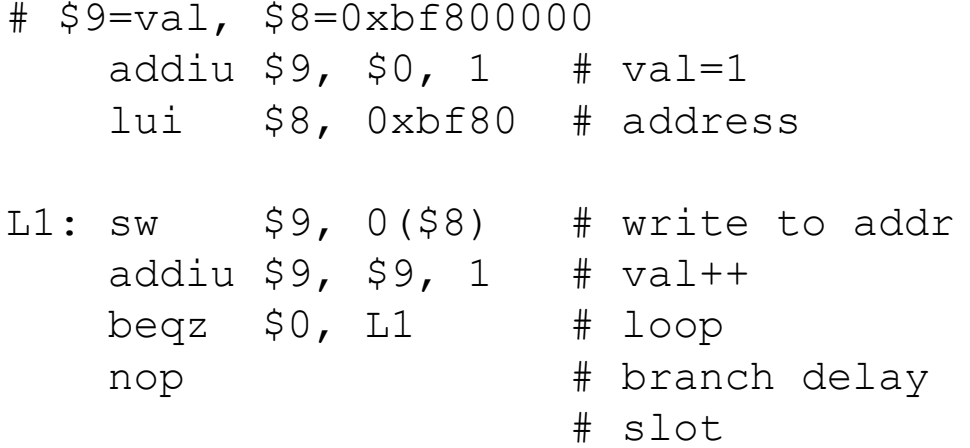

### Записывает увеличивающееся значение в слово по адресу 0xbf800000 (светодиоды)

MIPSfpga <63>

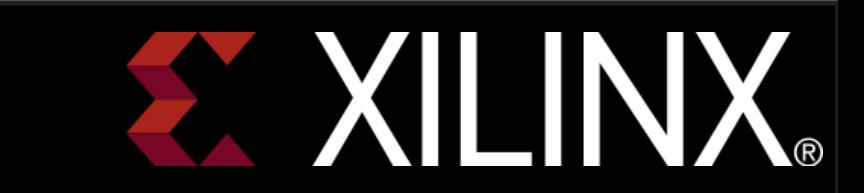

### Как запустить программу на MIPSfpga?

- **В среде моделирования**
- **В FPGA:**
	- **Загрузить программу в память при синтезе**
	- **Загрузить программу в память через интерфейс EJTAG**

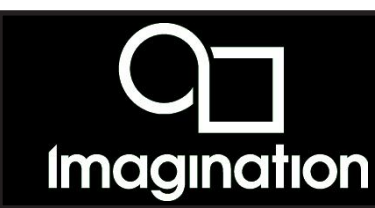

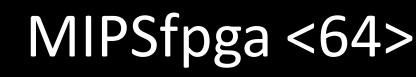

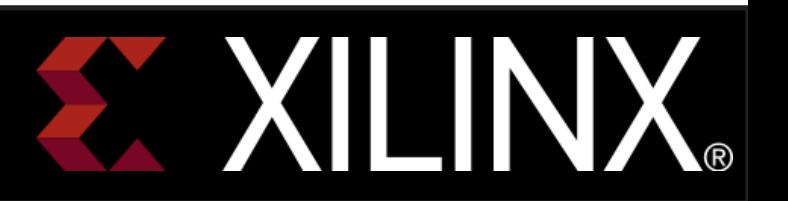

### Как запустить программу на MIPSfpga?

- **В среде моделирования**
- **В FPGA:** 
	- **Загрузить программу в память при синтезе**
	- **Загрузить программу в память через интерфейс EJTAG**

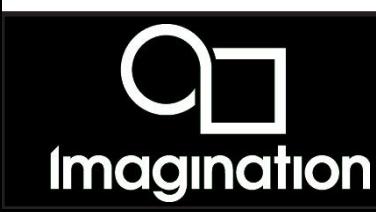

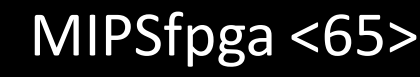

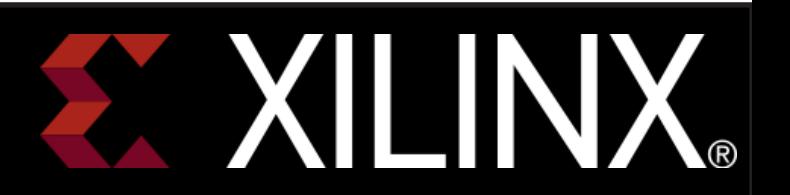

# Обзор MIPSfpga

- **История архитектуры MIPS**
- **MIPSfpga**
	- **Основы**
	- Ядро и система
	- **Интерфейсы**
		- **Системный интерфейс**
		- **Шина AHB-Lite**
		- **EJTAG**

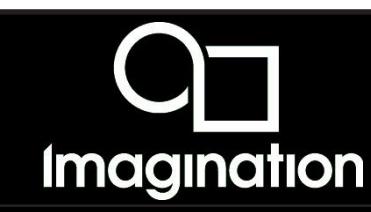

MIPSfpga <66>

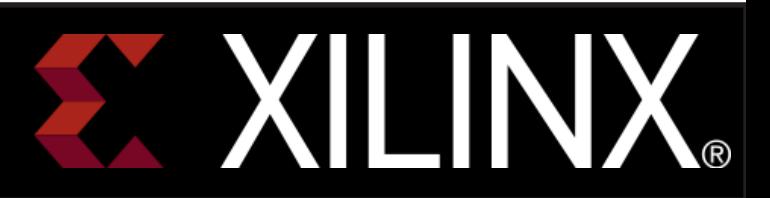

## Интерфейсы MIPSfpga: EJTAG

- Используется для программирования и отладки ядра MIPSfpga
- Наименования сигналов и функции заимствованы у протокола JTAG

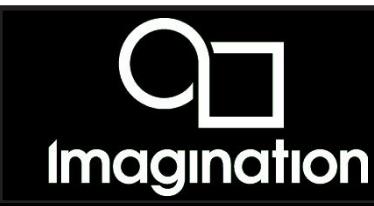

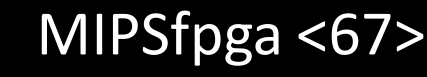

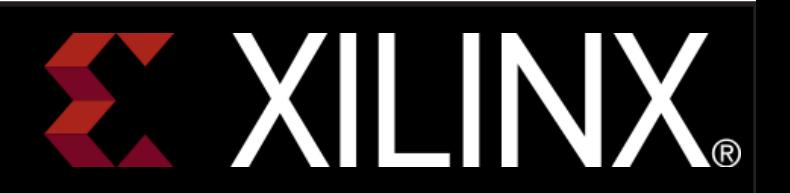

## Интерфейсы MIPSfpga: EJTAG

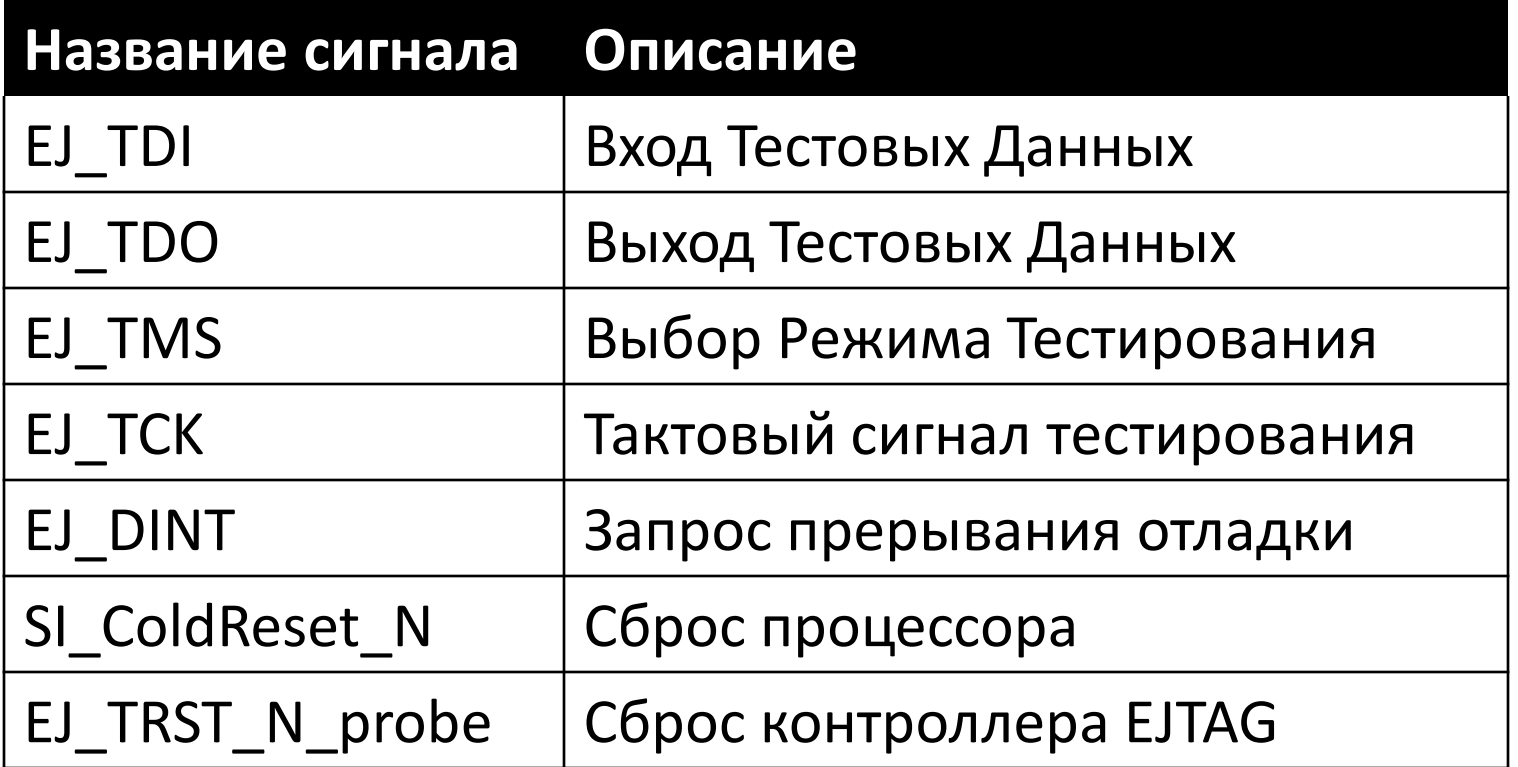

Префикс **EJ** используется в Verilog файлах для интерфейсных сигналов EJTAG

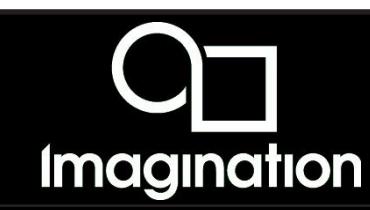

MIPSfpga <68>

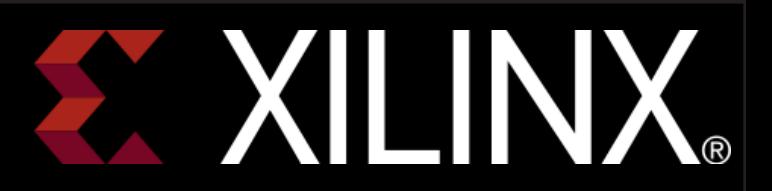

### Как запустить программу на MIPSfpga?

- **В среде моделирования**
- **В FPGA:**
	- **Загрузить программу в память при синтезе**
	- **Загрузить программу в память через интерфейс EJTAG**

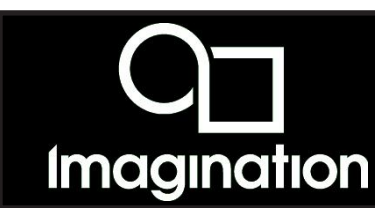

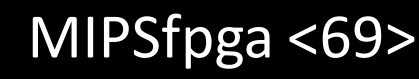

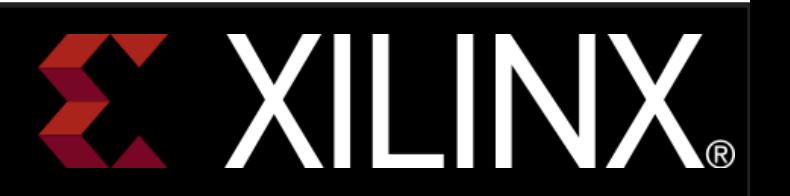

#### Код на языке С

```
unsigned int val = 1;
volatile unsigned int* dest;
dest = 0xbf800000;
```

```
while (1) {
  *dest = val;
  val++:
```
**Imagination** 

 $\}$ 

### Код на языке ассемблер MIPS

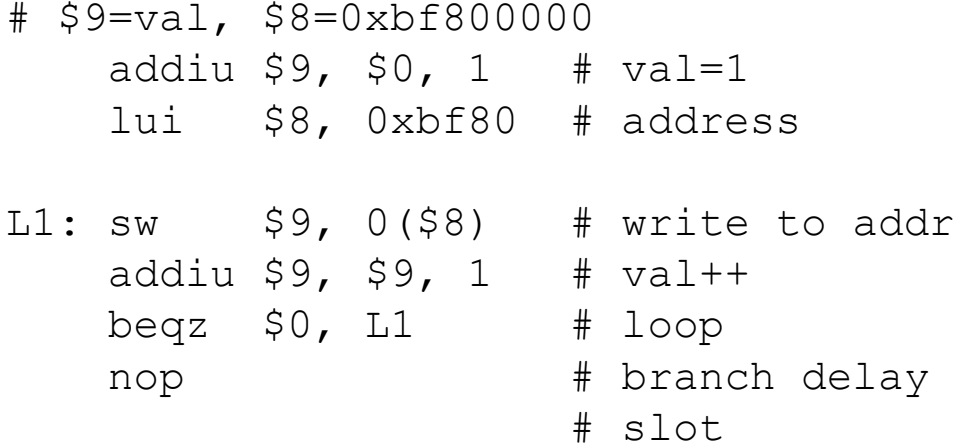

### Записывает увеличивающееся значение в слово по адресу 0xbf800000 (светодиоды)

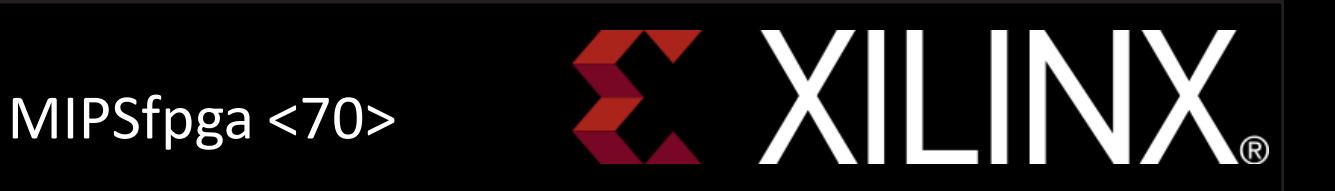

### Машинный код

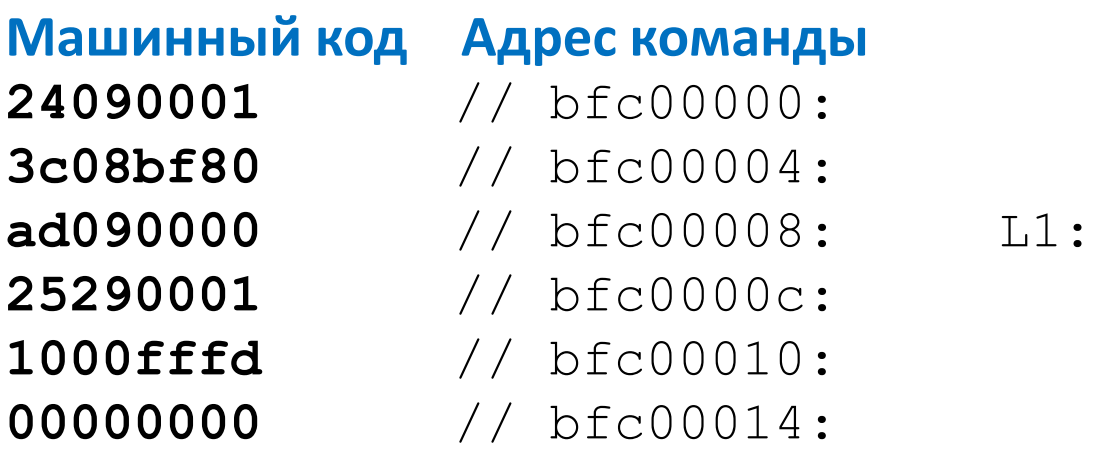

#### Ассемблер MIPS

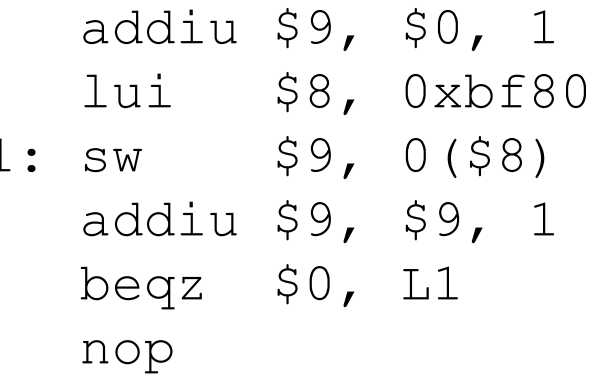

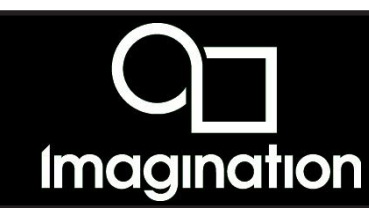

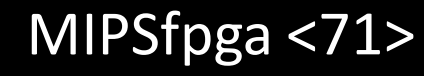

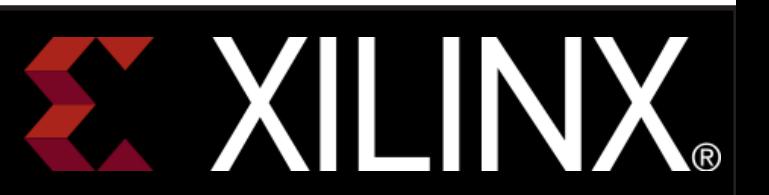

### Моделирование MIPSfpga

#### Машинный код Адрес команды 24090001  $// bfc00000:$ 3c08bf80 ad090000 25290001 1000fffd 00000000

#### $// bfc00004:$  $//$  bfc00008:  $//$  bfc0000c:  $// bfc00010:$

 $// bfc00014:$ 

#### **Ассемблер MIPS**

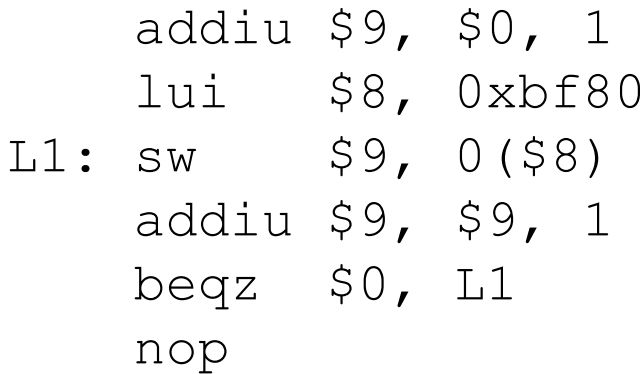

**EXILINX** 

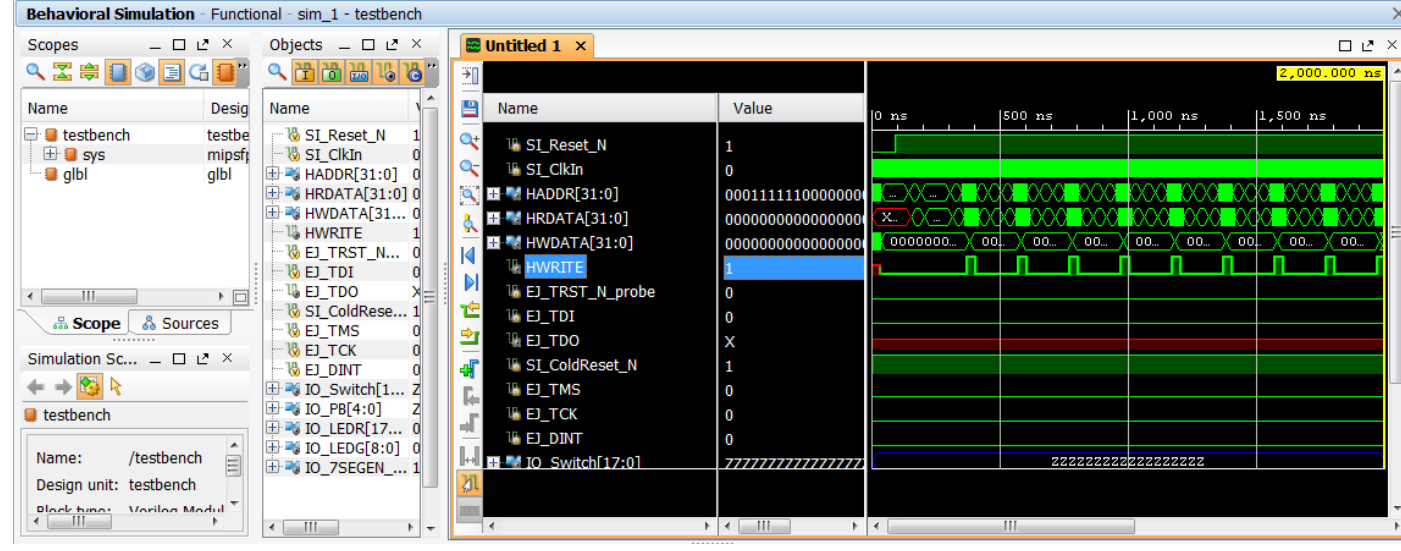

MIPSfpga <72>

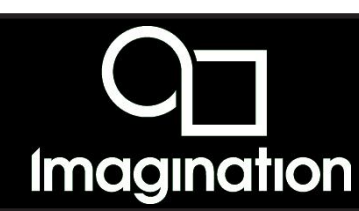
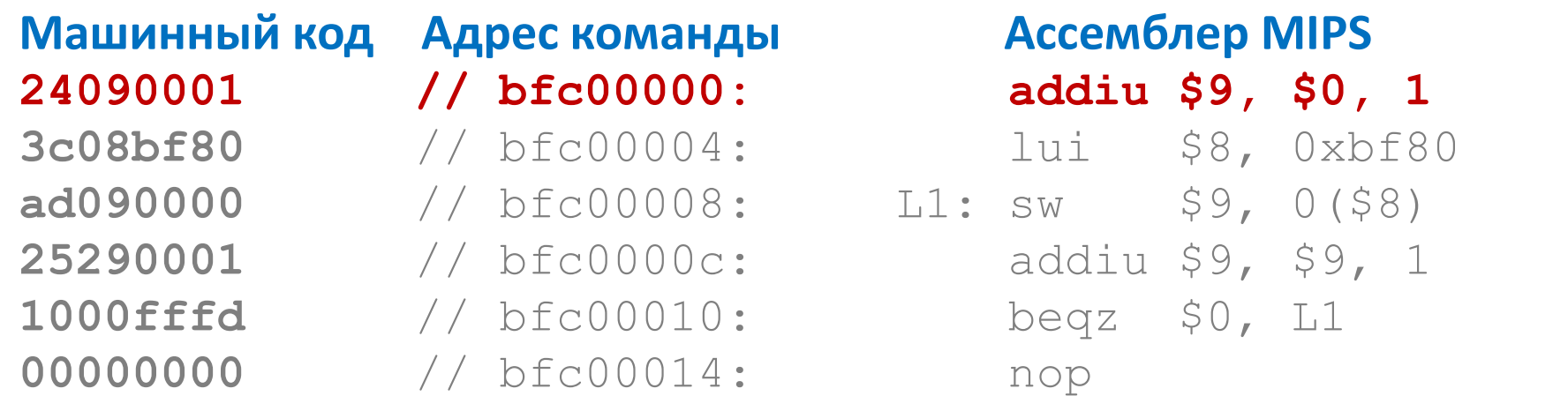

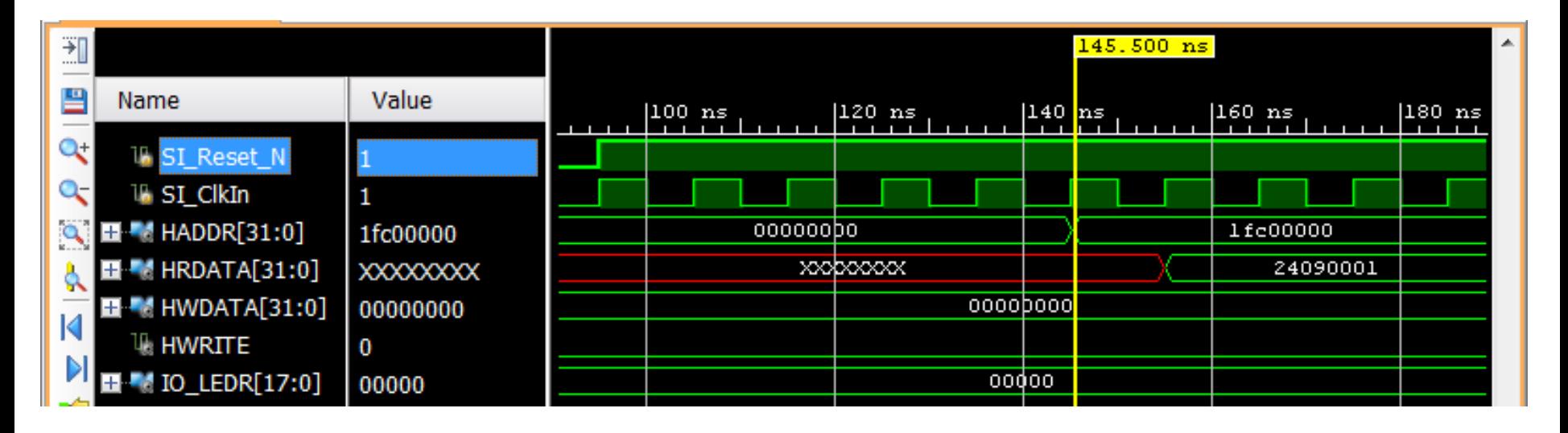

**EINX** 

**EXIL** 

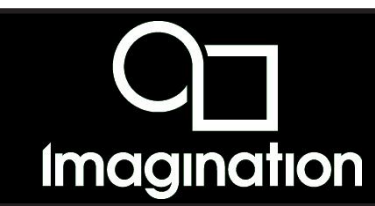

MIPSfpga <73>

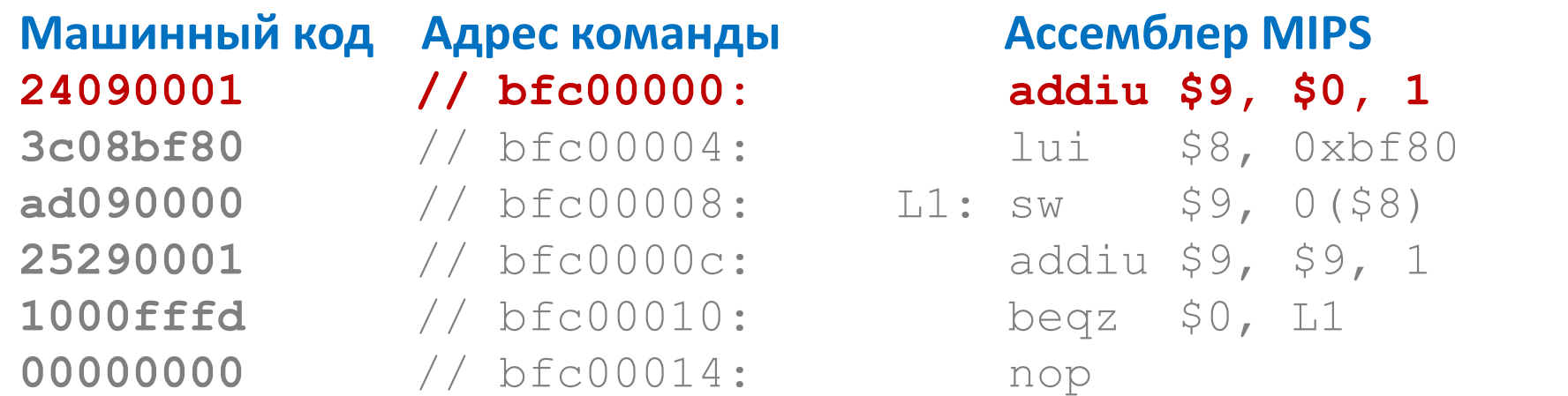

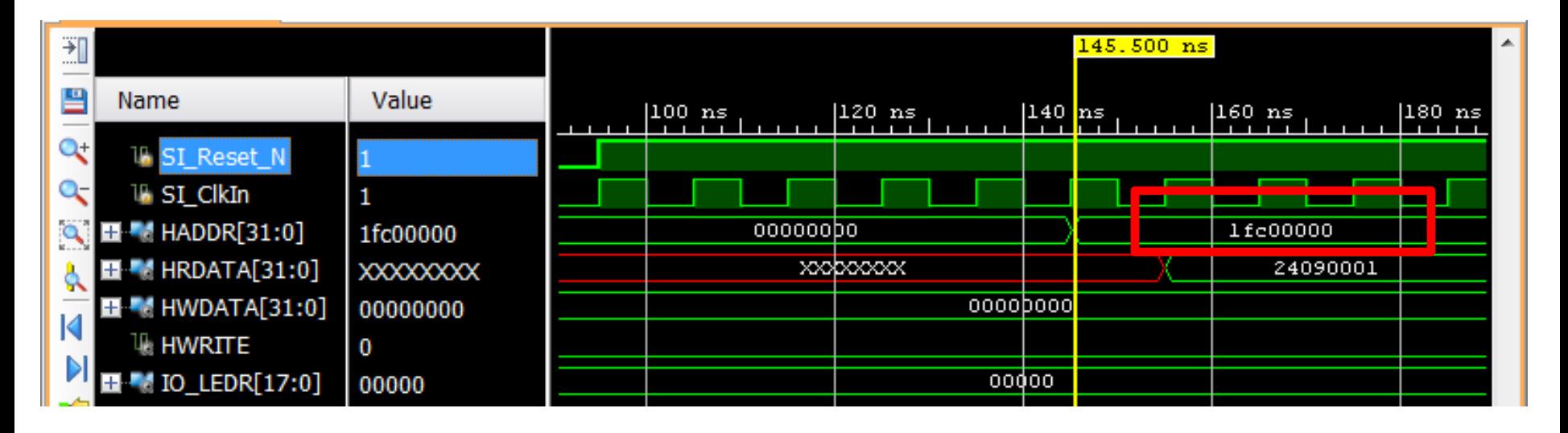

INX

**DE XII** 

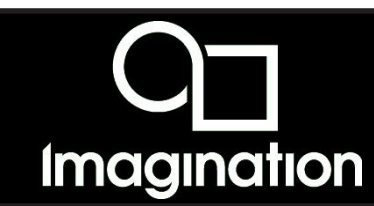

MIPSfpga <74>

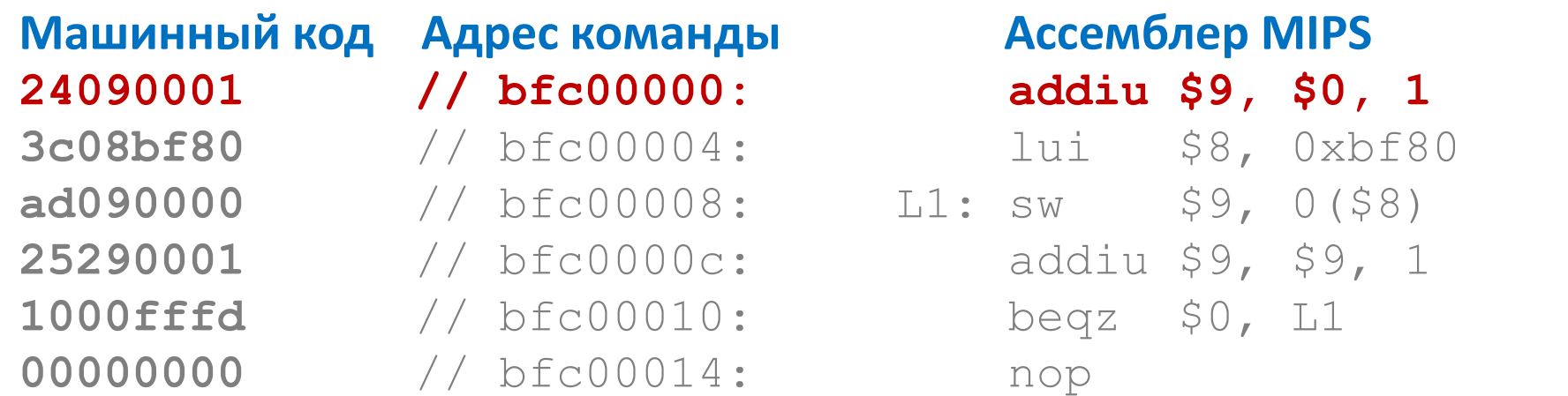

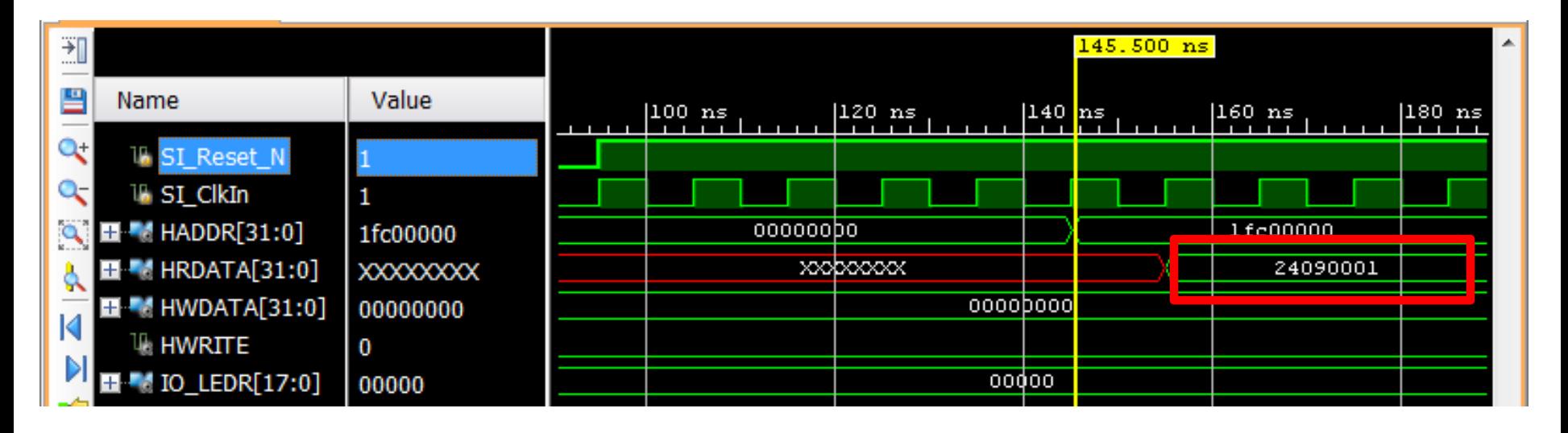

**EINX** 

**DE XIII** 

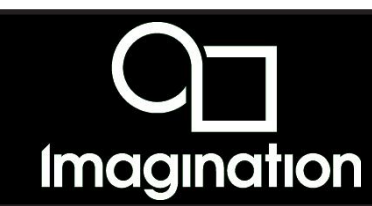

MIPSfpga <75>

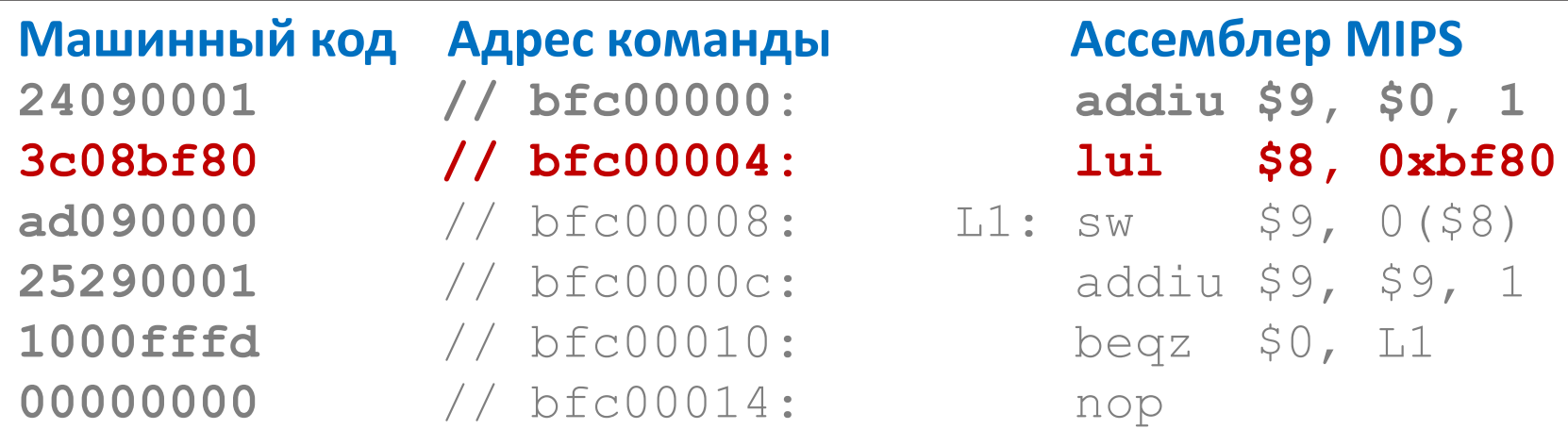

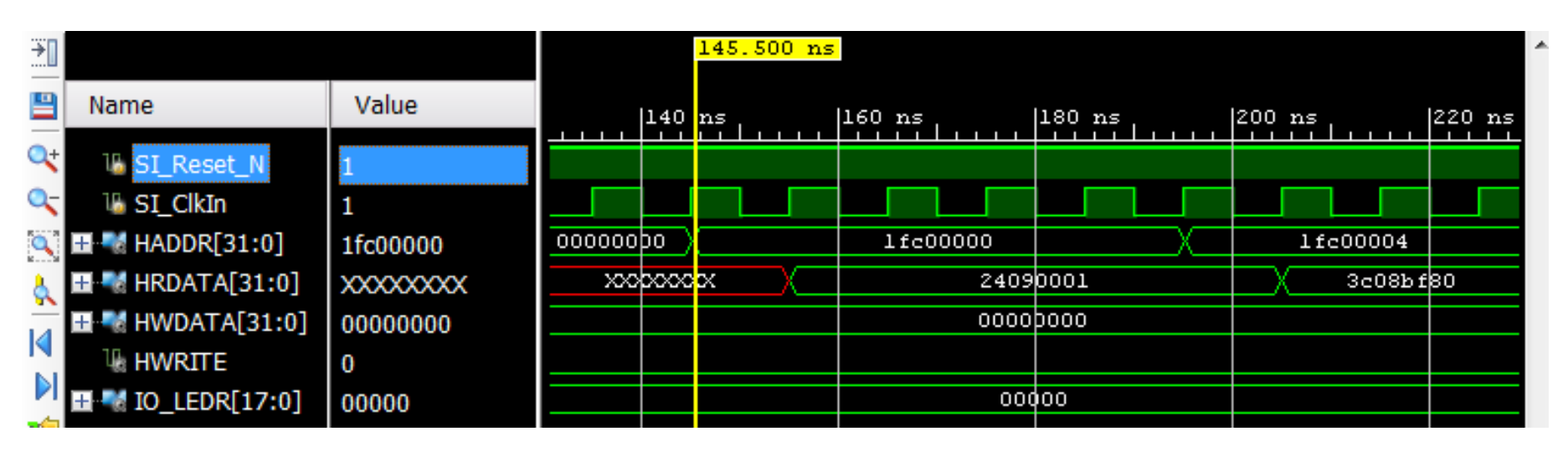

**EXAMPLINIX**®

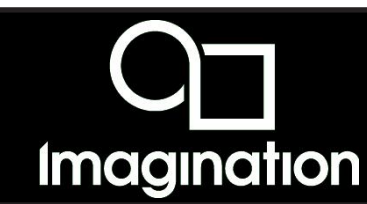

MIPSfpga <76>

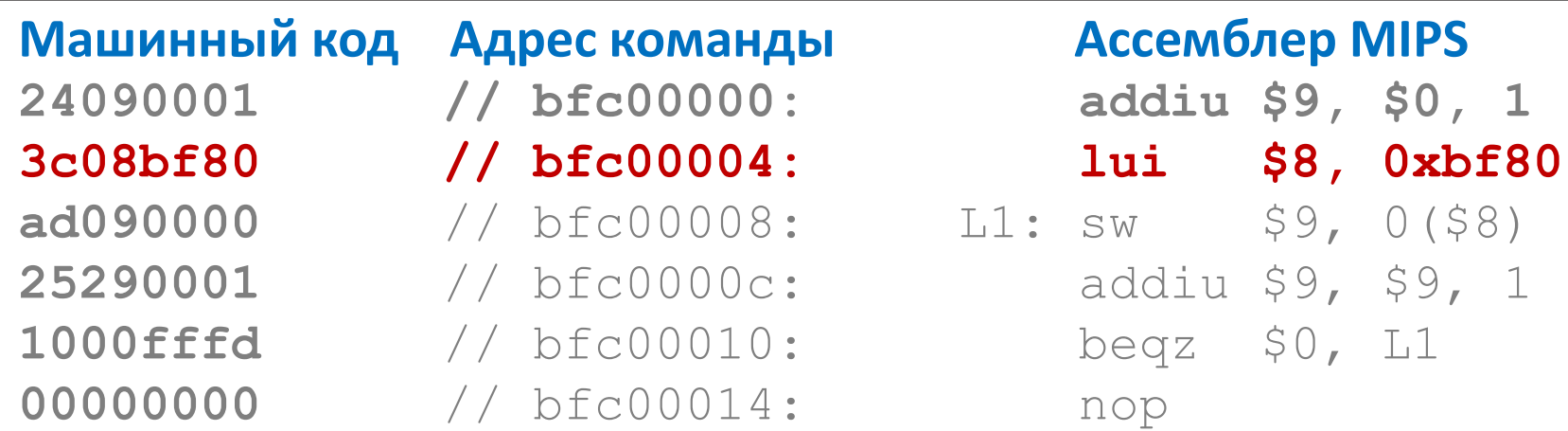

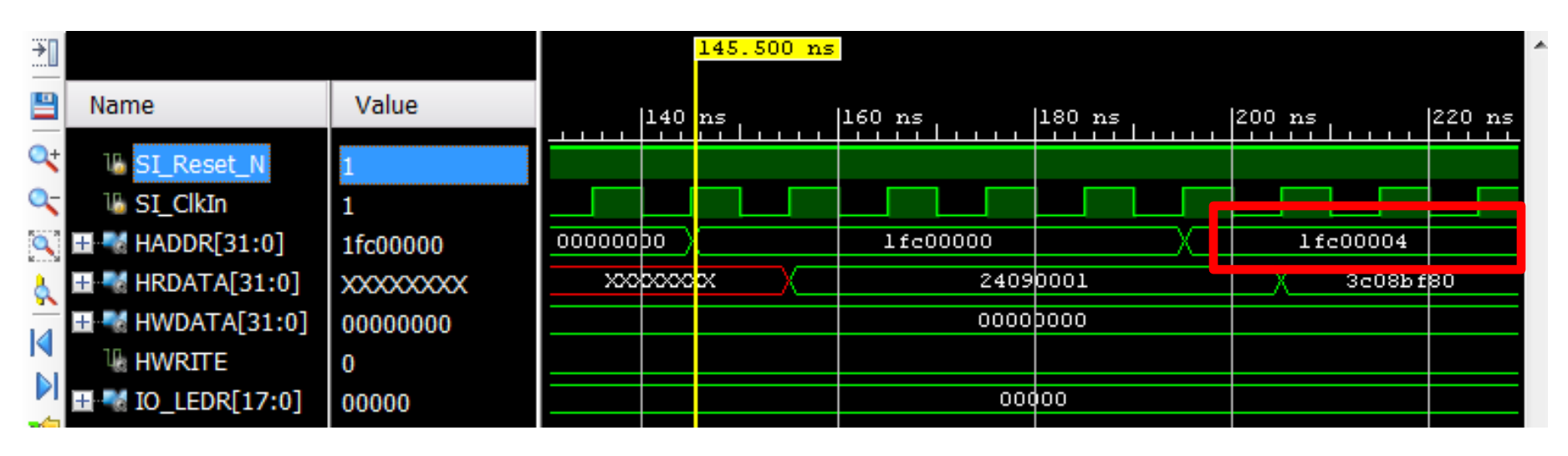

**EXAMPLINIX**®

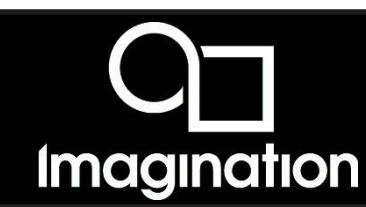

MIPSfpga <77>

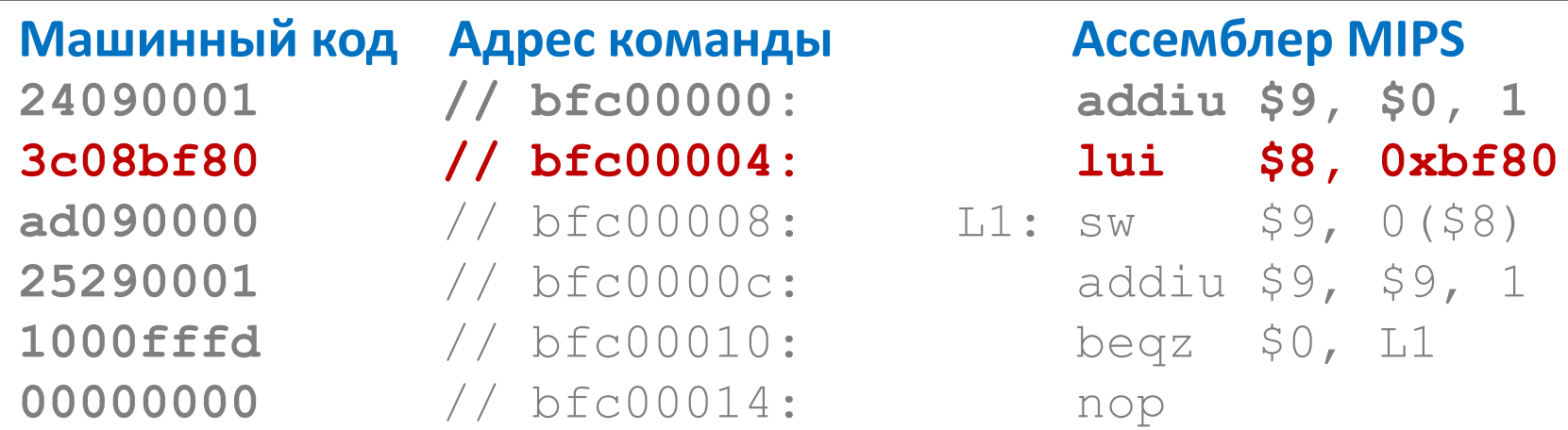

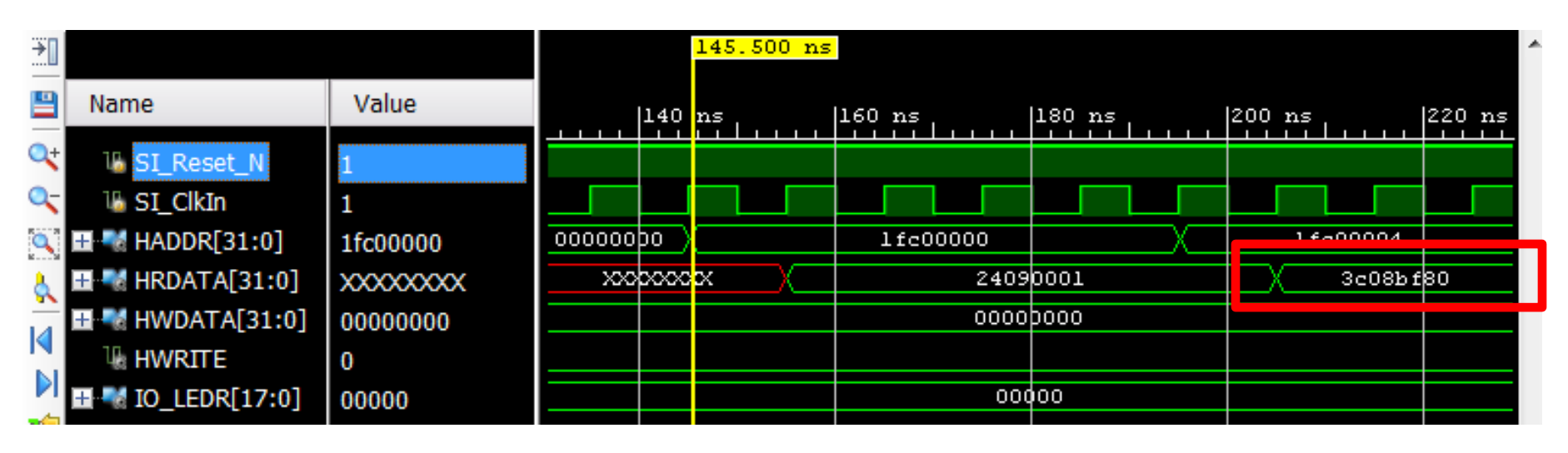

**EXAMPLINIX**®

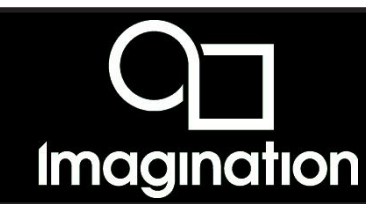

MIPSfpga <78>

### **До инициализации кэш-памяти каждая команда занимает 5 циклов (а не 1).**

MIPSfpga <79>

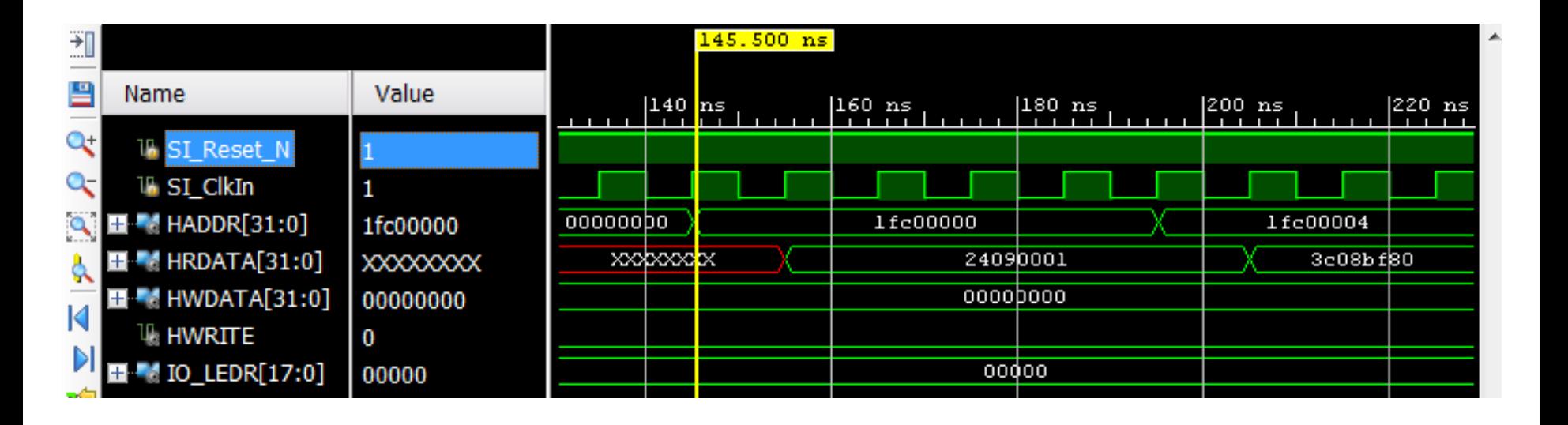

**EXILIN** 

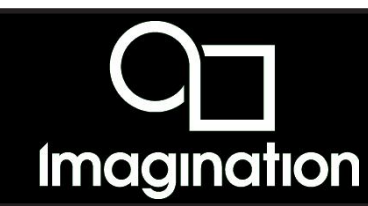

### **До инициализации кэш-памяти каждая команда занимает 5 циклов (а не 1).**

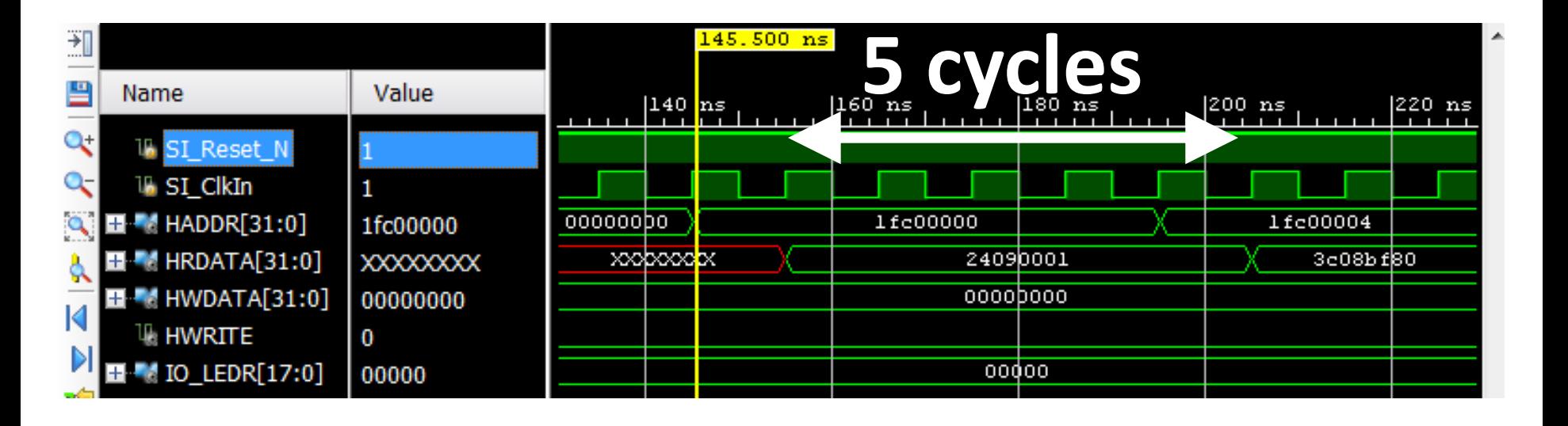

**EXHIN** 

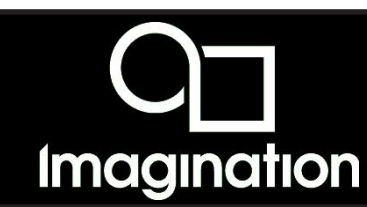

MIPSfpga <80>

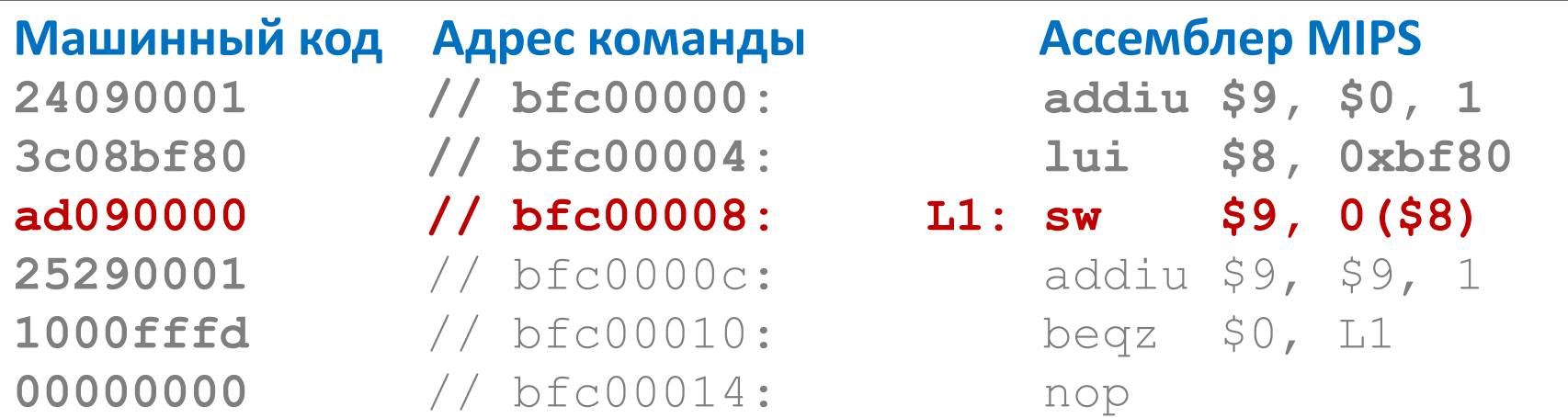

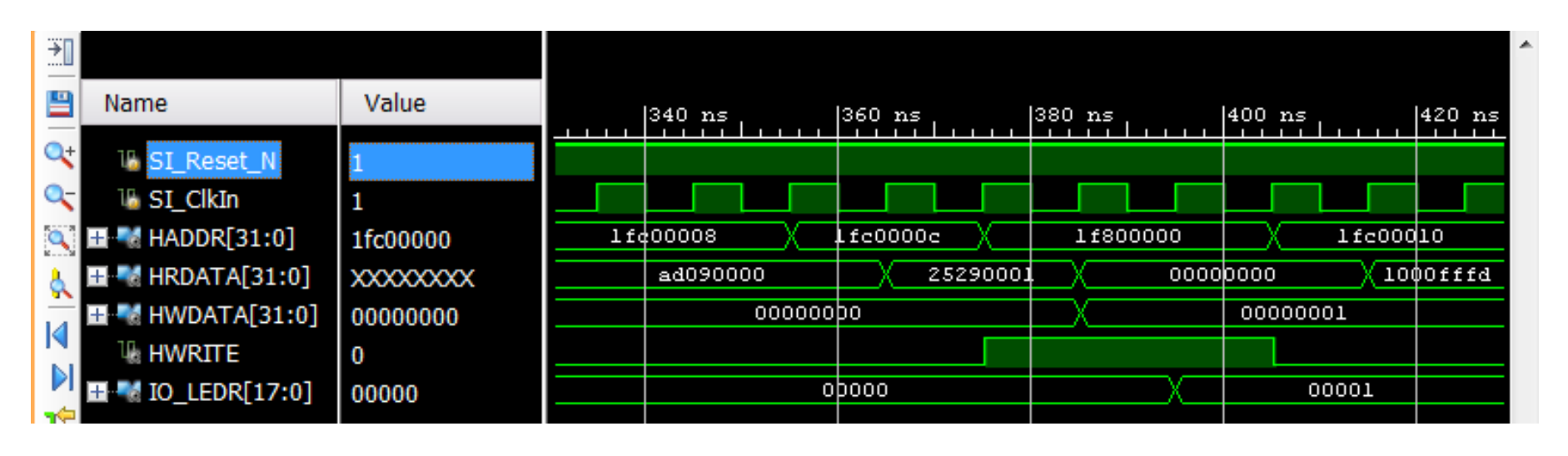

**TX** 

IF

**X** 

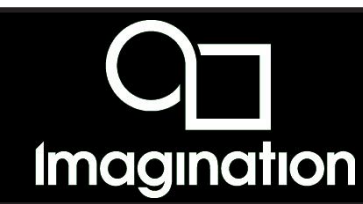

MIPSfpga <81>

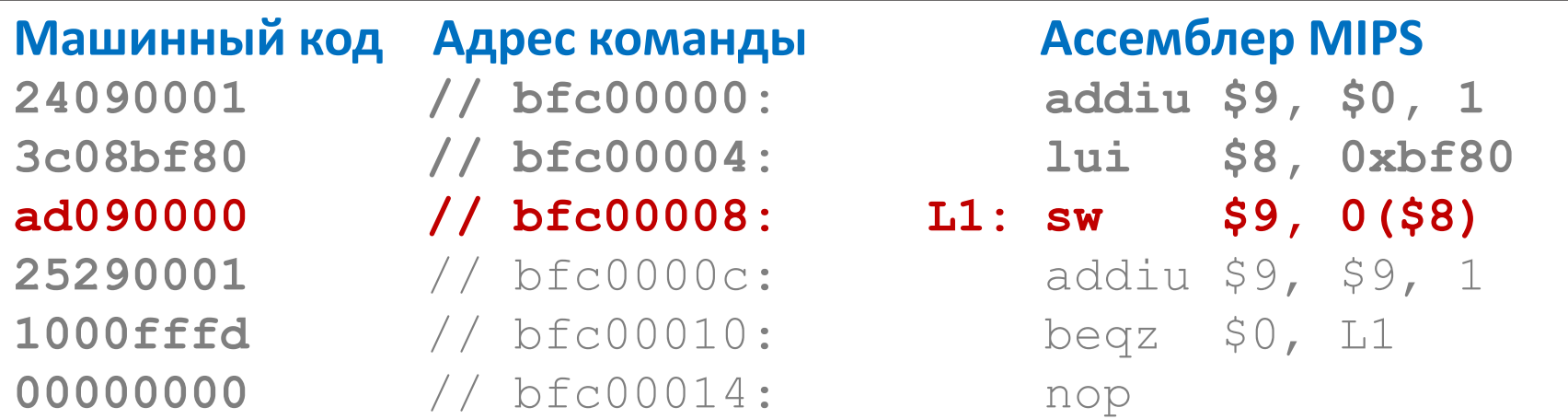

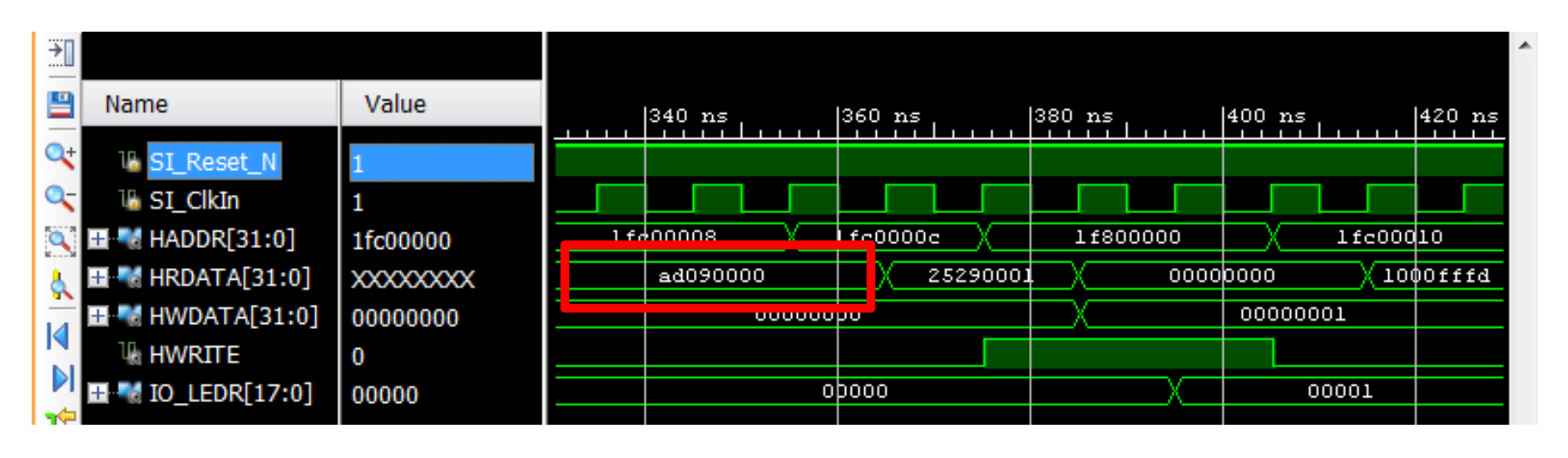

**JK** 

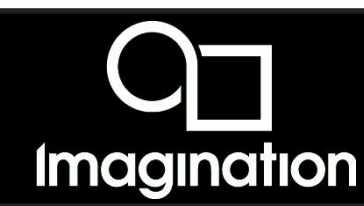

MIPSfpga <82>

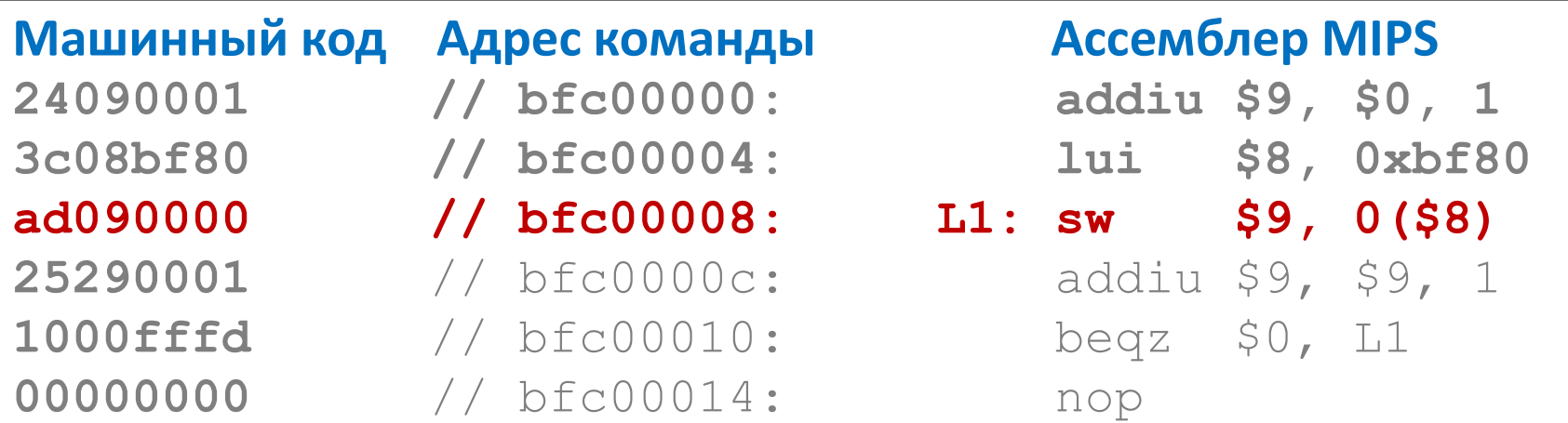

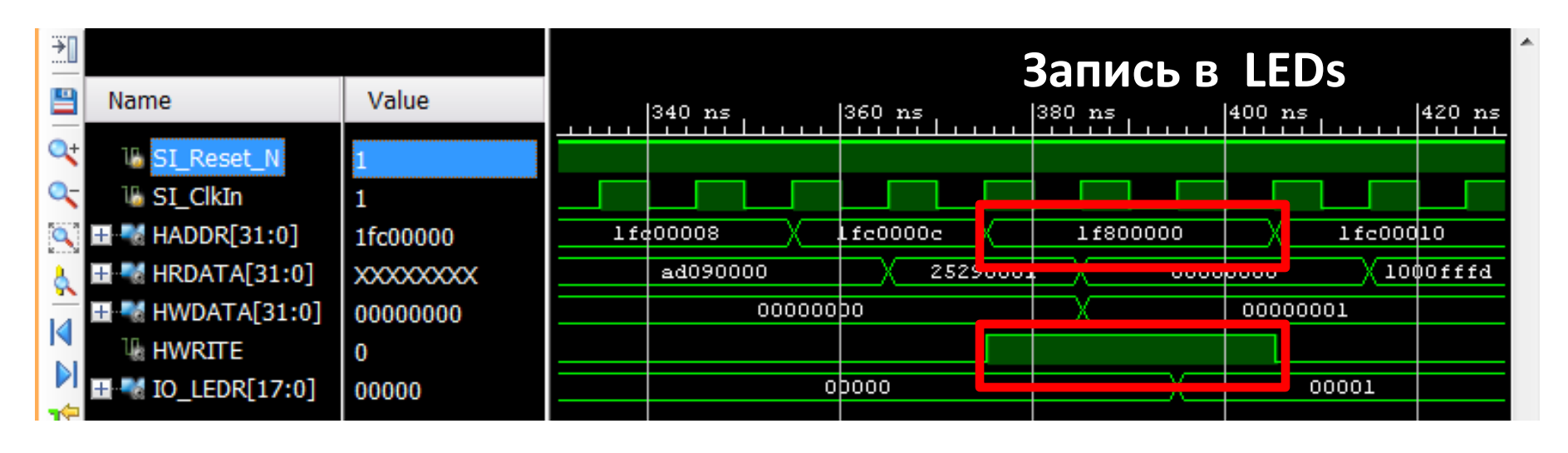

INX

**TEX** 

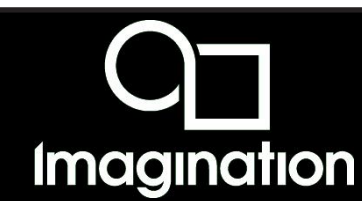

MIPSfpga <83>

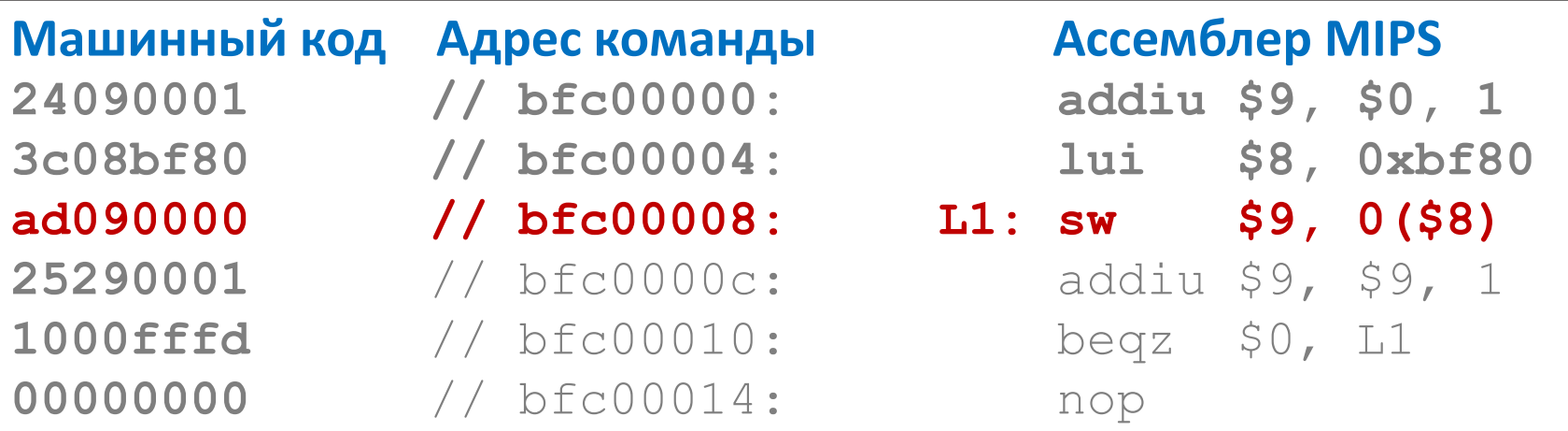

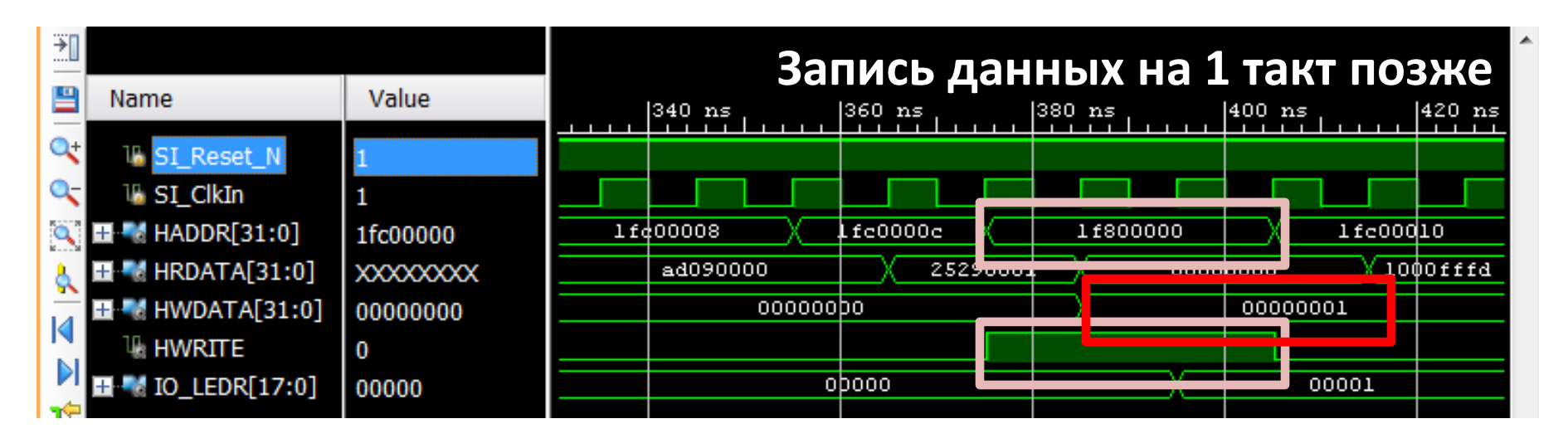

**INX** 

**EXAMPLE** 

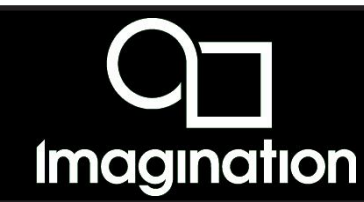

MIPSfpga <84>

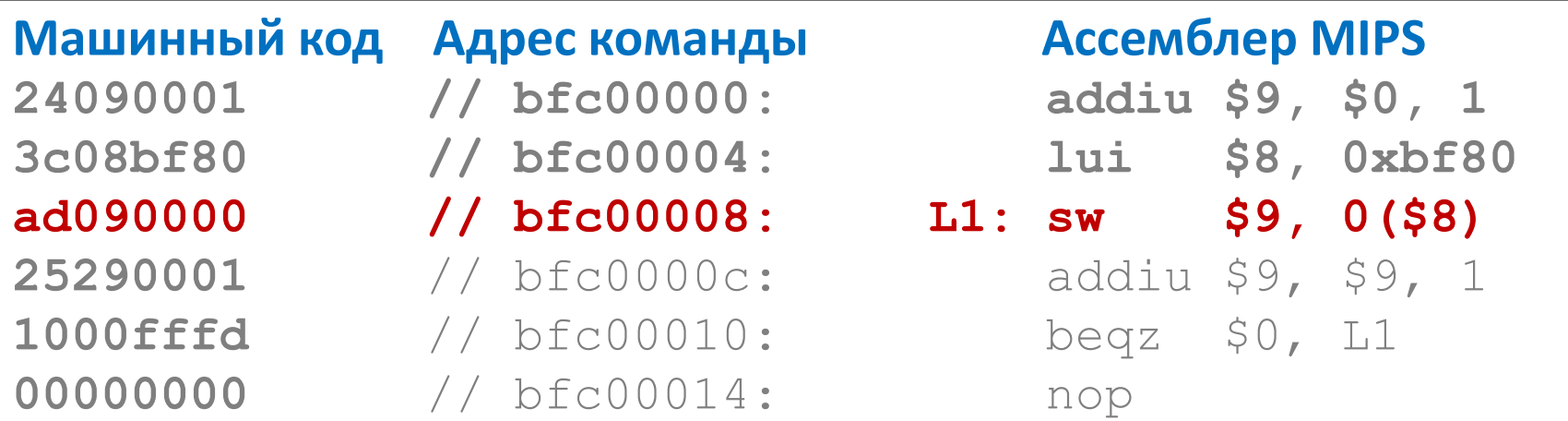

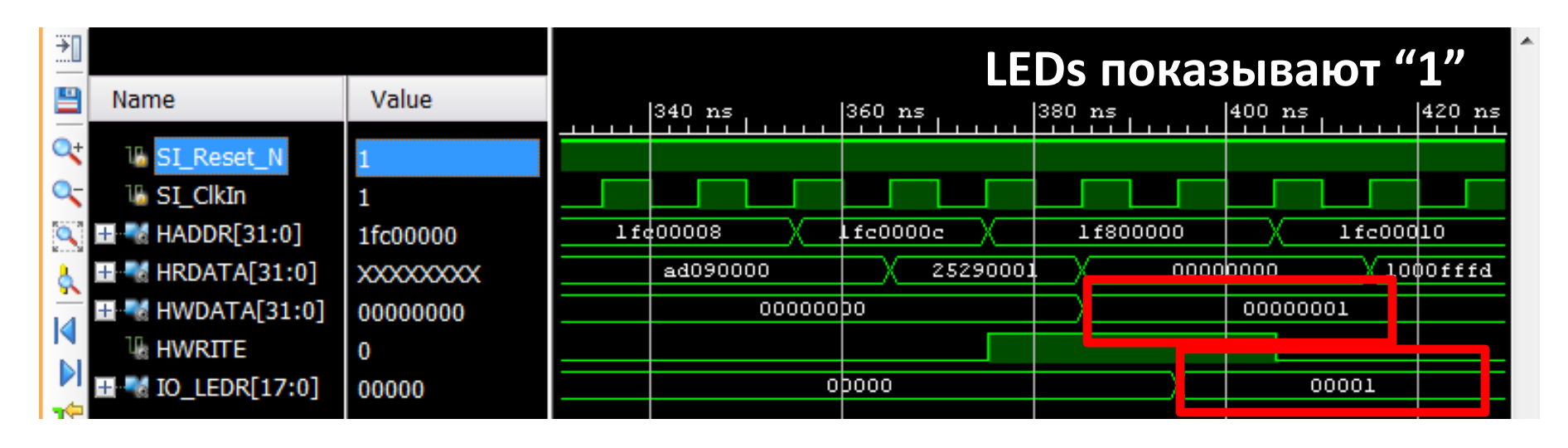

**IX** 

**X** 

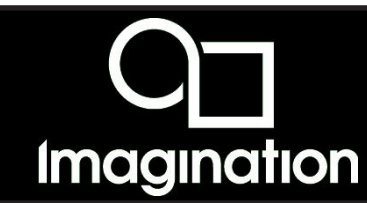

MIPSfpga <85>

### Как запустить программу на MIPSfpga?

- **В среде моделирования**
- **В FPGA:** 
	- **Загрузить программу в память при синтезе**
	- **Загрузить программу в память через интерфейс EJTAG**

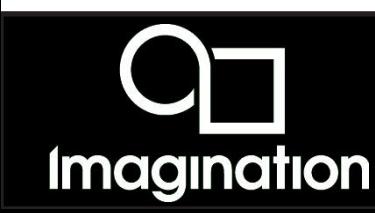

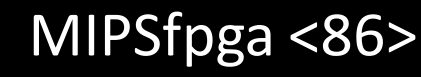

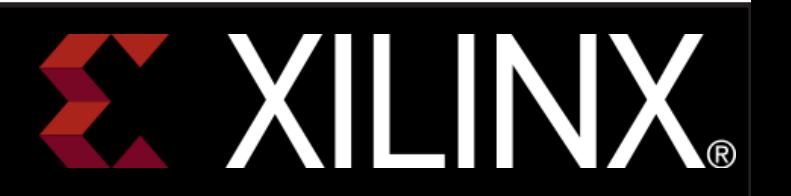

### Загрузка программы при синтезе

### **Модуль памяти**

### module ram\_reset\_dual\_port initial begin \$readmemh("ram\_reset\_init.txt", ram); end

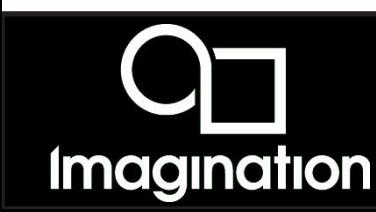

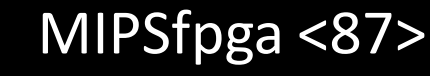

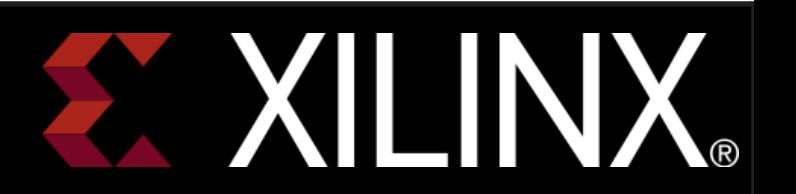

### Файл инициализации памяти

#### ram\_reset\_init.txt:

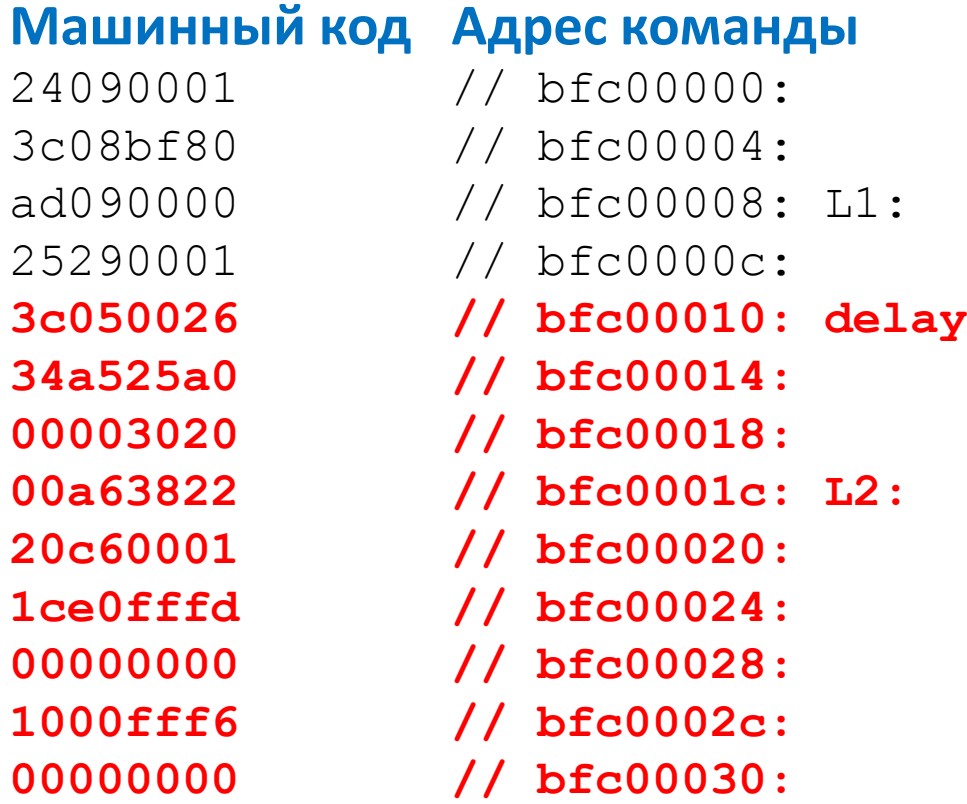

#### **Ассемблер MIPS**

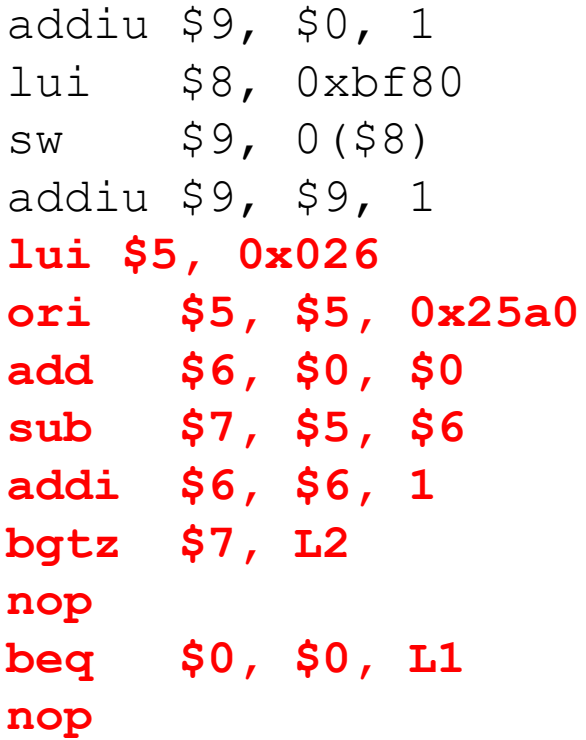

#### Добавлена задержка переключения светодиодов

 $\ddot{\cdot}$ 

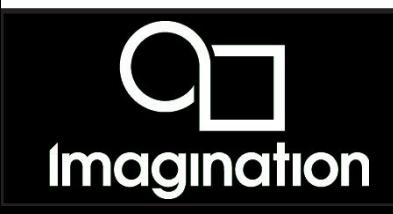

MIPSfpga <88>

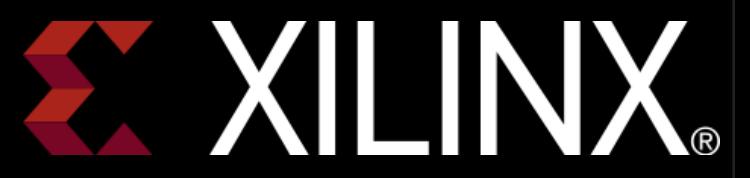

### Как запустить программу на MIPSfpga?

- **В среде моделирования**
- **В FPGA:** 
	- **Загрузить программу в память при синтезе**
	- **Загрузить программу в память через интерфейс EJTAG**

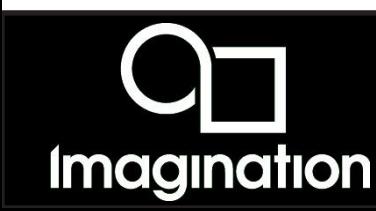

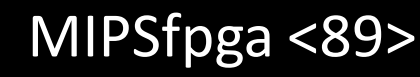

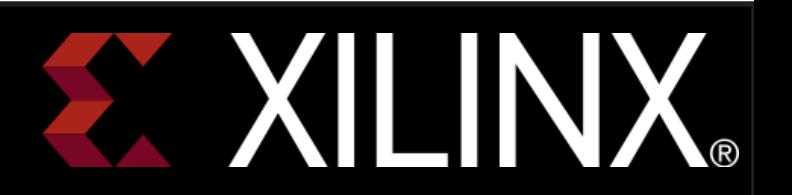

### MIPSfpga на плате Nexys4 DDR

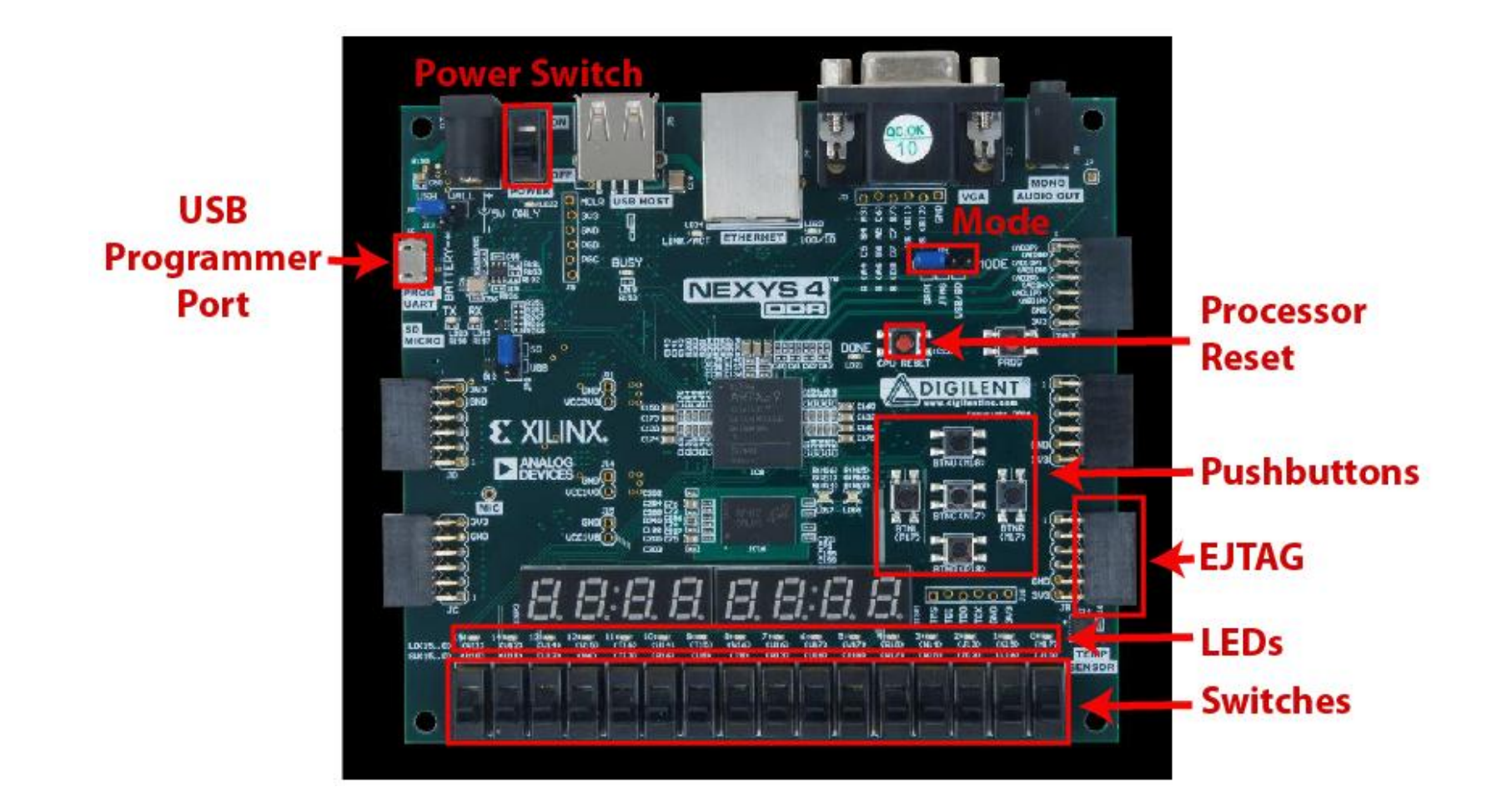

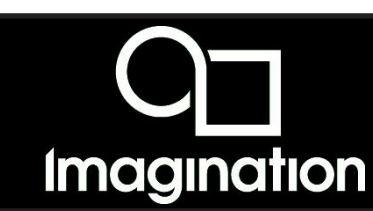

MIPSfpga <90>

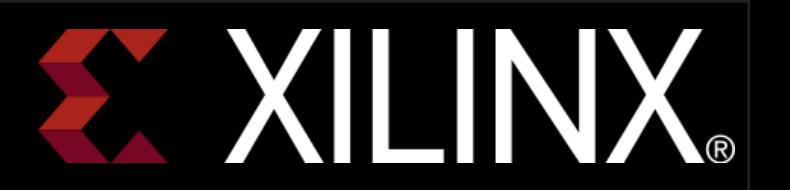

## Соединение Nexys4 DDR / Bus Blaster

#### **Nexys4 DDR Board**

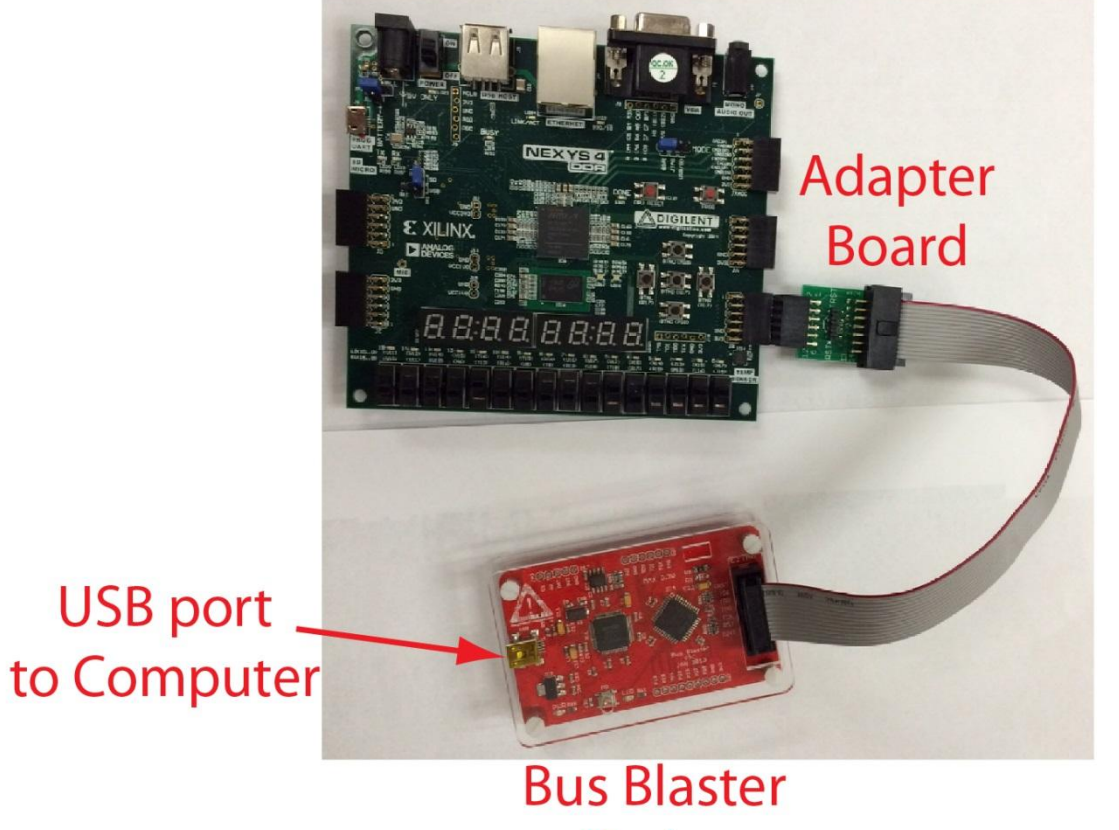

Probe

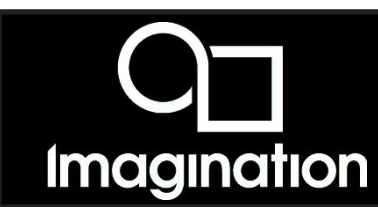

MIPSfpga <91>

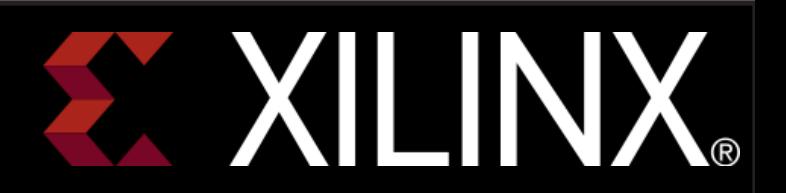

# Загрузка кода в MIPSfpga

- **1. Компилировать код – исправить ошибки**
- **2. Подсоединить Bus Blaster к плате и компьютеру**
- **3. Загрузить систему MIPSfpga на плату Nexys4 DDR**
- **4. Загрузить код с помощью скрипта:**  loadMIPSfpga.bat

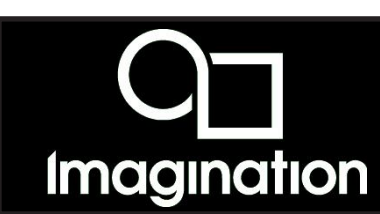

MIPSfpga <92>

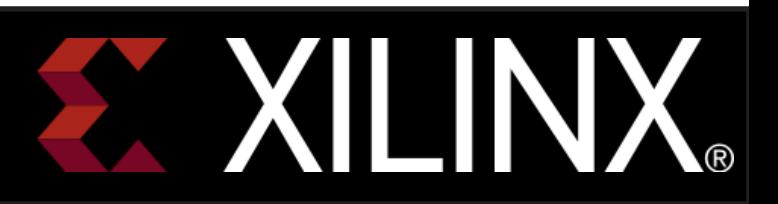

# Загрузка кода в MIPSfpga

- **1. Компилировать код – исправить ошибки**
- **2. Подсоединить Bus Blaster к плате и компьютеру**
	- **- с помощью zadig.exe установить драйвера**
- **3. Загрузить систему MIPSfpga на плату Nexys4 DDR**
	- **- при необходимости установить драйвера**
- **4. Загрузить код с помощью скрипта:**

loadMIPSfpga.bat

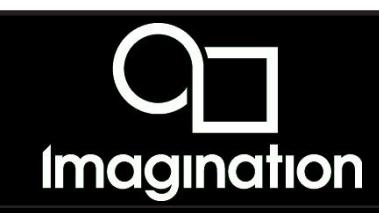

MIPSfpga <93>

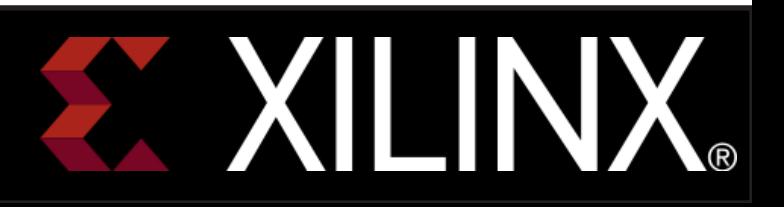

### Загрузка кода с помощью скрипта

**1. Открыть командною оболочку (cmd.exe)**

### **2. Перейти в каталог Scripts:**

MIPSfpga\Codescape\ExamplePrograms\Scripts\Nexys4\_DDR

### **3. В оболочке ввести:**

loadMIPSfpga.bat

C:\MIPSfpga\_Fundamentals\Lab02\_C\ReadSwitches

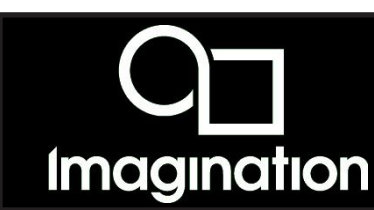

MIPSfpga <94>

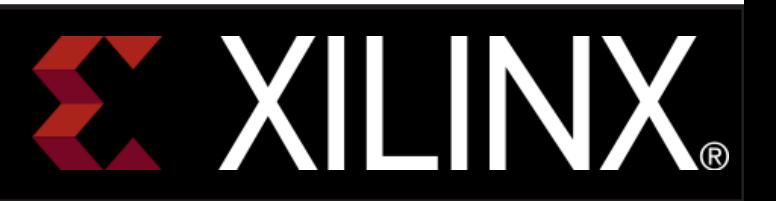

### Загрузка кода с помощью скрипта

**1. Открыть командною оболочку (cmd.exe)**

### **2. Перейти в каталог Scripts:**

MIPSfpga\Codescape\ExamplePrograms\Scripts\Nexys4\_DDR

### **3. В оболочке ввести:**

loadMIPSfpga.bat C:\MIPSfpga\_Fundamentals\Lab02\_C\ReadSwitches

### **Замечание:** Параметром скрипта может быть любой каталог

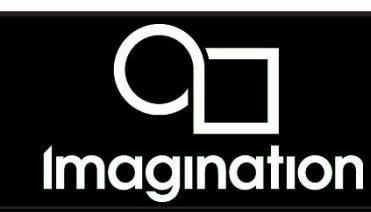

MIPSfpga <95>

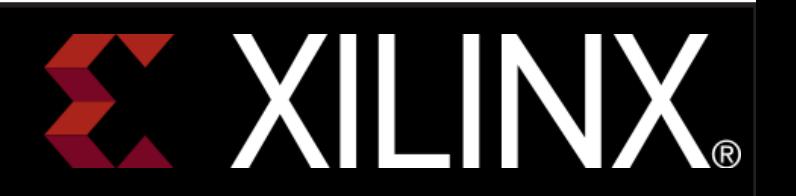

# Работы 2 & 3: Программирование

### **Программирование для MIPSfpga на языках C и ассемблер MIPS**

• **Описание:** 

MIPSfpga\_Fundamentals\LabInstructions

• **Дополнительные файлы:** MIPSfpga\_Fundamentals\Lab02\_C MIPSfpga Fundamentals\Lab03 Assembly

MIPSfpga <96>

XII IN

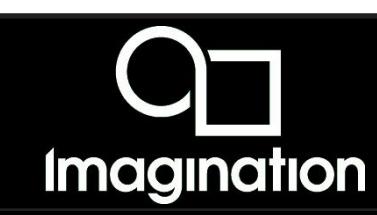

## Работа 4: Семисегментный индикатор

**Цель:** Добавить к системе MIPSfpga новое устройство ввода/вывода с отображением в память семисегментный индикатор

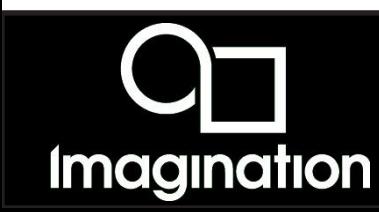

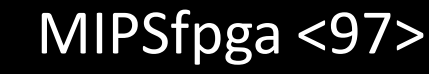

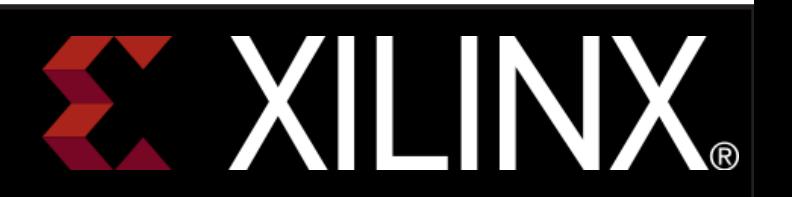

# Работа 4: Семисегментный индикатор

**Цель:** Добавить к системе MIPSfpga новое устройство ввода/вывода с отображением в память семисегментный индикатор

### **Шаги:**

- 1. Аппаратное подключение индикатора
- 2. Отображение на память разрядов и сигналов разрешения
- 3. Изменение интерфейса MIPSfpga для управления сегментами и сигналами разрешения

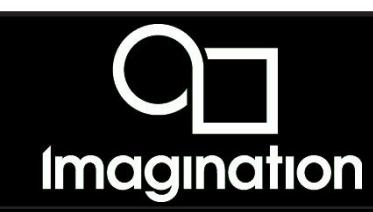

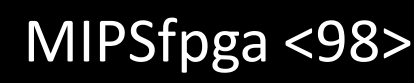

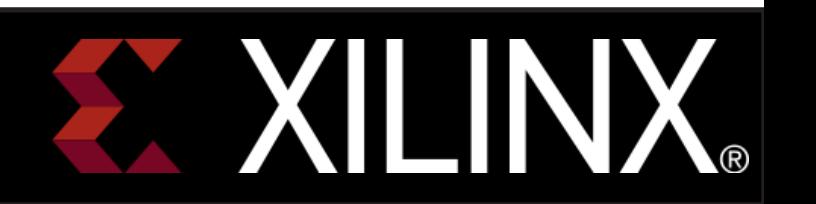

# Работа 4: Семисегментный индикатор

**Цель:** Добавить к системе MIPSfpga новое устройство ввода/вывода с отображением в память семисегментный индикатор

### **Шаги:**

- **1. Аппаратное подключение индикатора**
- 2. Отображение на память разрядов и сигналов разрешения
- 3. Изменение интерфейса MIPSfpga для управления сегментами и сигналами разрешения

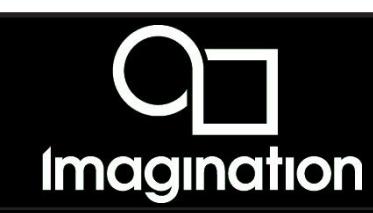

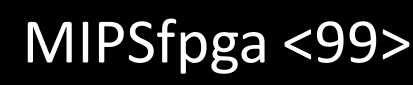

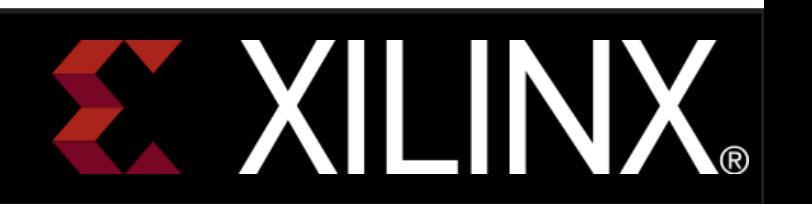

### Семисегментный индикатор

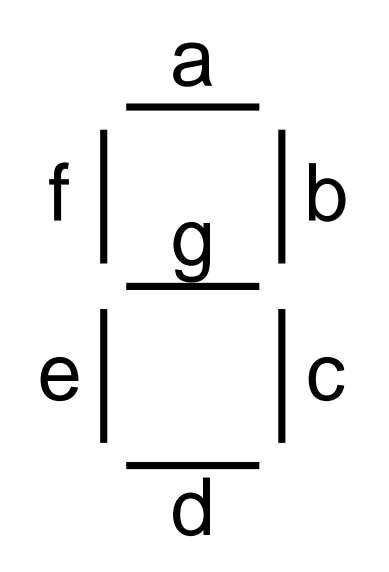

**Выбор светящихся сегментов определяет выводимую цифру**

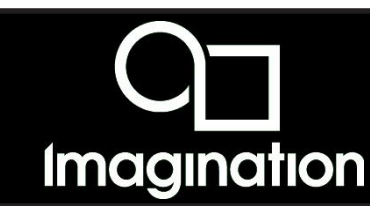

MIPSfpga <100>

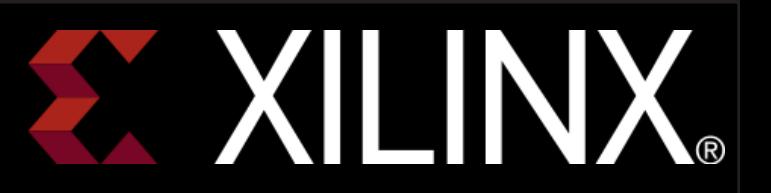

### Семисегментный индикатор

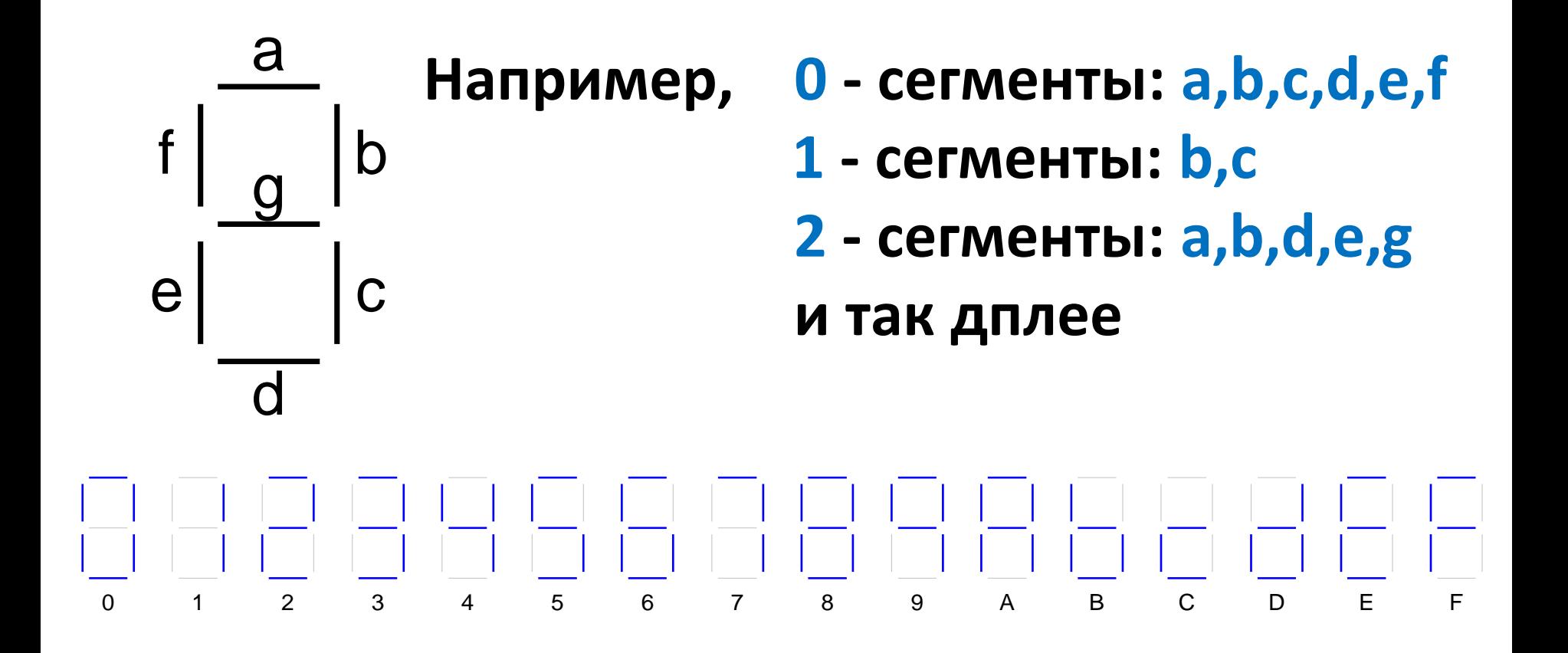

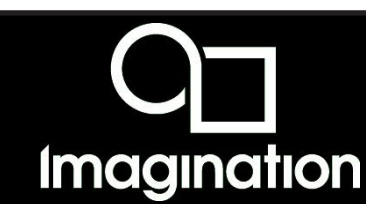

MIPSfpga <101>

### Семисегментный индикатор

module mipsfpga ahb sevensegdec(input [3:0] data, output reg [6:0] segments); always @(\*) case(data) // abc\_defg 4'h0: segments = 7'b000\_0001; 4'h1: segments = 7'b100\_1111; 4'h2: segments = 7'b001\_0010; 4'h3: segments = 7'b000\_0110;  $4'h4:$  segments = 7'b100 1100;  $4'$ h5: segments = 7'b010 0100; 4'h6: segments =  $7'$ b010 0000; 4'h7: segments = 7'b000\_1111; 4'h8: segments = 7'b000\_0000; 4'h9: segments = 7'b000\_1100; 4'ha: segments =  $7'$ b000 1000; 4'hb: seqments =  $7'$ b110 0000; 4'hc: segments = 7'b111\_0010; 4'hd: segments = 7'b100\_0010; 4'he: segments =  $7'$ b011 0000; 4'hf: segments =  $7'$ b011 1000; default: **Сегменты активируются низким уровнем**

segments =  $7'$ b111 1111;

endcase

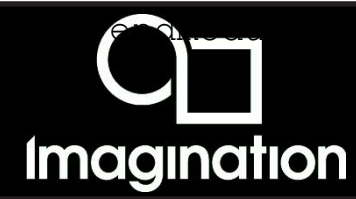

MIPSfpga <102>

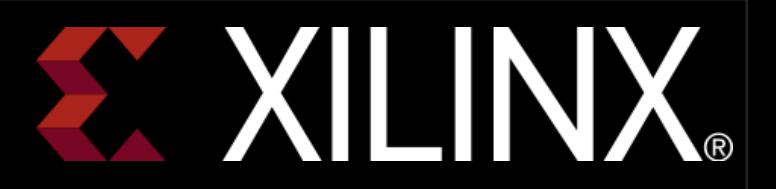

• 8 семисегментных разрядов

**Imagination** 

- Все разряды соединены с общими входами сегментов (CA-CG)
- Сигналы разрешения (AN[7:0]) определяют какой разряд выводится
- Common anode • AN[7:0] имеют активный низкий уровень  $AN3$ AN<sub>0</sub> AN7 AN<sub>6</sub> AN<sub>5</sub> AN4  $AN2$ AN<sub>1</sub>

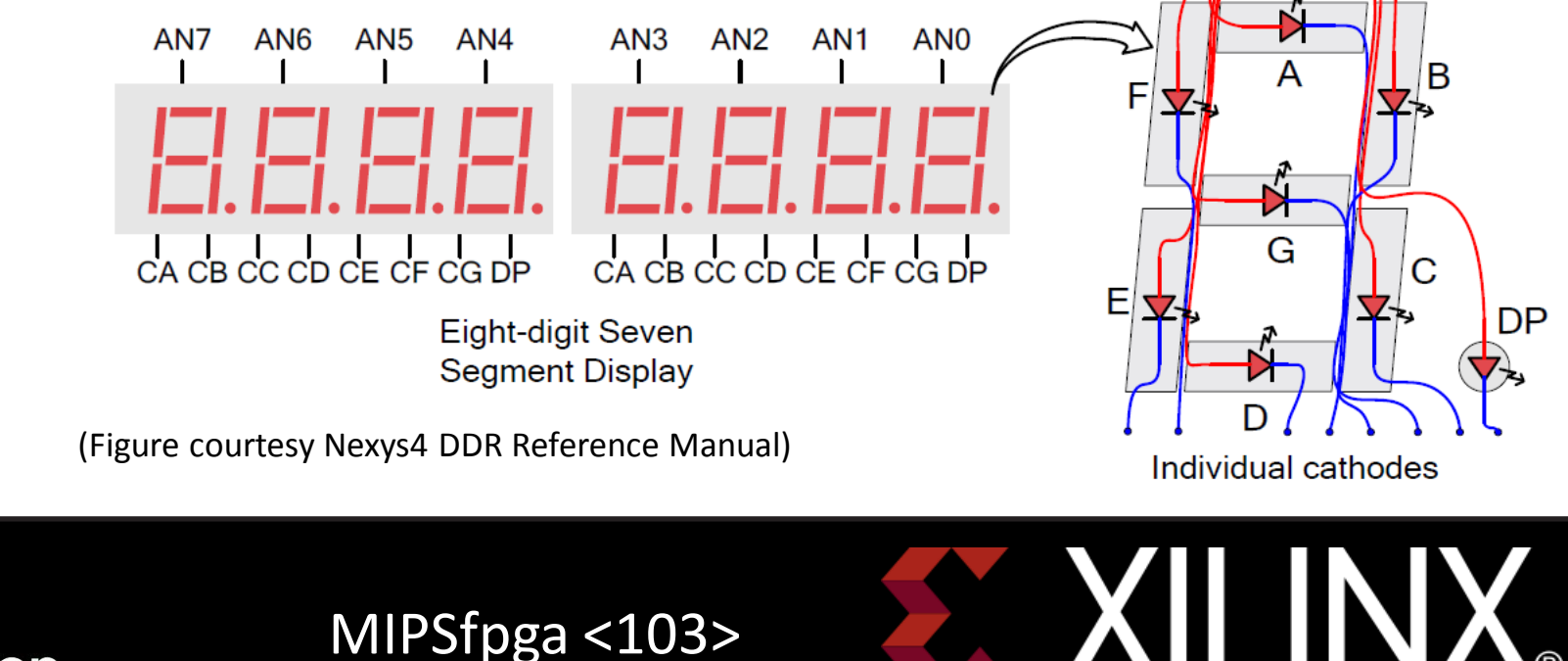

#### **Пример:**

- AN[7:0] =  $1111110<sub>2</sub>$  (только правый разряд светится)
- Выводимое значение определяется CA-CG

MIPSfpga <104>

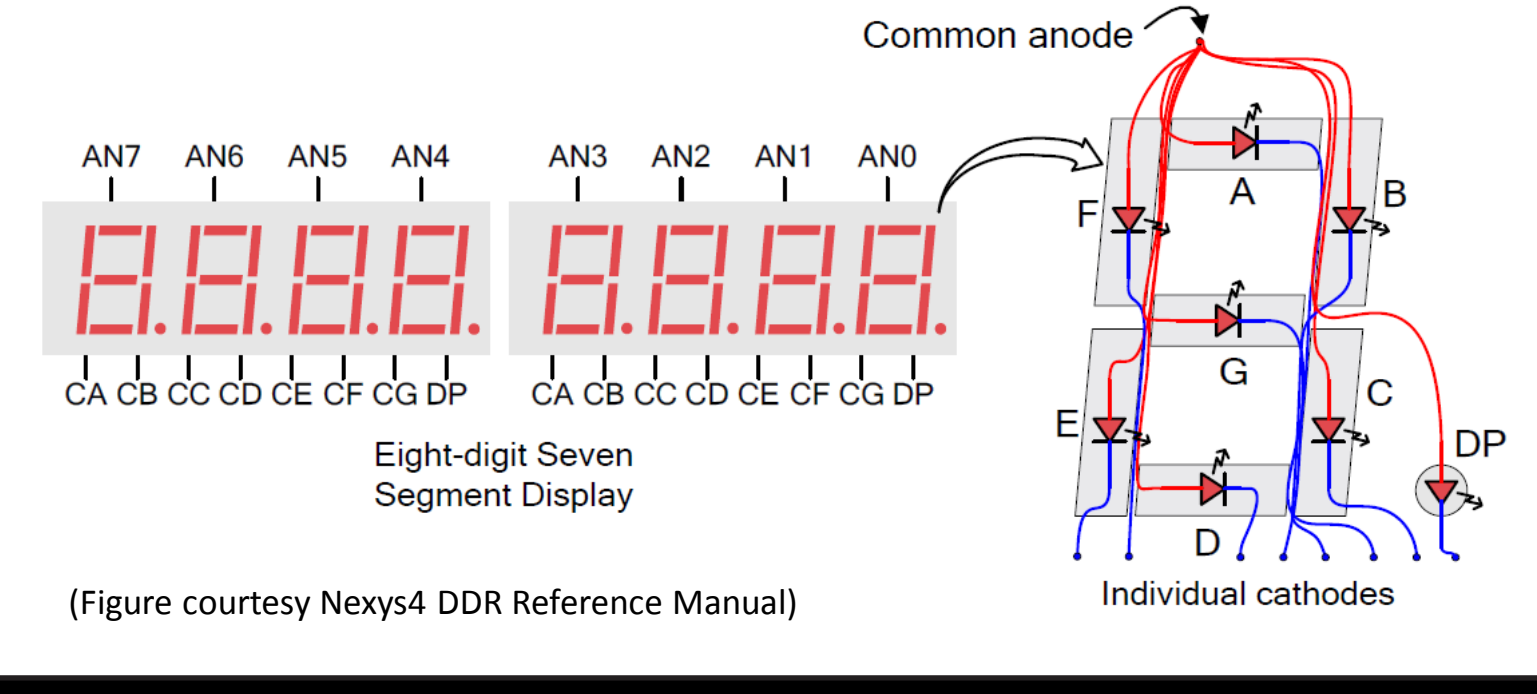

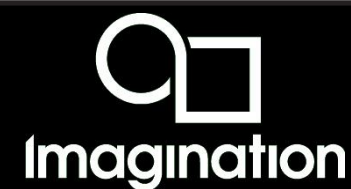

#### **Для управления несколькими разрядами:**

• За раз выводится один разряд

**Imagination** 

• Чтобы мерцание не было заметно, вывод разных разрядов происходит достаточно часто

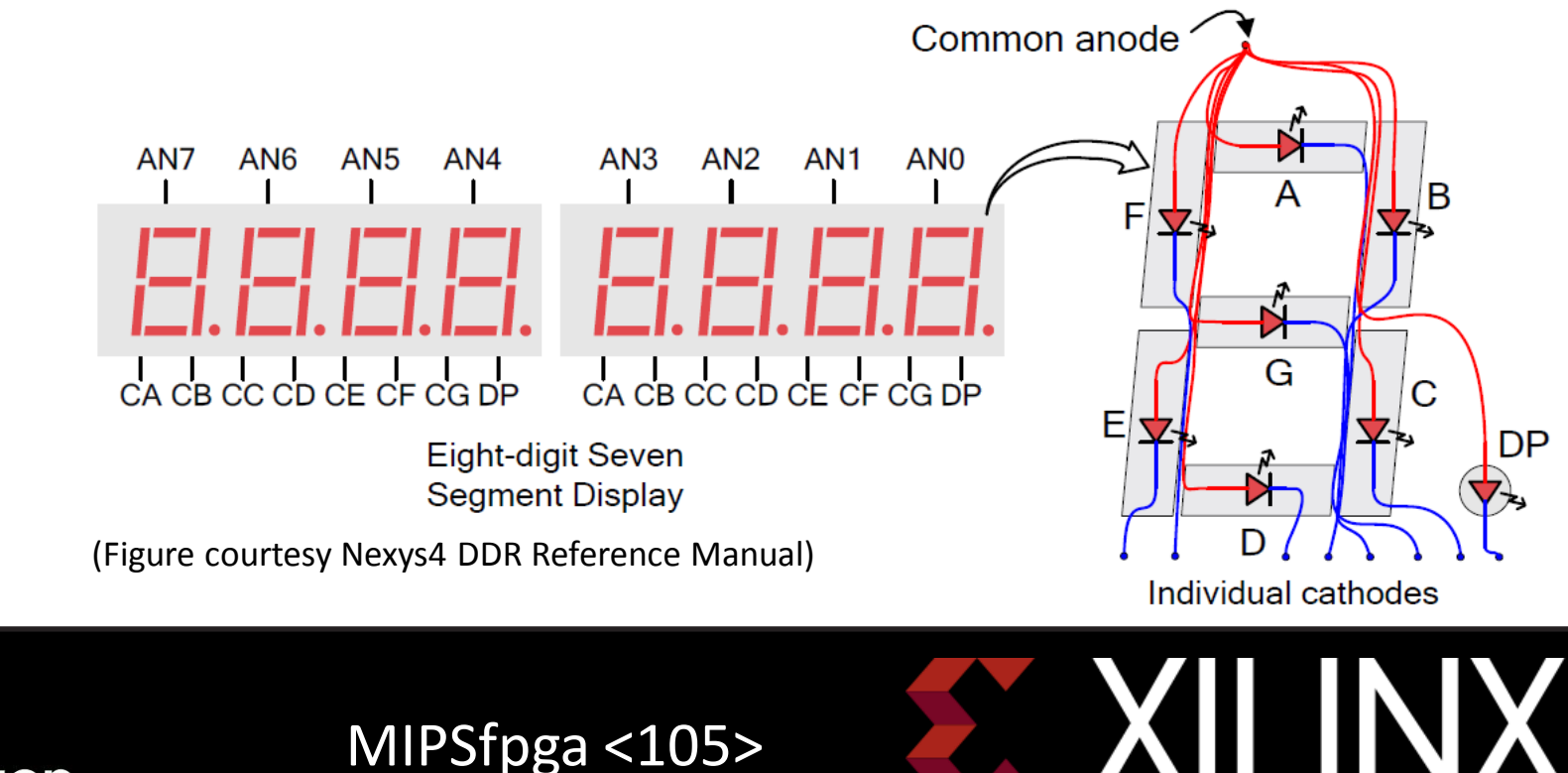

**Каждые ~2 мс выводится следующий разряд:**

- В t=0,  $AN[7:0] = 11111110$ , СА-СС для разряда 0
- В t=2ms, AN[7:0] = 11111101, CA-CG для разряда 1
- В t=4ms, AN[7:0] = 11111011, CA-CG для разряда 2
	- Common anode • И так далее… AN4 AN<sub>0</sub> AN<sub>5</sub> AN<sub>3</sub> AN<sub>2</sub> AN1 AN7 AN<sub>6</sub> G CA CB CC CD CE CF CG DP CA CB CC CD CE CF CG DP Е **DP Eight-digit Seven Segment Display** (Figure courtesy Nexys4 DDR Reference Manual) Individual cathodes

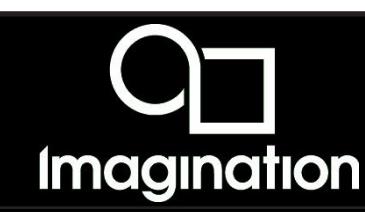

MIPSfpga <106>

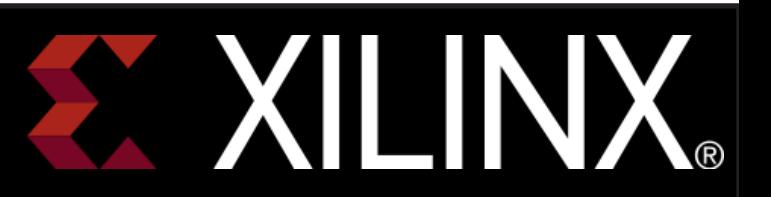

### Подключение индикатора Nexys4 DDR

#### **Нужно создать 9 отображаемых в память регистров:**

- 1 для хранения разрешения вывода разряда (SEGEN\_N[7:0])
- 8 для хранения выводимого значения каждого разряда (SEG0\_N[3:0], SEG1\_N[3:0], … SEG7\_N[3:0])

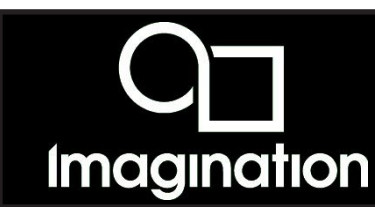

MIPSfpga <107>

XII IN

### Подключение индикатора Nexys4 DDR

#### **Нужно создать 9 отображаемых в память регистров:**

- 1 для хранения разрешения вывода разряда (SEGEN\_N[7:0])
- 8 для хранения выводимого значения каждого разряда (SEG0\_N[3:0], SEG1\_N[3:0], … SEG7\_N[3:0])

**Трехразрядный счетчик (работающий на частоте ~500 Гц, т.е. период = 2мс) последовательно выбирает все разряды и выводит их, если установлено разрешение вывода**

**SIN** 

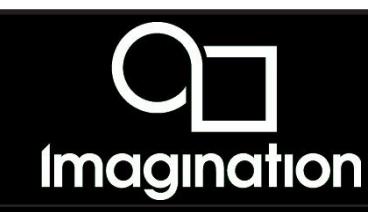

MIPSfpga <108>
# Работа 4: Семисегментный индикатор

**Цель:** Добавить к системе MIPSfpga новое устройство ввода/вывода с отображением в память – семисегментный индикатор

### **Шаги:**

- 1. Аппаратное подключение индикатора
- **2. Отображение на память разрядов и сигналов разрешения**

MIPSfpga <109>

3. Изменение интерфейса MIPSfpga для управления сегментами и сигналами разрешения

Y XII IN'

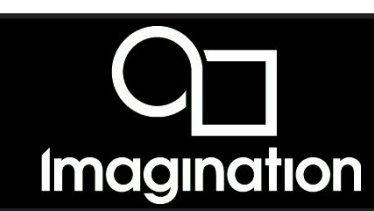

### Отображение на память сигналов и разрядов

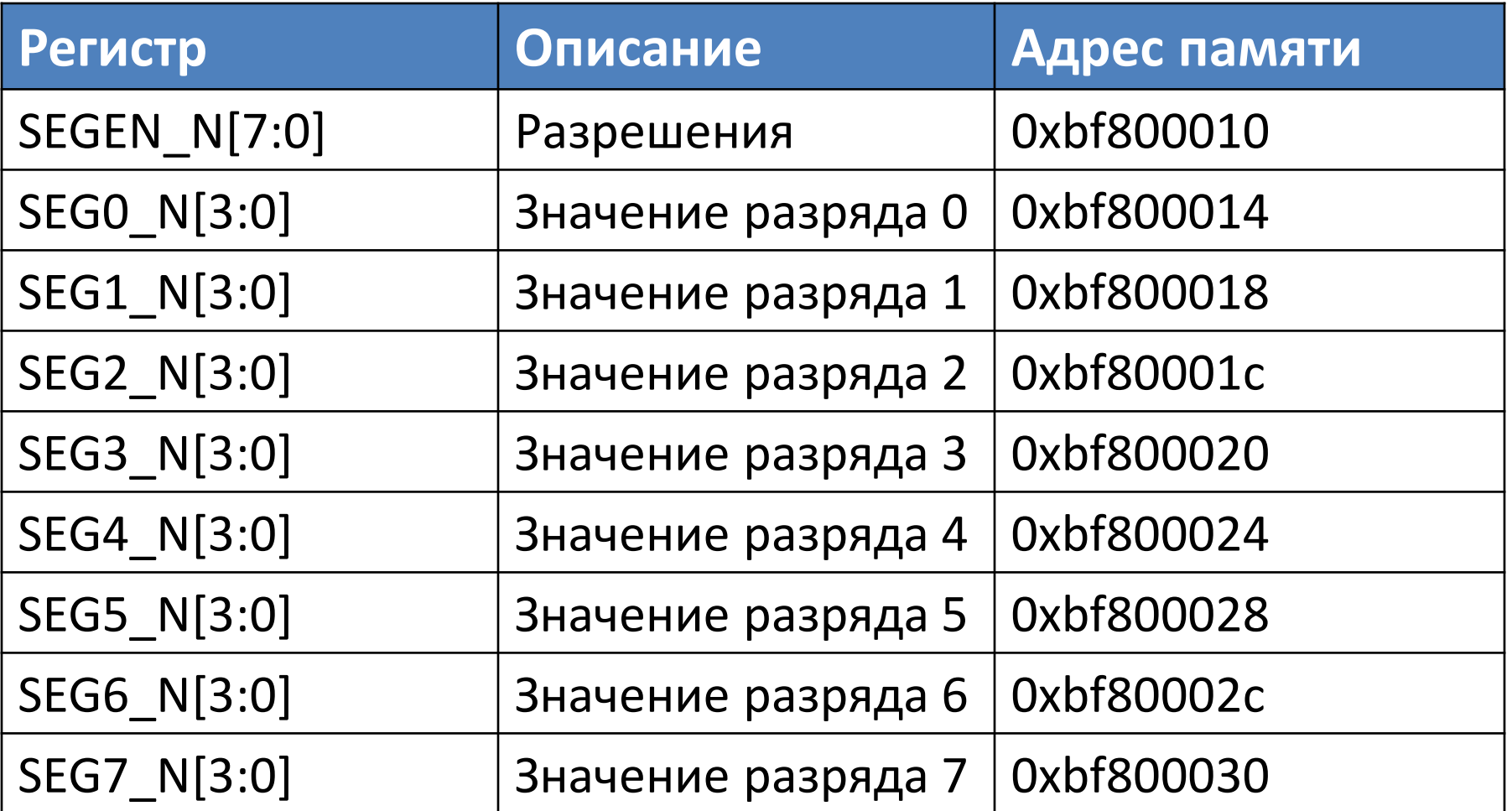

**Imagination** 

MIPSfpga <110>

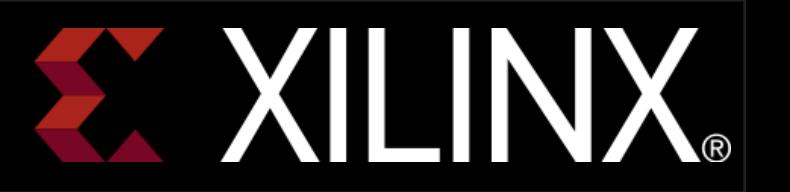

# Работа 4: Семисегментный индикатор

**Цель:** Добавить к системе MIPSfpga новое устройство ввода/вывода с отображением в память семисегментный индикатор

### **Шаги:**

- 1. Аппаратное подключение индикатора
- 2. Отображение на память разрядов и сигналов разрешения
- **3. Изменение интерфейса MIPSfpga для управления сегментами и сигналами разрешения**

MIPSfpga <111>

XII IN

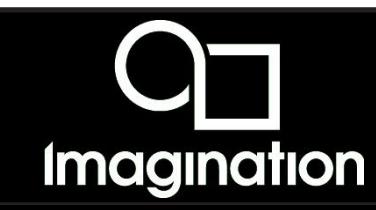

# Интерфейс MIPSfpga

### **Выходы модуля GPIO и системы MIPSfpga:**

 $\bullet$   $\bullet$   $\bullet$  output [ 7: 0] IO\_7SEGEN\_N, output [ 6: 0] IO 7SEG N

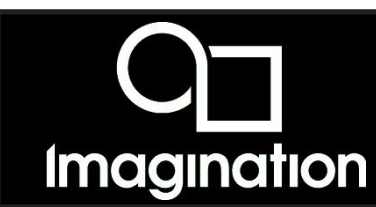

MIPSfpga <112>

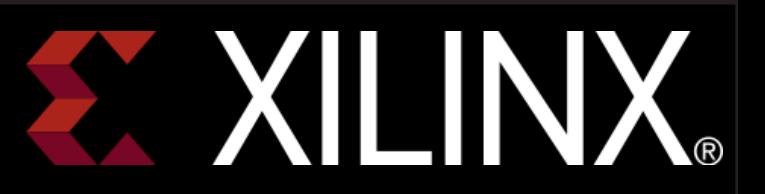

# Интерфейс MIPSfpga

### **Выходы модуля GPIO и системы MIPSfpga:**

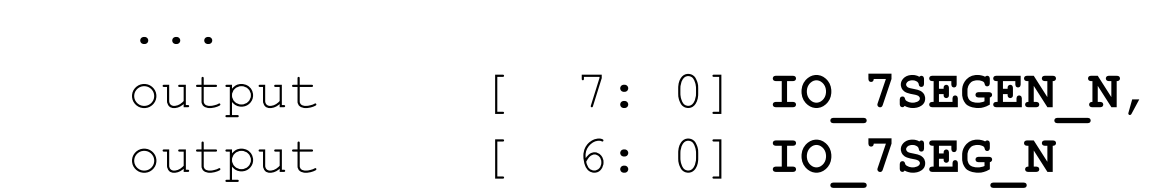

### **Модуль-оболочка Nexys4 DDR:**

```
module mipsfpga nexys4_ddr( ...
       output [ 7:0] AN,
      output CA, CB, CC, CD, CE, CF, CG);
   ...
   mipsfpga_sys mipsfpga_sys(
              ...
                   .IO_7SEGEN_N(AN),
                   .IO_7SEG_N({CA,CB,CC,CD,CE,CF,CG})
```
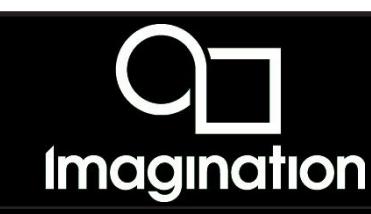

MIPSfpga <113>

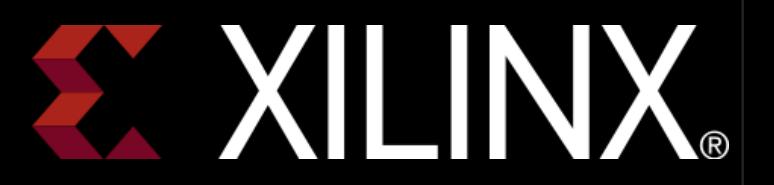

### Интерфейс MIPSfpga: выводы Nexys4 DDR

### **MIPSfpga\_Nexys4DDR.xdc:**

set property -dict { PACKAGE PIN T10 IOSTANDARD LVCMOS33 } [get\_ports { **CA** }]; set property -dict { PACKAGE PIN R10 IOSTANDARD LVCMOS33 } [get\_ports { **CB** }];

... set\_property -dict { PACKAGE\_PIN **J17** IOSTANDARD LVCMOS33 } [get\_ports { **AN[0]** }]; set property -dict { PACKAGE PIN J18 IOSTANDARD LVCMOS33 } [get\_ports { **AN[1]** }]; ...

MIPSfpga <114>

**EX XII INX** 

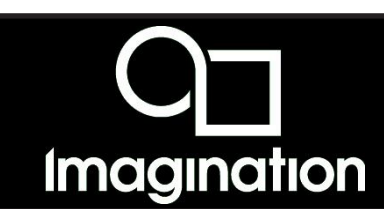

## Работа 9: Перенос на другие платы

**Цель:** Перенести MIPSfpga на другие FPGA платы

### **Зачем переносить на другие платы?**

MIPSfpga <115>

XII NX

- Доступность
- Меньшая цена

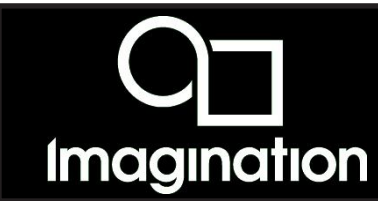

## Работа 9: Перенос на другие платы

### **Необходимые изменения:**

- Модуль-оболочка
- Файл ограничений проекта Xilinx (.xdc): отображает сигналы ввода/вывода верхнего уровня на выводы FPGA
- Изменение объема памяти (возможно)

MIPSfpga <116>

XII IN

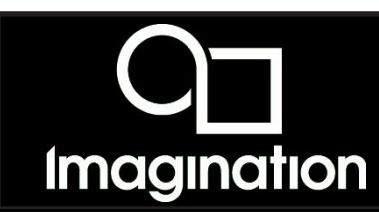

### Пример: плата Basys3

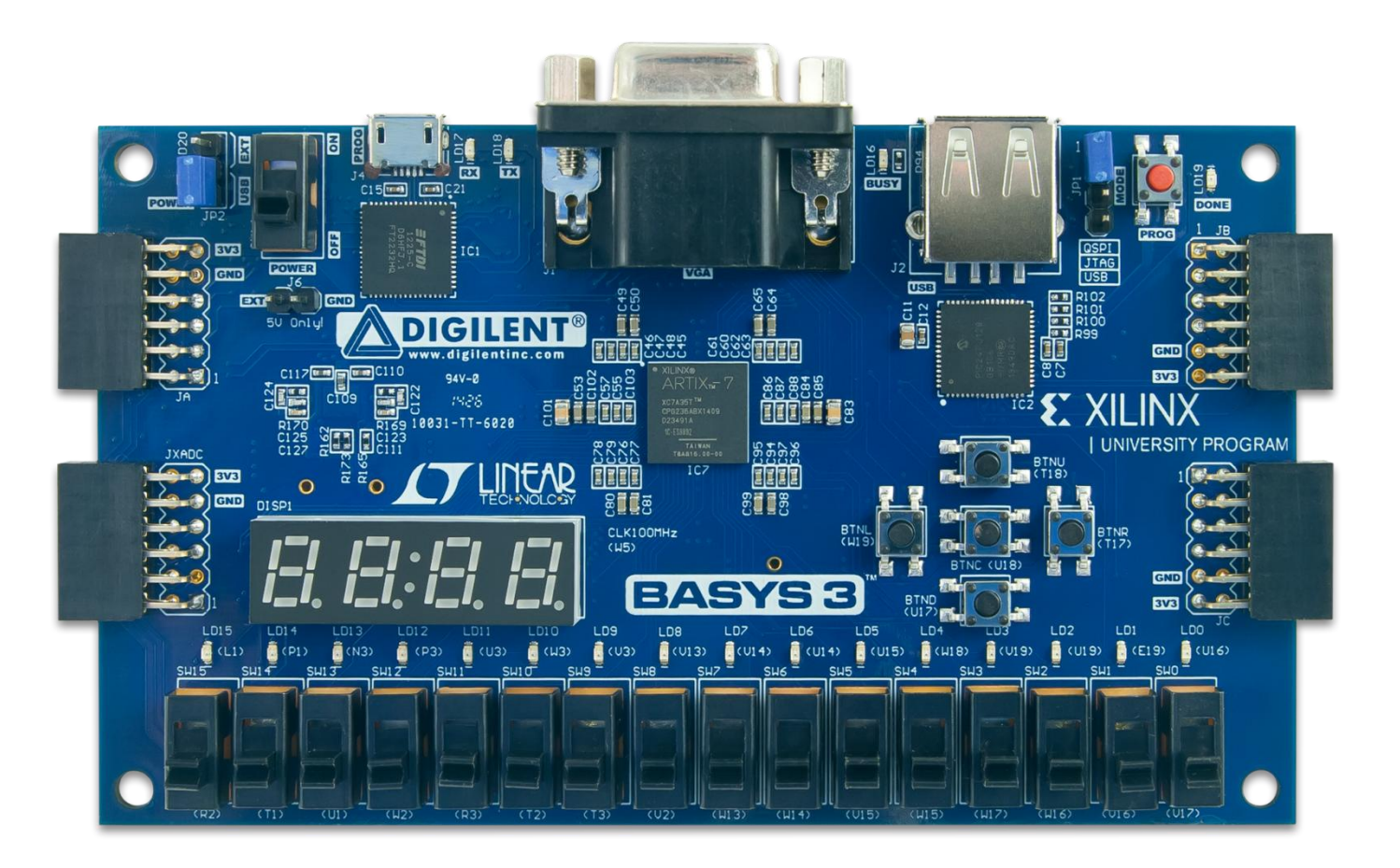

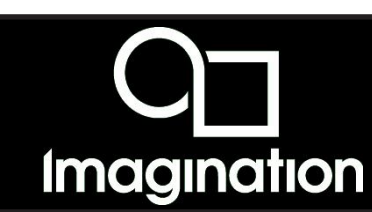

MIPSfpga <117>

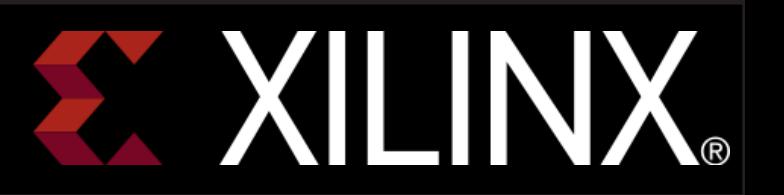

## Работа 9: Перенос на другие платы

### **Необходимые изменения:**

- Модуль-оболочка
- Файл ограничений проекта Xilinx (.xdc): отображает сигналы ввода/вывода верхнего уровня на выводы FPGA
- Изменение объема памяти (возможно)

MIPSfpga <118>

XII IN'

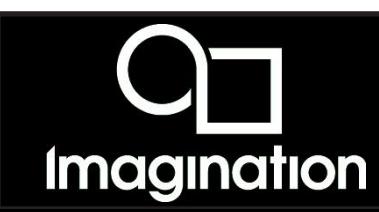

## Сравнение плат Basys3 и Nexys4 DDR

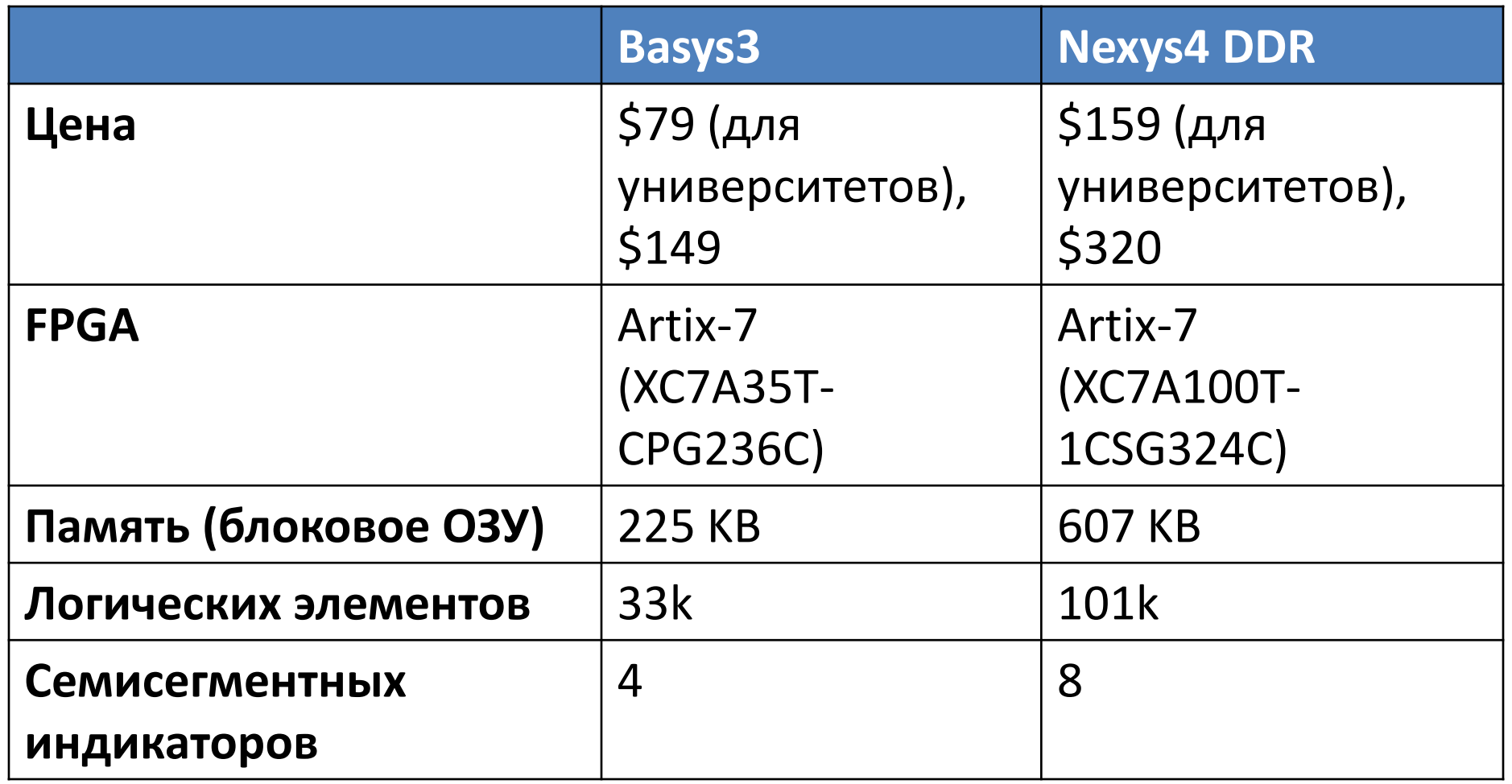

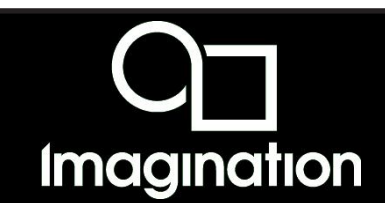

MIPSfpga <119>

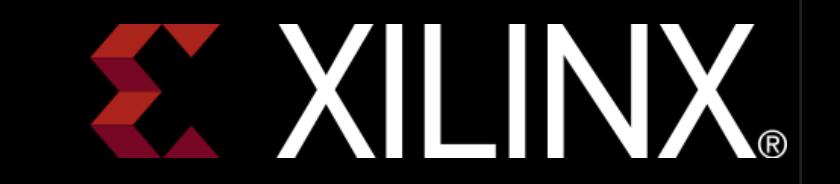

## Basys3: Модуль-оболочка

```
module mipsfpga_basys3( 
  input clk,
  input btnU, btnD, btnL, btnR, btnC,
  input [15:0] sw,
  output [15:0] led,
  inout [ 5:0] JB,
  output [ 3:0] an,
  output [ 0:6] seg
);
```
MIPSfpga <120>

XII IN

Х

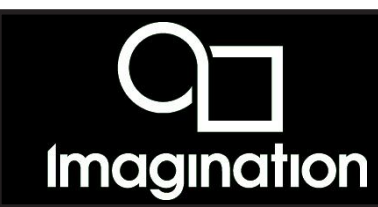

## Nexys4 DDR: Модуль-оболочка

```
module mipsfpga_nexys4_ddr( 
 input CLK100MHZ,
 input CPU RESETN,
 input BTNU, BTND, BTNL, BTNR, BTNC,
  input [15:0] SW,
  output [15:0] LED,
  inout [ 8:1] JB,
  output [ 7:0] AN,
  output CA, CB, CC, CD, CE, CF, CG
);
```
MIPSfpga <121>

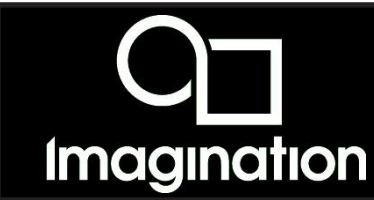

## Модули-оболочки

#### **module mipsfpga\_nexys4\_ddr**(

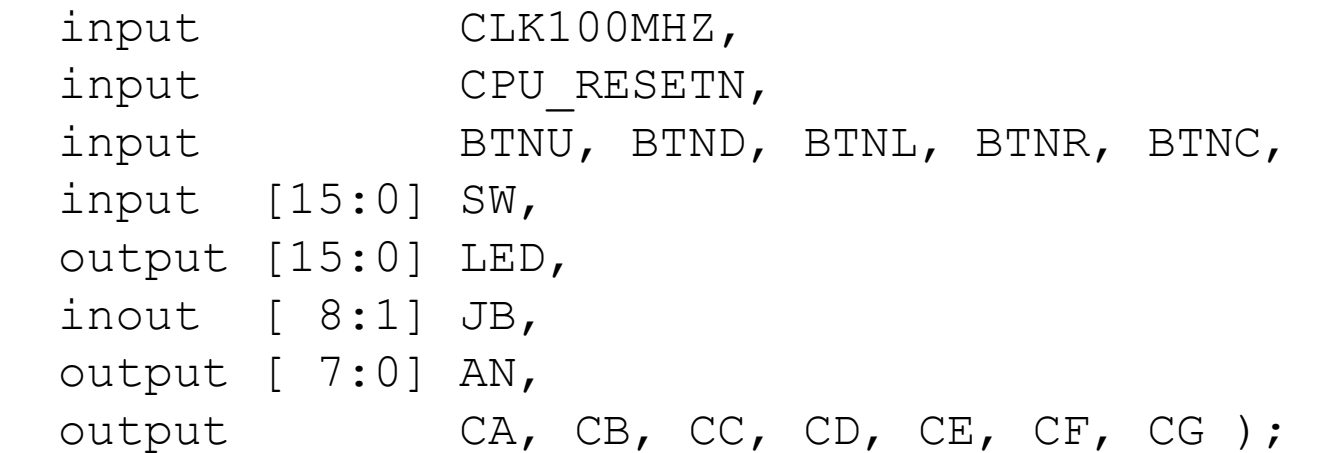

#### **module mipsfpga\_basys3**(

input clk, input btnU, btnD, btnL, btnR, btnC, input [15:0] sw, output [15:0] led, inout [ 5:0] JB, output [ 3:0] an, output [ 0:6] seg );

MIPSfpga <122>

EXILINX

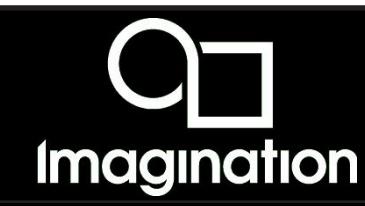

## Работа 9: Перенос на другие платы

### **Необходимые изменения:**

- Модуль-оболочка
- Файл ограничений проекта Xilinx (.xdc): отображает сигналы ввода/вывода верхнего уровня на выводы FPGA
- Изменение объема памяти (возможно)

MIPSfpga <123>

XII IN'

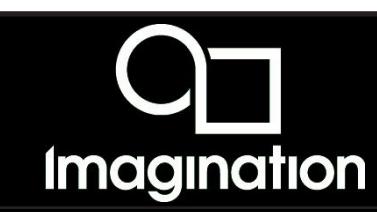

## Файл ограничений

### **mipsfpga\_basys3.xdc:**

set\_property PACKAGE\_PIN **V17** [get\_ports {**sw[0]**}] set property IOSTANDARD LVCMOS33 [get ports {sw[0]}] set\_property PACKAGE\_PIN **V16** [get\_ports {**sw[1]**}] set property IOSTANDARD LVCMOS33 [get ports {sw[1]}] set\_property PACKAGE\_PIN **W16** [get\_ports {**sw[2]**}]

...

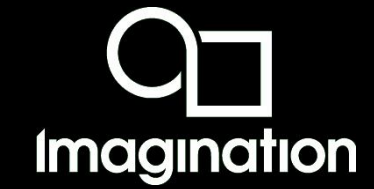

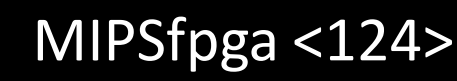

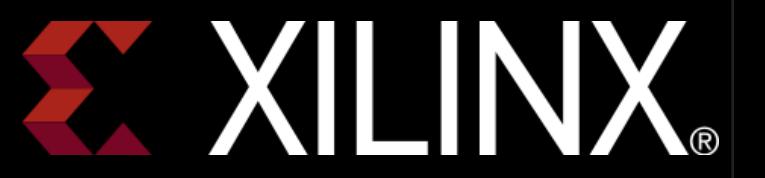

## Работа 9: Перенос на другие платы

### **Необходимые изменения:**

- Модуль-оболочка
- Файл ограничений проекта Xilinx (.xdc): отображает сигналы ввода/вывода верхнего уровня на выводы FPGA
- Изменение объема памяти (возможно)

MIPSfpga <125>

XII IN'

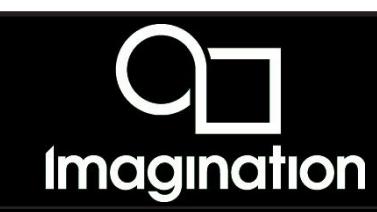

## Сравнение плат Basys3 и Nexys4

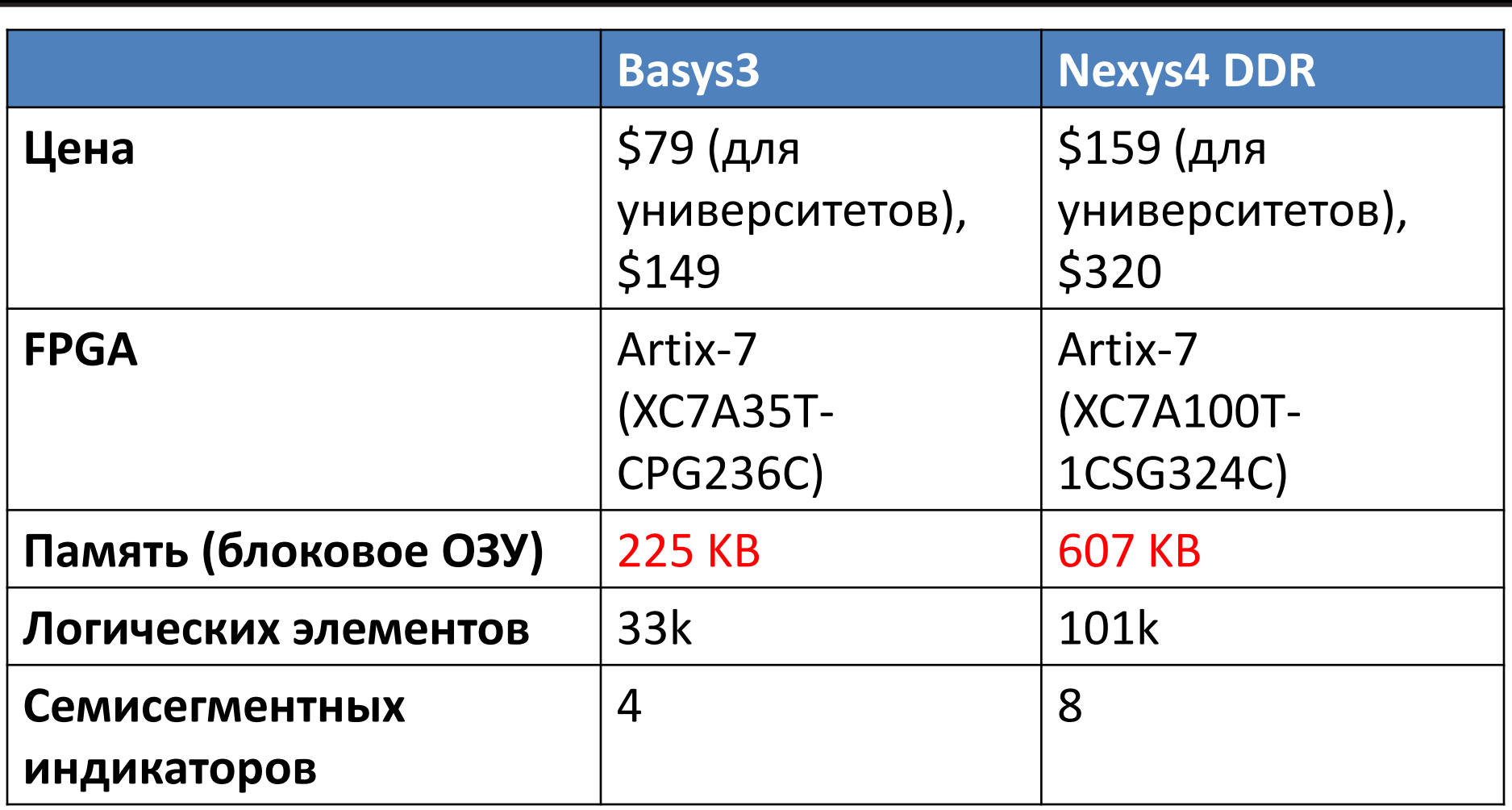

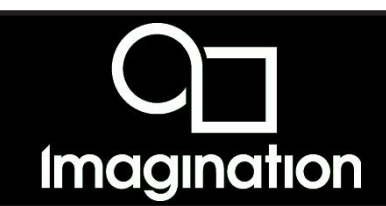

MIPSfpga <126>

**EXAMININX** 

## Система MIPSfpga: Физическая память

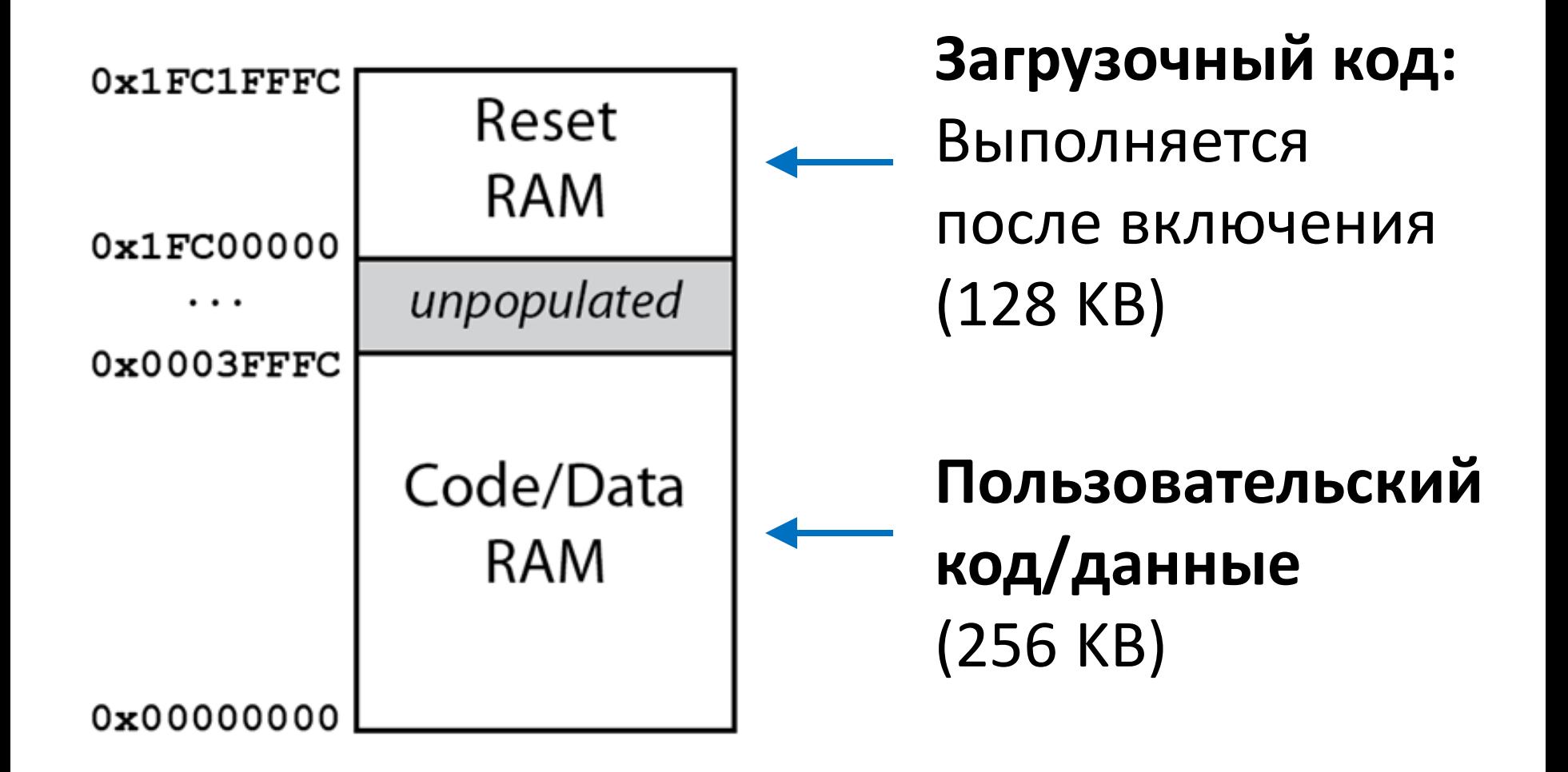

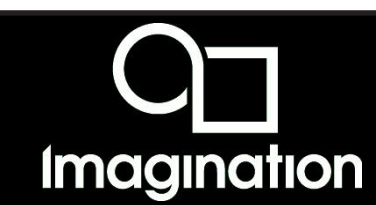

MIPSfpga <127>

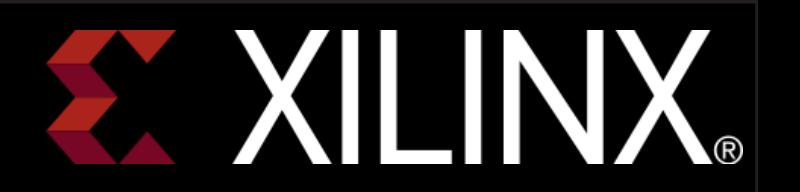

## Система MIPSfpga: Физическая память

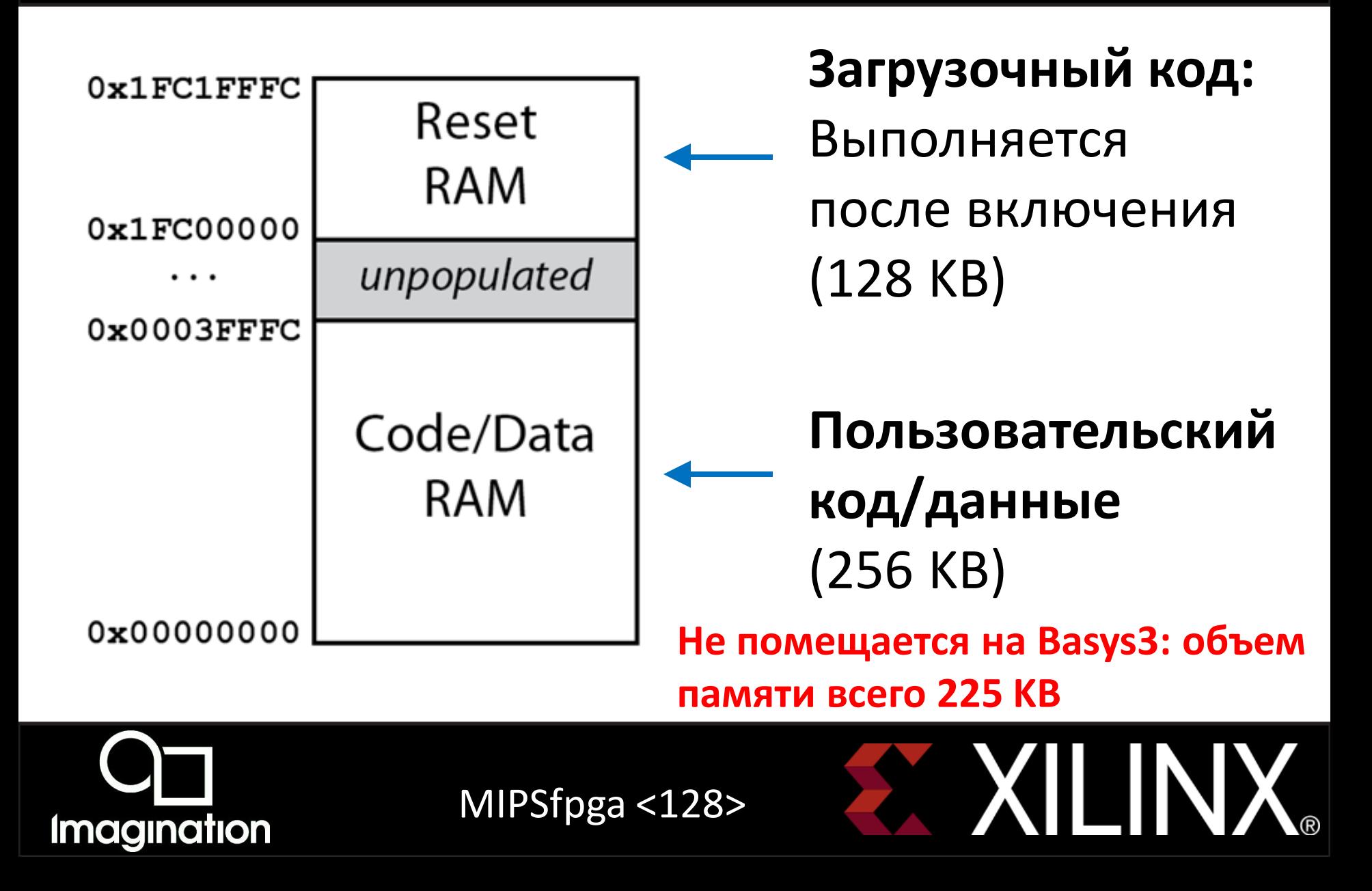

### Уменьшение размера памяти

**Загрузочный код: 32 KB (**2 <sup>15</sup> байт= 2<sup>13</sup> слов) **Пользовательский код: 64 KB (**2 <sup>16</sup> байт = 2 <sup>14</sup> слов)

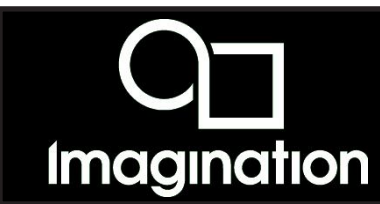

MIPSfpga <129>

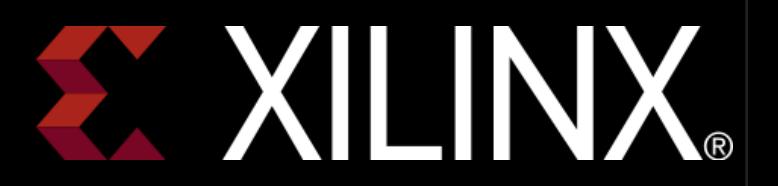

**Загрузочный код: 32 KB (**2 <sup>15</sup> байт= 2<sup>13</sup> слов) **Пользовательский код: 64 KB (**2 <sup>16</sup> байт = 2 <sup>14</sup> слов)

### **mipsfpga\_ahb\_const.vh:**  `define H\_RAM\_RESET\_ADDR\_WIDTH(13) `define H\_RAM\_ADDR\_WIDTH (14)

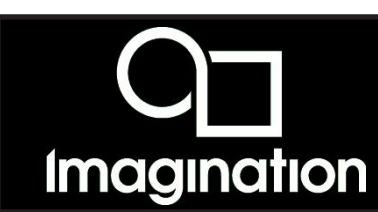

MIPSfpga <130>

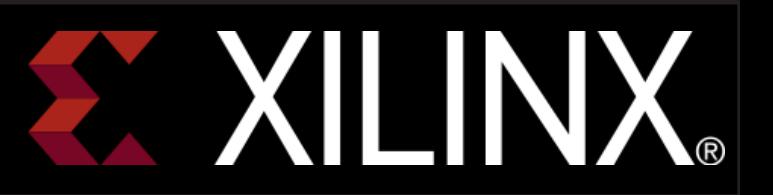

## Использование MIPSfpga

- **Отличное средство для курсов по:**
	- Цифровой схемотехнике
	- Архитектуре компьютеров
	- Встроенным системам
	- СБИС
	- Проектированию систем на кристалле
- **Также может применяться в научных исследованиях**

MIPSfpga <131>

**XII IN** 

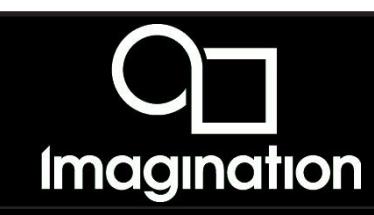

# Учебные материалы MIPSfpga

### **Доступны на сайте Университетской программы компании Imagination в разделе Teaching Materials:**

 *http://community.imgtec.com/university/university-registration*

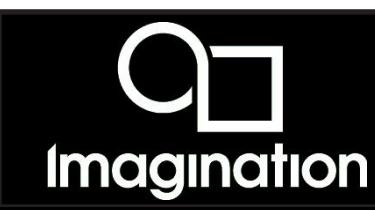

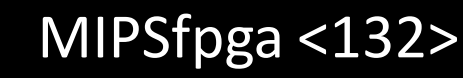

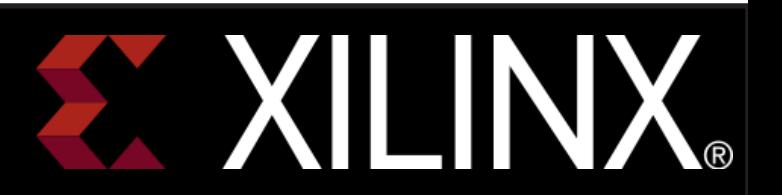

### **Форум MIPSfpga(техническая поддержка):**

*http://community.imgtec.com/forums/cat/mips-insider/mipsfpga/*

### **Другие форумы**

- **Техническая поддержка MIPS (общие вопросы):** *http://community.imgtec.com/forums/cat/mips-insider/*
- **Университетская программа Imagination (обсуждения учебных планов, вопросов о IUP):** *http://community.imgtec.com/forums/cat/university/*

MIPSfpga <133>

**XII IN** 

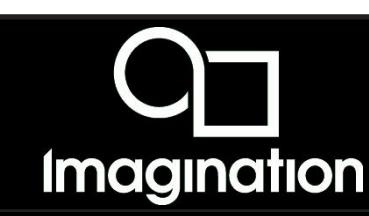

## Благодарности

- Robert Owen
- Sarah Harris
- David Money Harris
- Yuri Panchul
- Bruce Ableidinger
- Kent Brinkley
- Chuck Swartley
- Sean Raby
- Rick Leatherman
- Matthew Fortune
- Munir Hasan
- Sachin Sundar
- Michael Alexander

MIPSfpga <134>

• Sam Bobrowicz

- Larissa Swanland
- Clint Cole
- Students and faculty at UCL
- Ian Oliver
- Steve Kromer
- Daniel Martinez
- Parimal Patel and Jason Wong

**III** 

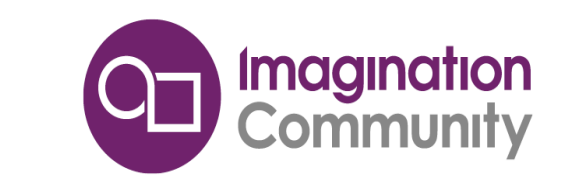

These materials produced in association with Imagination. Join our University community for more resources. community.imgtec.com/university

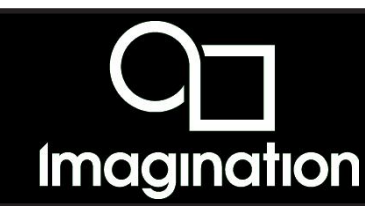